## Visualisierung des menschlichen Sichtfeldes in geografischen Kartensystemen

Harald Fürschuß

## D I P L O M A R B E I T

eingereicht am Fachhochschul-Masterstudiengang

INTERACTIVE MEDIA

in Hagenberg

im Juli 2011

## <span id="page-1-0"></span>Erklärung

Hiermit erkläre ich an Eides statt, dass ich die vorliegende Arbeit selbstständig und ohne fremde Hilfe verfasst, andere als die angegebenen Quellen und Hilfsmittel nicht benutzt und die aus anderen Quellen entnommenen Stellen als solche gekennzeichnet habe.

Hagenberg, am 25. Juni 2011

Harald Fürschuß

# Inhaltsverzeichnis

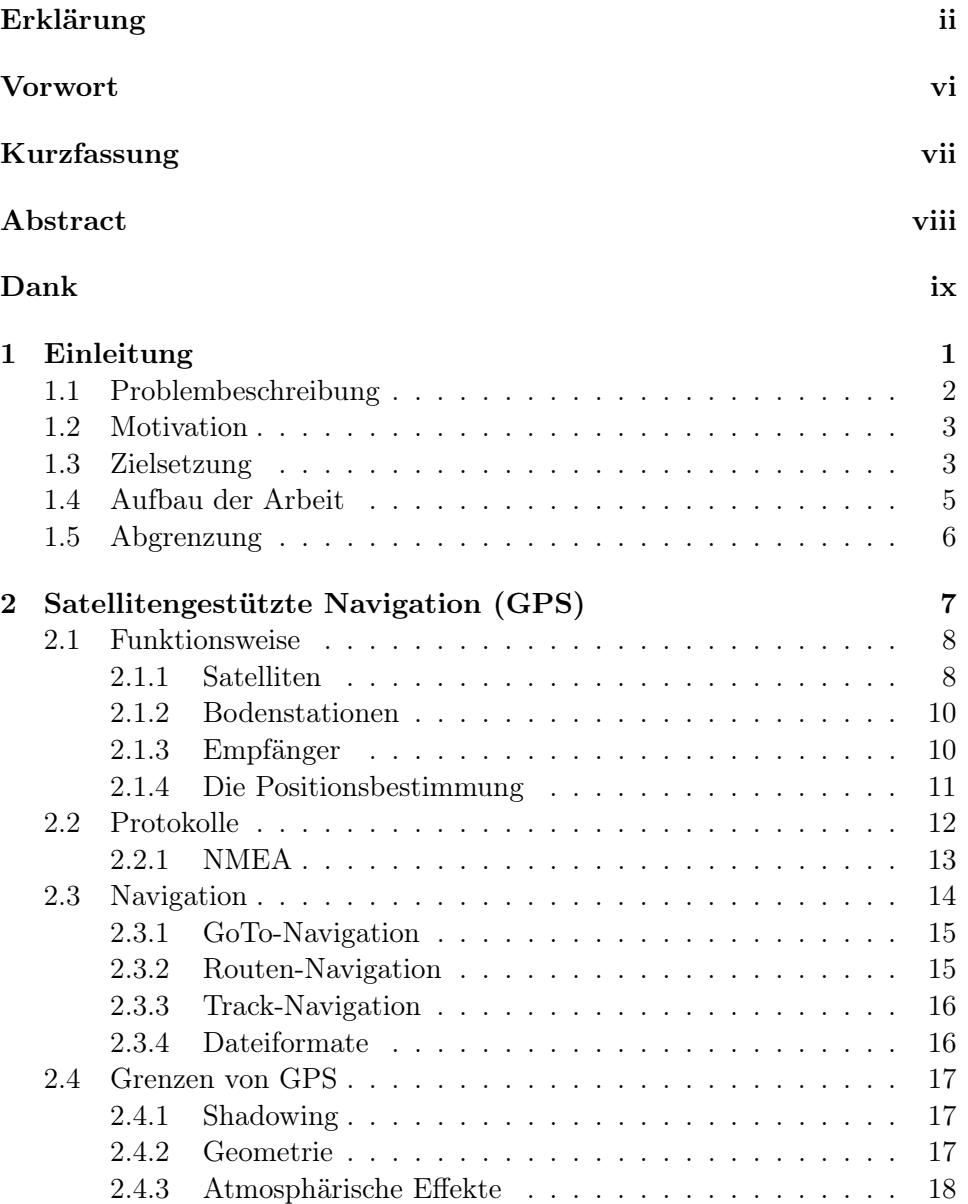

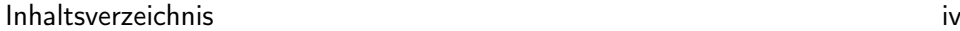

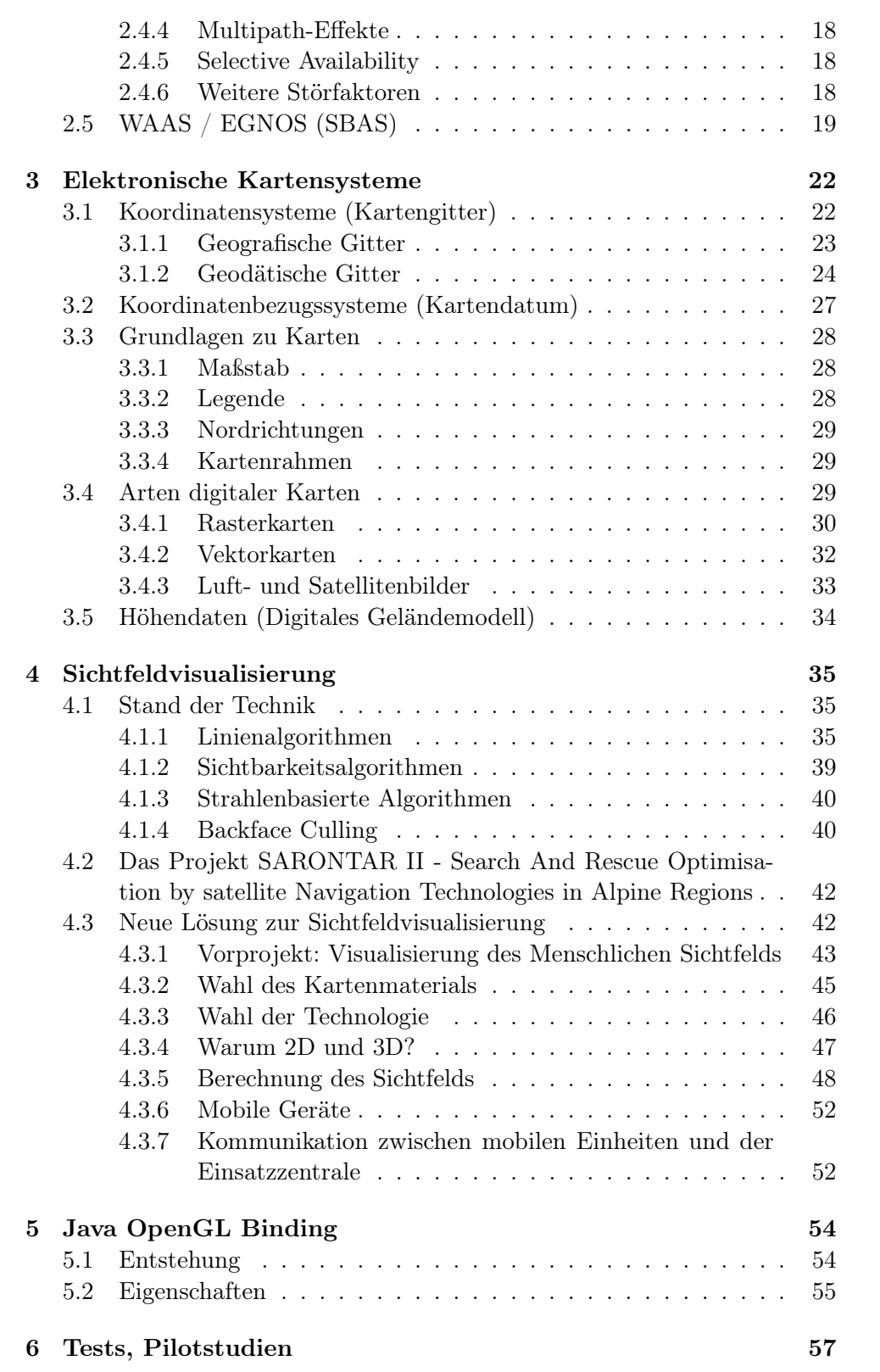

### Inhaltsverzeichnis v

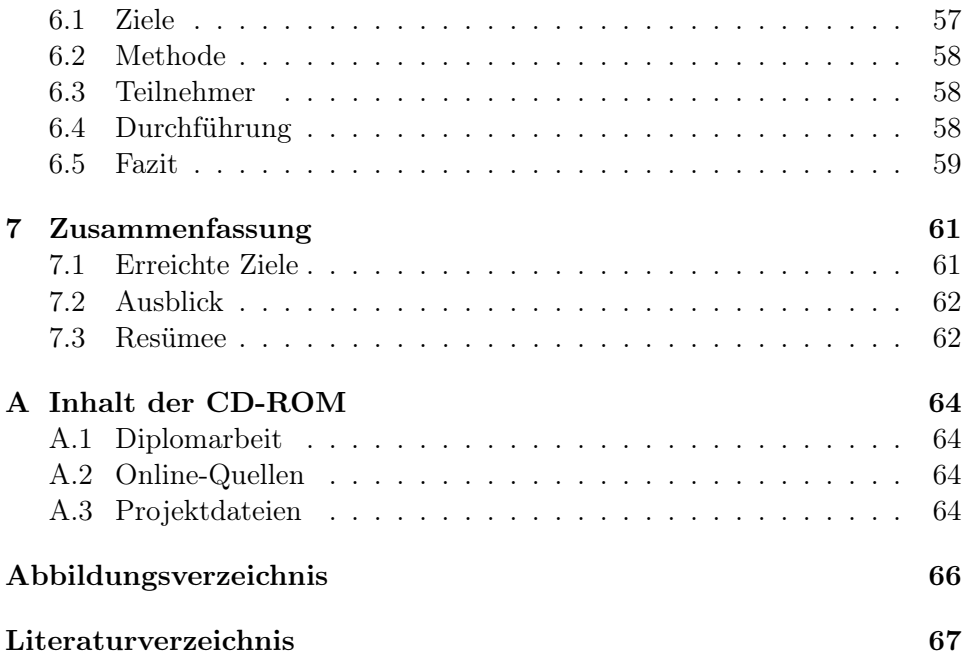

## <span id="page-5-0"></span>Vorwort

Das Thema der Sichtbarkeitsalgorithmen hatte in den 60er Jahren seine Blütezeit. Etablieren konnten sich seither größtenteils Lösungsansätze aus dem Bereich Computergrafik. Heutzutage gilt das Thema der Sichtbarkeitsberechnung für die meisten Techniker und Programmierer als abgeschlossen. Eine Übung des Oberösterreichischen Bergrettungsdienstes zur Festigung des Umgangs mit GPS-Empfängern zeigte jedoch, dass es auch heute noch Anwendungsszenarien gibt, welche noch nicht vollständig gelöst wurden.

Diese Arbeit soll eine Anzahl von nicht oder nur sehr schlecht genutzten Ressourcen bei Sucheinsätzen im freien Gelände aufzeigen. Da es bei Sucheinsätzen in der Regel um das Auffinden von verletzten Personen geht, ist dies meist ein Wettlauf gegen die Zeit. Um diesen Wettlauf zu gewinnen, stehen den Suchenden bereits mehr Ressourcen zur Verfügung als von ihnen genutzt werden. Diese Arbeit zeigt, wie ein Sucheinsatz mittels elektronischer Hilfsmittel bestmöglich unterstützt werden kann. Auch werden die Vorteile von Live Tracking und der Einsatz von 3D-Ansichten diskutiert.

Mit dieser Arbeit soll ein Ansatz der Sichtbarkeitsvisualisierung im freien Gelände gezeigt werden. Es wird versucht eine möglichst exakte Visualisierung aller möglichen einsehbaren Flächen einer suchenden Person darzustellen. Durch das Einfärben einer gemeinsamen Karte können mehrere Suchtrupps ein Areal flächendeckend absuchen, ohne dabei Regionen auszulassen.

Mittels Live Tracking wird nicht nur die Effizienz der Suche gesteigert, sondern auch die Gefahr, der sich Suchkräfte aussetzen und Fehlentscheidungen der Eisatzleitung minimiert.

## <span id="page-6-0"></span>Kurzfassung

Durch das im praktischen Teil der Arbeit umgesetzte Vorprojekt Sichtfeldvisualisierung geografischer Kartensysteme, wird eine Möglichkeit gezeigt, wie mit Hilfe von GPS Sucheinsätze, beispielsweise der Bergrettung, besser unterstützt werden können. Nach einer Einführung in die Grundlagen von elektronischen Kartensystemen und der Funktionsweise von GPS, werden eine Reihe von Vorteilen diskutiert, die sich beim praktischen Einsatz von GPS ergeben. Die Einsatzleitung soll mit Hilfe einer elektronischen Karte einen besseren Überblick über das Einsatzgebiet erhalten, was durch eine dreidimensionale Ansicht sowie eine Anzeige der Suchtrupps in Echtzeit umgesetzt wurde. Dabei wird gezeigt, wie sich die Umsetzung und Anwendung des Prototypen in der Praxis bewährt. Des Weiteren werden aktuelle Problematiken, wie die Genauigkeit von GPS und elektronischen Karten sowie deren Aktualisierungszyklen, diskutiert.

## <span id="page-7-0"></span>Abstract

Based on the previous work Sichtfeldvisualisierung geografischer Kartensysteme this thesis discusses a possibility to aid search and rescue operations, for instance those of mountain rescue services, using GPS technology. After introducing basic knowledge and concepts of GPS and electronic maps, their possible advantages in practical application in such operations are discussed. Through virtual 3D representation of the environment and real-time updates on the positions of individual search parties operation control can be substantially improved. Part of this work is the realization of such a system and specifically discussing important aspects and difficulties, such as precision of modern GPS and electronic mapping technology and their refreshing cycles.

## <span id="page-8-0"></span>Dank

An dieser Stelle möchte ich die Gelegenheit nutzen, um Danke zu sagen. Allen voran möchte ich meiner Familie danken. Insbesondere gilt mein Dank dabei meinen Eltern Irene und Manfred sowie meinem Bruder Gerald, die mich während meiner gesamten Studienzeit unterstützt haben.

Dank gebührt besonders meiner Freundin Susanne, die mich in meinen Ausbildungsjahren an der Fachhochschule Hagenberg begleitet hat und immer viel Verständnis für meine begrenzte Freizeit gezeigt hat.

Großen Dank möchte ich auch meinem Masterarbeitsbetreuer und Projektleiter FH-Prof. DI Dr. Herwig Mayr aussprechen. Er hatte immer ein offenes Ohr für mich und unterstützte mich in vielen Bereichen dieser Arbeit.

Ich danke der Firma TeleConsult Austria GmbH, insbesondere Herrn Univ.- Prof. Dr. Dr.h.c.mult. Bernhard Hofmann-Wellenhof für die Unterstützung in allen geoinformatischen Belangen sowie Fragen rund um das GPS-System.

Dem Österreichischen Bergrettungsdienst, insbesondere der Ortsstelle Grünburg/Steinbach an der Steyr, gebührt Dank für die tatkräftige Unterstützung beim Testen der Anwendung.

Natürlich danke ich auch der Fachhochschule Hagenberg für die Ermöglichung dieser weiterführenden und zukunftsorientierten Ausbildung.

Abschließend möchte ich noch all jenen danken, die ebenfalls zur Entstehung dieser Masterarbeit beigetragen haben.

H.F.

## <span id="page-9-0"></span>Kapitel 1

## Einleitung

Als Anwendungsszenario für diese Arbeit werden Sucheinsätze von verletzten Personen beschrieben, wie sie beispielsweise bei Sucheinsätzen der Polizei oder Bergrettung vorkommen können. Immer wieder kommt es vor, dass Personen abgängig sind. Geht bei Organisationen wie der Polizei oder Rettung eine Vermisstenanzeige ein, so wird ein Sucheinsatz gestartet. Ist die Position der abgängigen Person nicht bekannt, so muss, gerade im freiem Gelände, flächendeckend gesucht werden. Dabei wird versucht ein bestimmtes Areal kammartig (siehe Abbildung [1.1\)](#page-9-1) mit mehreren Suchtrupps so abzugehen, dass keine uneingesehenen Flächen entstehen. Die Koordinierung solcher Einsätze wird von einer stationären Einsatzleitung übernommen. Die Einsatzleitung verwendet in der Regel zur Koordinierung der Suchtrupps eine analoge Landkarte und delegiert mittels Funkverbindung die Suchtrupps im Suchgebiet so, dass das Gebiet bestmöglich lückenlos abgesucht wird. Die Einsatzleitung versucht die abgesuchten Flächen mit Markierstiften in die Landkarte einzuzeichnen.

<span id="page-9-1"></span>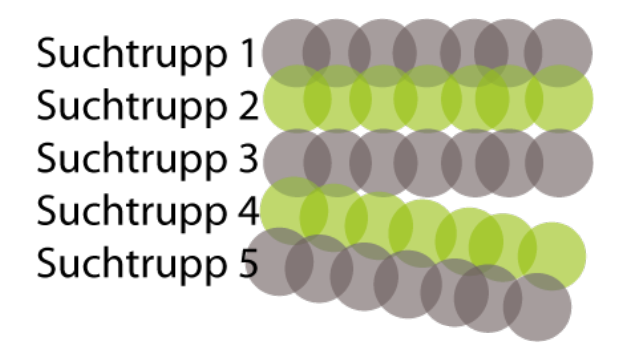

Abbildung 1.1: Systematische Darstellung der kammartigen Suche bei einem Sucheinsatz.

### <span id="page-10-0"></span>1.1 Problembeschreibung

Das wichtigste bei Wanderungen, Berg- oder Radtouren ist immer zu wissen wo man sich gerade befindet und wo es lang geht. Diese zwei Fragen beschäftigten bereits die alten Ägypter und Griechen. Sie fanden heraus, dass sich die Sterne am besten für die Orientierung der Schifffahrt eigneten. Selbst nach der Erfindung des Kompasses und des Sextanten konnte man seine Position auf See nur mit Hilfe der Sterne bestimmen. Diese Methoden sind bereits längst veraltet, dennoch orientiert sich der Mensch nach wie vor am Himmel. Heutzutage wird allerdings nicht mehr mit Hilfe der Sterne, sondern mit Hilfe von Satelliten die aktuelle Position bestimmt.

Das globale Positionierungssystem, kurz GPS, hat die Positionsbestimmung zweifelsohne revolutioniert. Waren früher spezielle Kenntnisse und Fähigkeiten nötig, um seine Position zu bestimmen, so funktioniert die Positionsbestimmung heutzutage bereits auf Knopfdruck eines gerade mal handgroßen Satellitenempfängers. Selbst bei Nacht und Nebel, wo die Navigation früher versagte, ist die Orientierung mittels GPS kein Problem.

Heutzutage ist die Positionsbestimmung mittels GPS für jeden leistbar geworden und würde bei richtigem Einsatz viele Probleme eines Sucheinsatzes erleichtern und verbessern.

So schickt beispielsweise die Einsatzleitung ihre Suchtruppen an Positionen im Gelände, an denen diese mit der Personensuche beginnen sollen. Eine zuverlässige Rückmeldung über den tatsächlichen Standpunkt des Suchtrupps liegt im Fall einer traditionellen Suche bei der Einsatzleitung nicht vor. Immer wieder passiert es, dass sich Suchtrupps bei den Anfahrt im schlecht bis gar nicht beschilderten Gelände verfahren und erst zu einem späteren Zeitpunkt feststellen, dass ihre tatsächliche Position nicht mit der von der Einsatzleitung vorgegeben übereinstimmt. In diesem Fall ist wertvolle Zeit verloren gegangen.

Ein ähnliches Problem ergibt sich während des Sucheinsatzes. Haben die unterschiedlichen Suchtrupps keinen Blickkontakt, weil sie beispielsweise zu unterschiedlichen Zeiten gestartet sind, so können Suchtrupps leicht von ihrer Ideallinie abweichen. Dadurch können wiederum uneingesehene Kegel entstehen. Diesen beiden Problemen kann mit einer einfachen Rückmeldung der aktuellen Position entgegengewirkt werden.

Wird die gesuchte Person gefunden, ist diese meist verletzt oder im schlimmsten Fall bereits verstorben. Da Suchtrupps im Normalfall in kleinen Personengruppen von zwei bis drei Personen unterwegs sind, ist es meist notwendig, dass mehrere Suchtrupps für den Abtransport zur Fundstelle gelangen. Um den Fundort zu finden, muss die Truppe, die sich an ihm befindet, im ersten Stritt ihre Position bestimmen und an die Einsatzzentrale weitergeben. Die Einsatzzentrale ermittelt anschließend, welche Suchtruppen zum Fundort aufbrechen und welche den Einsatz beenden können. Dabei geschehen immer wieder Fehler bei der eigenen Positionsbestimmung oder der

#### 1. Einleitung 3

Bestimmung des Fundorts.

Aber auch unter Verwendung der den richtigen Positionen können immer wieder Probleme auftreten. So ist es beispielsweise für die Einsatzleitung auf einer analogen Karte schwierig, die Geländeform nur mit Hilfe der eingezeichneten Höhenlinien einzuschätzen. Dies kann wiederum dazu führen, dass ein Einsatzteam zum Fundort geschickt wird, weil sie sich auf der Karte der Einsatzleitung am nähesten am Fundort befinden, jedoch durch ein unüberwindbares Tal oder eine Felswand vom Fundort getrennt sind. In diesem Fall kann es dazu führen, dass dieses Team durch den Umweg, der aufgrund der geologischen Gegebenheiten existiert, erst viel später am Fundort eintrifft, als es für andere Suchtrupps bewältigbar gewesen wäre.

### <span id="page-11-0"></span>1.2 Motivation

Die Idee zu dieser Arbeit entstand bei einer internen GPS-Weiterbildung des Oberösterreichischen Bergrettungsdienstes. Da bereits sehr viele Bergretter einen GPS-Empfänger zur Verfügung gestellt bekommen haben, wird der Umgang mit GPS-Empfängern immer wieder für den Ernstfall erprobt. Der Einsatz des GPS-Empfängers beschränkt sich derzeit jedoch ausschließlich auf Grundfunktionen wie die eigene Positionsbestimmung und die Navigation zu einer bestimmten Position (Fundort). Vereinzelt wird bei Einsätzen ein Track[1](#page-11-2) aufgezeichnet um den zurückgelegten Weg zu speichern.

Die Motivation für diese Arbeit ergibt sich aus der bereits vorhandenen technischen Infrastruktur und der schlechten Nutzung dieser Ressourcen.

## <span id="page-11-1"></span>1.3 Zielsetzung

Diese Arbeit soll zeigen wie ein Sucheinsatz technisch bestmöglich unterstützt werden kann.

Dabei soll mittels GPS-Empfänger die aktuelle Position aller Suchtrupps an die Einsatzleitung weitergegeben und deren Sichtfeld auf einer gemeinsamen Karte dargestellt werden. Neben dem Ausschließen von Positionierungsfehlern der Suchtrupps ergeben sich durch ein Live-Tracking auch Vorteile für die Suchtrupps. Im Gelände sind nicht nur die abgängige Person, sondern auch die Einsatzkräfte einem erhöhten Unfallrisiko ausgesetzt. Bei einer ständigen Rückmeldung der Positionen aller Suchtrupps kann auf Umfälle der Einsatzkräfte schnell und sicher reagiert werden. Das Hauptziel dieser Arbeit ist jedoch nicht nur das rudimentäre Anzeigen der Position des Suchtrupps, sondern das Berechnen und Visualisieren aller Flächen im dreidimensionalen Raum, welche vom Standpunkt des Suchtrupps eingesehen werden können.

<span id="page-11-2"></span> ${}^{1}$ Ein Track ist eine aufgezeichnete Spur des GPS-Empfängers. Eine genauere Erläuterung gibt das Kapitel [2](#page-15-0) (Abschnitt [2.3\)](#page-22-0).

#### 1. Einleitung 4

Je nach Umfeld<sup>[2](#page-12-0)</sup> ergeben sich unterschiedliche Sichtweiten der Suchtrupps. Je nach Sichtweite soll ein Kreis in die Karte gezeichnet werden, welcher das aktuelle Sichtfeld darstellt. Nicht einsehbare Flächen wie zum Beispiel die Rückseite von Felsen oder der Teil eines Tales, der im toten Winkel des Betrachters liegt, soll jedoch nicht mit eingefärbt werden (Abbildung [1.2](#page-12-1) und [1.3\)](#page-12-2). Die Berechnung findet über ein dreidimensionales Modell statt.

Um das Gelände besser einschätzen zu können, bietet die Karte der Einsatzzentrale die Möglichkeit zwischen der gewohnten zweidimensionalen und einer dreidimensionalen Ansicht zu wechseln. Somit soll die Entscheidung, welche Suchtrupps zum Fundort kommandiert werden, erleichtert werden.

<span id="page-12-1"></span>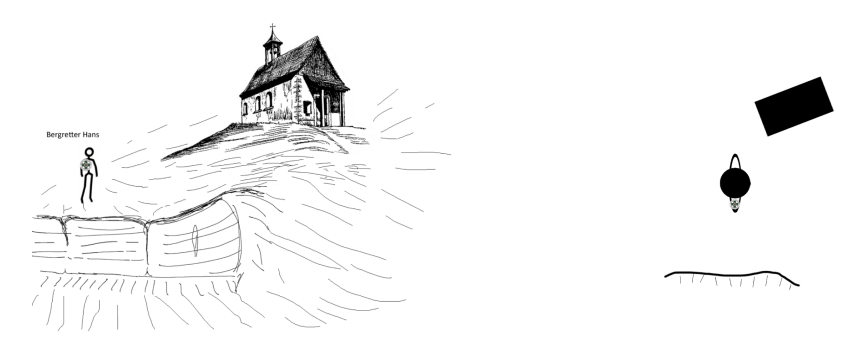

Abbildung 1.2: Systematische Darstellung eines Suchtrupps im freien Gelände.

<span id="page-12-2"></span>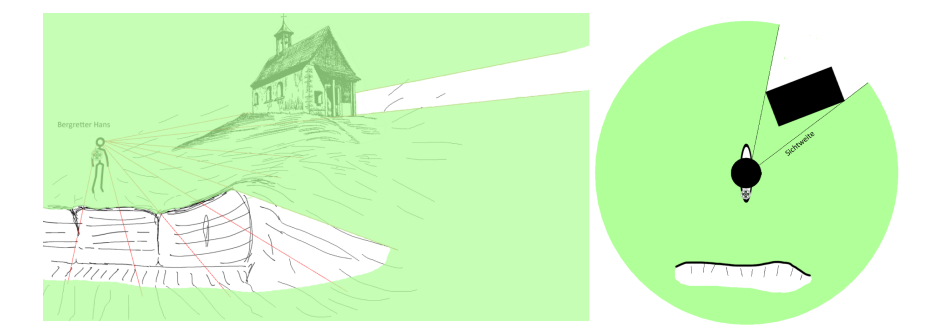

Abbildung 1.3: Systematische Darstellung eines Suchtrupps im freien Gelände mit visualisiertem Sichtfeld.

<span id="page-12-0"></span><sup>&</sup>lt;sup>2</sup>Wald oder freies Gelände, wie Wiesen oder Felder.

### <span id="page-13-0"></span>1.4 Aufbau der Arbeit

Das erste Kapitel dieser Arbeit soll mittels einer Einleitung das Verständnis über mögliche Anwendungsszenarien erläutern und Aufschluss über die Motivation und die Ziele, welche mit dieser Arbeit erreicht werden sollen, erläutern. Weiters soll es Aufschluss über jene Thematiken geben, welche bewusst nur sehr rudimentär angeschnitten oder weggelassen wurden.

Die Grundlagen über satellitengestützte Navigation sowie die Funktionsweise von GPS werden in Kapitel 2 diskutiert. Dabei wird erläutert, aus welchen Komponenten sich ein satellitengestütztes Navigationssystem zusammensetzt. Weiters wird, in vereinfachter Form, die Funktionsweise der Positionsbestimmung erläutert und auf dabei verwendete Protokolle eingegangen. Abschließend zeigt das zweite Kapitel die Grenzen von GPS auf und diskutiert Verbesserungsmöglichkeiten.

Um ein Sichtfeld in einer digitalen Karte zu visualisieren, muss jedoch zusätzlich zum Verständnis der satellitengestützten Navigation auch der Aufbau von elektronischen Karten verstanden werden. Um dieses Grundwissen zu schaffen, geht das dritte Kapitel auf die wichtigsten Grundbegriffe von elektronischen Karten ein. Auch werden in diesem Kapitel die auf der Erde unterschiedlichen Koordinatensysteme sowie die wichtigsten Kartenbezugssysteme erläutert. Anschließend werden die unterschiedlichen Arten von digitalen Karten mit all ihren Vor- und Nachteilen diskutiert. Als Abrundung dieses Kapitels wird auf das für die dreidimensionale Visualisierung nötige Geländemodell eingegangen.

Kapitel 4 bildet den Kern dieser Arbeit. Dieses Kapitel erläutert die bei der Visualisierung angefallenen Problematiken im Einzelnen. Einleitend erläutert dieses Kapitel, warum das Kartenmaterial von DORIS-interMap verwendet wurde und keine frei erhältliche Open-Source-Karte. Anschließend wird auf verwendete Technologien eingegangen. Diese werden im nachfolgenden Kapitel 5 ausführlich erläutert. Sind die verwendeten Materialien sowie Technologien bekannt, so wird auf den bisherigen "Stand der Technik" von Sichtbarkeits-Algorithmen und deren Verwendbarkeit für diesen Anwendungsfall eingegangen. Abschließend werden mögliche Parallelen der Grundidee dieses Anwendungsfalls mit bereits vorhandenen Algorithmen diskutiert und Einsatzmöglichkeiten sowie Vorteile der Anwendung erläutert.

Das fünfte Kapitel ist vorrangig für Programmierer interessant und beschäftigt sich mit den für die Implementierung verwendeten Technologien. Hier wird auf die Vorteile von Java Binding und die Verwendung von nativen Klassen eingegangen.

Kapitel 6 zeigt die Ergebnisse der im Rahmen dieser Arbeit durchgeführten Tests sowie Studien.

Abgerundet wird diese Arbeit im Kapitel 7 mit einer Zusammenfassung über die Vor und Nachteile der diskutierten Anwendung und schließt mit einem kurzen möglichen Ausblick für die Zukunft ab. Im Anhang befindet

#### 1. Einleitung 6

sich ein Verzeichnis aller verwendeten Literaturquellen.

### <span id="page-14-0"></span>1.5 Abgrenzung

Diese Arbeit soll Möglichkeiten aufzeigen, um einen Sucheinsatz bestmöglich zu unterstützen. Dabei soll herausgefunden werden welche Kartenmaterialien sich am besten eignen. Probleme, die sich durch die Überlappung von verschiedenen Kartenkacheln ergeben, sind dabei nicht Thema dieser Arbeit.

Die grafische Aufbereitung des Kartenmaterials wird bewusst in einem relativ groben Raster von 1 Pixel (Bildpunkt) pro Quadratmeter belassen, da dies ausrechend ist, um die Genauigkeit der Messdaten von 1x1 Meter aufzubereiten. Auf Verfahren wie Antialiasing wird bewusst verzichtet, um die Visualisierung so wahrheitsgetreu wie möglich darzustellen. Zur Darstellung soll ausschließlich die Datengrundlage der Messdaten aus dem Kartenmaterial dienen.

Da Sucheinsätze meist in nicht allzu große Regionen abdecken, wurde die Problematik der Erdkrümmung nicht berücksichtigt.

Der Prototyp berücksichtigt bereits die Differenz der Sehweite im Wald im Gegensatz zur Sehweite auf freiem Gelände.Die angenommene Sehweite ist jedoch ein fiktiver Wert und berücksichtigt Faktoren wie Tag- und Nachtzeit (Sonnenaufgang, Sonnenuntergang) und Wetter (Sonne, Nebel, Regen) noch nicht.

## <span id="page-15-0"></span>Kapitel 2

## Satellitengestützte Navigation (GPS)

Die Entwicklung von globalen Navigations-Satelliten-Systemen (GNSS) wurde bereits Mitte der 60er-Jahre unter dem Namen "Transit" in den USA begonnen. Das zum Zeitpunkt der Verfassung dieser Arbeit aktuelle satellitengestützte Navigationssystem NAVigation Signal Timing And Ranging - Global Positioning System (NAVSTAR - GPS) ist das Resultat der Arbeit des Joint Programm Office (JPO). JPO ist ein Amt des amerikanischen Verteidigungsministeriums (Department of Defense; DoD), das Projekte der U. S. Army, der U. S. Navy sowie der U. S. Air Force koordiniert. Ziel dieses Projektes war es, ein System zur Entfernungsmessung zu schaffen, bei dem die Position der Satelliten zu jedem Zeitpunkt bekannt ist, mit dem Hauptziel Positionen sowie Geschwindigkeiten am Land, am Meer, in der Luft und auch im All augenblicklich berechnen zu können. Eine detaillierte Definition wurde 1985 von W. Wooden formuliert [\[19\]](#page-76-0):

"The NAVSTAR Global Positioning System (GPS) is an all-weather, space based navigation system under development by the Department of Defense (DoD) to satisfy the requirements for military forces to accurately determine their position, velocity, and time in a common reference system, anywhere on or near the earth on a continuous basis."

Zu Beginn der Entwicklung von NAVSTAR-GPS waren die Interessen rein militärisch und für die zivile Bevölkerung nicht zugänglich. Erst durch den Beschluss des Präsidenten Bill Clinton [\[34\]](#page-77-0) vom 01.05.2000 im U. S. Kongress wurde die Nutzung von GPS auch der zivilen Bevölkerung zugänglich gemacht. Der U. S. Kongress bewilligt seither die enormen finanziellen Mittel der Unterhaltung und Entwicklung dieses Systems nur unter der Voraussetzung, dass dieses auch für die zivile Nutzung möglich bleibt [\[19\]](#page-76-0). Die Inbetriebnahme des ersten Satelliten erfolgte am 22. Februar 1978. Erst rund 17 Jahre später war GPS mit 24 Satelliten voll funktionsfähig.

Das Zivile System sendet auf einer anderen, unverschlüsselten Frequenz

wie die Positionierungsdienste des amerikanischen Militärs; beide können unabhängig voneinander abgeschaltet werden (genauere Informationen dazu sind in Abschnitt [2.1](#page-16-0) dargestellt). Zur Berechnung der eigenen Position müssen mindestens drei Satelliten empfangen werden. Je mehr Satellitensignale empfangen werden können, desto genauer wird die berechnete Position des Empfängers [\[2,](#page-75-0) [19\]](#page-76-0).

GPS ist zum Zeitpunkt dieser Arbeit das bekannteste, nicht aber das einzige satellitengestützte Navigationssystem. Es sind bereits russische Satelliten des Systems Globalnaja Nawigazionnaja Sputnikowaja Sistema (GLO-NASS) in Betrieb, welche jedoch auf einer für GPS-Empfänger unbrauchbaren Frequenz senden. Des Weiteren soll mit Anfang 2014 das europäische Satelliten-Navigationssystem "Galileo" zumindest europaweit in Betrieb genommen werden.

### <span id="page-16-0"></span>2.1 Funktionsweise

Egal welches Satelliten-Navigationssystem betrachtet wird, alle Systeme setzen sich aus drei Segmenten zusammen. Den Satelliten (Weltraum-Segment), welche die Signale über ihre eigene Position aussenden, den Bodenstationen zur Überwachung und Steuerung der Satelliten (Kontroll-Segment), sowie den GPS-Empfängern (Benutzer-Segment), die mittels der von den Satelliten empfangenen Signale die derzeitige Position bestimmen können [\[2\]](#page-75-0).

#### <span id="page-16-1"></span>2.1.1 Satelliten

Das NAVSTAR System umfasst zum Stand dieser Arbeit 31 Satelliten, welche die Erde in einer jeweils um 60 Grad versetzten und 55 Grad gegen den Äquator geneigten Umlaufbahn umkreisen (siehe Abbildung [2.1](#page-17-0) [\[7\]](#page-75-1)). Geplant wurde das System mit 24 Satelliten. Dabei waren 21 für den Betrieb und 3 Satelliten als aktive Ersatzsatelliten geplant. Die Höhe dieser Umlaufbahnen ist bei allen GPS-Satelliten gleich und beträgt 26.560 km vom Erdmittelpunkt zu den Satelliten. Das entspricht bei einem mittleren Erdradius von 6.360 km einer Bahnhöhe von ca. 20.200 km von der Erdoberfläche zu den Satelliten. Man spricht bei diesen Umlaufbahnhöhen von medium earth orbit (MEO) Umlaufbahnen. Um seine Umlaufbahn einmal zu durchlaufen, benötigt ein Satellit exakt 12 Stunden Sternzeit. Das entspricht 11 Stunden und 58 Minuten auf der Erde. Daraus ergibt sich, dass die Konstellation der Satelliten alle 23 Stunden und 56 Minuten (nach Erdenzeit) am gleichen Punkt der Erde steht. Durch die Anordnung der Satelliten ist gewährleistet, dass bei ungehindertem Empfang auf jedem Punkt der Erde stets mindestens 4 Satelliten empfangen werden können. Dabei senden Satelliten kontinuierlich Radiowellen aus, die die GPS-Empfänger für die Positionsbestimmung empfangen. Das Signal der GPS-Satelliten wird auf zwei Frequenzen gesendet. L1 (Standard Positioning Service – SPS) auf 1575,42 Mhz für zivile Empfänger

und L2 (Price Positioning Service – PPS) auf 1227,60 Mhz für militärische Empfänger. Die Sendefrequenz L2 ist jedoch verschlüsselt und kann von zivilen Geräten nicht empfangen werden [\[2\]](#page-75-0). Derzeit werden die teilweise bereits über 20 Jahre alten Satelliten durch eine neuere Generation GPS 2F ausgetauscht. Am 28. Mai 2010 wurde der erste Navigationssatellit GPS 2F-1 auf einer Delta-IV-Rakete ins All gebracht. Abbildung [2.2](#page-17-1) [\[36\]](#page-78-0) zeigt einen GPS 2F Satelliten.

<span id="page-17-0"></span>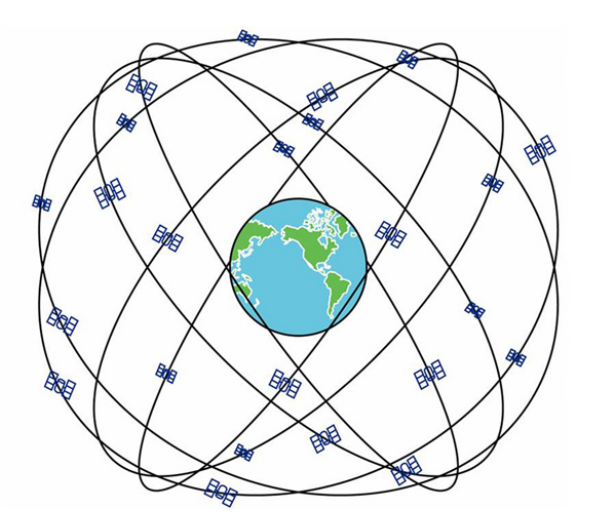

Abbildung 2.1: GPS-Satelliten in deren Umlaufbahnen.

<span id="page-17-1"></span>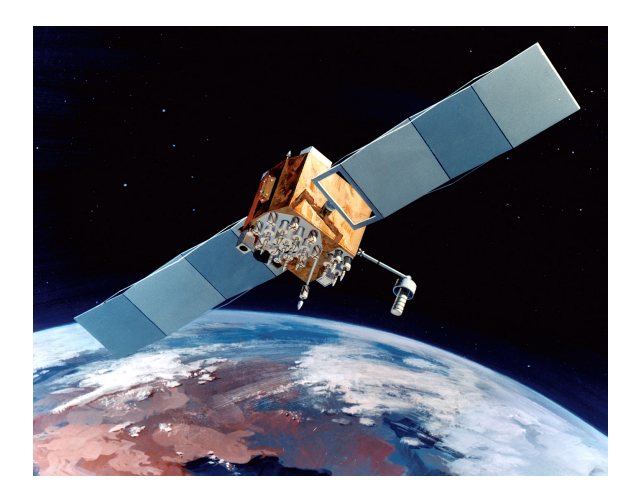

Abbildung 2.2: GPS-2F-Satellit im All - Illustration (Bild: USAF).

#### <span id="page-18-0"></span>2.1.2 Bodenstationen

Um eine möglichst exakte Positionsbestimmung durchführen zu können, müssen die Umlaufbahnen sowie die Funktionsfähigkeit der Satelliten rund um die Uhr überwacht und korrigiert werden. Diese Überwachung übernehmen fünf Bodenstationen. Die Stationen Hawaii, Ascension Islands, Diego Garcia und Kwajalein befinden sich mit der Ausnahme der Masterstation in Schriever AFB (Colorado Springs) alle gleichmäßig verteilt in Äquatornähe. In der Hauptstation in Colorado können jederzeit die einzelnen Sendefrequenzen oder das gesamte System ausgeschaltet werden [\[2,](#page-75-0) [19\]](#page-76-0).

### <span id="page-18-1"></span>2.1.3 Empfänger

GPS-Empfänger bestehen im Wesentlichen aus zwei Hauptelementen, der Antenne und dem Empfängerchip. Ebenfalls wichtige Elemente eines Empfängers stellen der Prozessor, die eingebaute Quarzuhr und der Datenspeicher dar. Die Antenne ist ein wesentliches Kriterium für die Qualität des Geräts. Je empfindlicher eine Antenne ist (je schwächere Signale sie registriert), desto besser sind die Daten, die dem Empfängerchip zur Verfügung gestellt werden. Bei Outdoorgeräten wird zwischen Flach- oder Patchantennen und Quadrifilar-Helix-Antennen unterschieden (siehe Abbildung [2.3;](#page-18-2) Quelle: [\[15\]](#page-76-1)). Eine noch weitaus größere Rolle bei der Qualität des Signals spielt die Empfindlichkeit des Empfängerchips. Leistungsfähige Chips werten auch noch sehr schwache Signale aus [\[2\]](#page-75-0).

<span id="page-18-2"></span>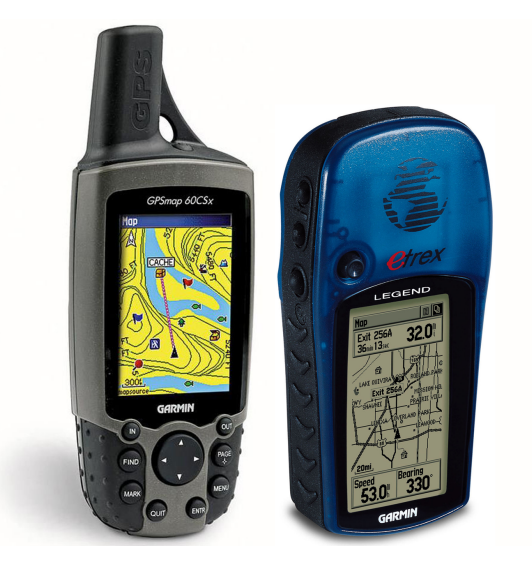

Abbildung 2.3: links: Garmin GPSmap 60CSx mit außen angebrachter Helixantenne. rechts: Deutlich sichtbar die quadratische Patchantenne des Garmin Legend (hinter Logo).

#### <span id="page-19-0"></span>2.1.4 Die Positionsbestimmung

Um die Funktionsweise der Positionsbestimmung von globalen satellitengestützten Positionierungssystemen (GNSS) zu verstehen, muss einführend erläutert werden, welche Daten die jeweiligen Satelliten (Sender) an die GPS-Empfänger senden. Ein solcher Datensatz setzt sich in sehr stark vereinfachter Form aus dem Namen des Satelliten, seiner aktuellen Position und der Zeit, zu der das Datenpaket versandt wurde, zusammen. Zusätzlich sendet ein Satellit auch Informationen über seine eigene Umlaufbahn sowie die der anderen Satelliten. Diese Bahndaten werden vom GPS-Empfänger für weitere Berechnungen gespeichert.

Im Wesentlichen berechnen GPS-Empfänger nichts Anderes als ihre Entfernung zu den jeweiligen Satelliten. Dazu vergleicht der Empfänger die Zeit, zu der das Signal gesendet wurde (aus den empfangenen Datensätzen) mit dem Zeitpunkt, zu dem das Signal empfangen wurde. Aus diesem Punkt der Berechnung leitet sich die hohe Priorität der Genauigkeit des Uhrenabgleichs ab. Je genauer die Quarzuhren der Empfänger mit den Atomuhren der Satelliten synchronisiert wurden, desto genauer ist die Positionsbestimmung. Mittels dieser Zeitdifferenz kann die Entfernung des Satelliten berechnet werden. Die Laufzeit der Datensätze vom Satelliten zum GPS-Empfänger betragen bei einer Lichtgeschwindigkeit von ca. 300 000 km/s etwa 0,07 Sekunden.

Wird nun ein Satellit empfangen, kann die Distanz ermittelt werden. Zur Positionsbestimmung ist dies jedoch noch unbrauchbar, da die Position des Empfängers irgendwo auf einer Kugel mit dem Radius der ermittelten Distanz liegen kann. Wird nur ein zweiter Satellit empfangen, so ergibt sich durch dessen mögliche Kugel ein Kreis als Schnittmenge der beiden Kugeln, auf der sich der Empfänger nun befinden kann. Wird ein dritter Satellit empfangen, so schneidet dessen mögliche Positionskugel diese Fläche ein weiteres Mal. Die daraus resultierende Schnittmenge ist somit eine Linie. Denkt man sich nun die Erde als vierte Kugel, welche wiederum diese Linie schneidet, ergibt dies einen Punkt und somit eine Position. Da die Oberfläche der Erde jedoch nicht gleichmäßig verläuft, ist es besser, einen vierten Stelliten für diese Messung zu verwenden. Abbildung [2.5](#page-21-1) veranschaulicht dieses Problem noch einmal vereinfacht für den zweidimensionalen Fall. An Stelle von vier Kugeln schneiden sich hier drei Kreise [\[2\]](#page-75-0). Wird diese Berechnung nun mit Datenpaketen von mindestens drei Satelliten durchgeführt, so kann mittels Triangulierung die aktuelle Position berechnet werden. Bei der Berechnung mit drei Satelliten spricht man von einer "2D position fix" (zweidimensionale Positionsbestimmung), weil der GPS-Empfänger davon ausgehen muss, dass er sich direkt auf der Erdoberfläche befindet (einer rechnerisch zweidimensionalen Fläche). Die Höheninformation, die bei neueren Geräten auch in solchen Fällen abgelesen werden kann, wird hierbei lediglich über den hydrostatischen Druck (Luftdruck) bestimmt und hat nichts mit einem satellitengestützten Wert zu tun. Erst bei einem Empfang von vier oder mehr

Satelliten kann ein "3D position fix", also die absolute Position im Raum (inkl. Höhe) bestimmt werden. Ob eine 2D- oder 3D-Positionsbestimmung vorliegt, kann am einfachsten auf der Satellitenseite des GPS-Empfängers festgestellt werden. Diese zeigt die Anzahl und Verteilung der empfangenen Satelliten (siehe Abbildung [2.4\)](#page-20-1). Die Umlaufbahnen der Satelliten wurden so gewählt, dass zu jedem Zeitpunkt mindestens vier Satelliten im Sichtfeld von jedem Punkt der Erde sind. In der Praxis stehen jedoch meist acht und in besonderen Fällen sogar bis zu zwölf Satelliten zur Verfügung (siehe Abbildung [2.1\)](#page-17-0).

<span id="page-20-1"></span>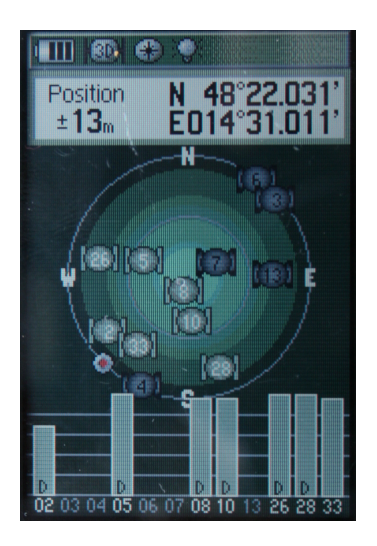

Abbildung 2.4: Die Satellitenseite zeigt mehr als drei empfangene Satelliten. Daher liegt ein "3D position fix" vor.

Wird die aktuelle Position ständig neu berechnet und gespeichert, so kann auch die Geschwindigkeit und Bewegungsrichtung (als "ground speed" und "ground track" bezeichnet) ermittelt werden. Für eine ausführliche Beschreibung der Positionsbestimmung sei auf [\[24\]](#page-77-1) verwiesen.

### <span id="page-20-0"></span>2.2 Protokolle

Die Übertragung von unterschiedlichsten Korrekturen, Rohdaten oder Positionen von oder zum Empfänger können über verschiedene Wege geschehen. Das Ziel dabei ist, die Komplexität und Zusatzinformationen für das System so gering wie möglich zu halten. Daher ist eine Einweg-Kommunikation in den meisten Fällen ausreichend. Weltraumgestützte Kommunikation ist meist mit geostationären Satelliten mit einer Umlaufbahn in ca. 36000 km realisiert. Der größte Nachteil bei einer Kommunikation mit Satelliten ist die schnelle Änderung der Einfallswinkel zum Empfänger. Bei einem flachen Einfallswinkel kommt es durch topografische Gegebenheiten, Vegetation oder

<span id="page-21-1"></span>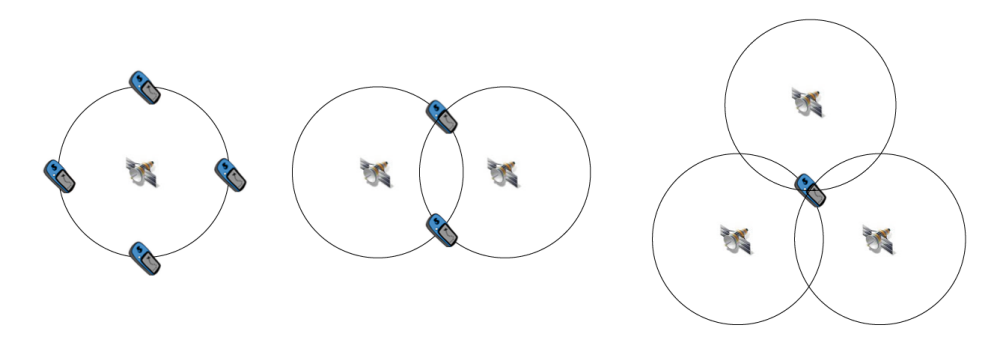

Abbildung 2.5: Für eine eindeutige Positionsbestimmung sind mindestens drei Satelliten notwendig.

vom Menschen errichtete Objekte rasch zu Abschattungen des Signals.

Im Laufe der Zeit wurden verschieden Datenformate für die Kommunikation mit Satelliten spezifiziert. Die drei Formate RTCM, RINEX und NMEA sind mittlerweile international anerkannt und werden von allen Herstellern unterstützt. Das Format des Radio Technical Commission for Maritime Service (RTCM) wird für Echtzeit-Übertragung von Mess- und Differential-Korrekturen verwendet. Das Receiver-Independent Exchange Format (RI-NEX) wird für den Austausch von Rohdaten verwendet, insbesondere für die Nachbereitung von Anwendungen. Das National Marine Electronics Association Format (NMEA) definiert ein ASCII-Datenformat, das für die Übertragung von Positionsdaten verwendet wird [\[19\]](#page-76-0).

Im Folgenden wird ausschließlich auf das NMEA-Format genauer eingegangen, da dies bei gängigen GPS-Empfängern am häufigsten eingesetzt wird.

### <span id="page-21-0"></span>2.2.1 NMEA

Die Gründung von NMEA war bereits 1957, doch erst im März 1983 wurde erstmals die Kommunikation zwischen GPS-Empfängern und Computern definiert. Der Standard NMEA 0183 löste die Standards NMEA 0180 und NMEA 0182 ab und war bei Verfassung dieser Arbeit in der Version NMEA 0183 V 4.00 gültig. NMEA 0183 besteht aus einer seriellen Schnittstelle und einer Definition von Datensätzen. Durch die weitestgehend standardisierten NMEA-Daten können Daten von nahezu jedem GPS-Gerät mit einem Navigations- und Kartenprogramm auf einem PC, Laptop oder Handheld verwendet werden. Der NMEA-Standard definiert eine Einweg-Kommunikation. Es gibt einen Sender, der mit beliebig vielen Empfängern kommunizieren kann. Die Sender geben Daten über eine serielle Schnittstelle (RS-232) aus. Die Datensätze werden mit einer Datenrate von 4800 baud (600 byte/s) im ASCII-Format übertragen.

Jeder dieser Sätze beginnt mit einem Dollarzeichen, gefolgt von einer zwei Zeichen langen Senderkennung, einer drei Zeichen langen Satzkennung sowie beliebig vielen Datenfeldern, die mit Kommas unterteilt werden. Zum Schluss wird der Satz mit einer optionalen Prüfsumme und einem "Carriage-Return" - und einem "Line-Feed"-Zeichen beendet. Die maximale Datensatzlänge beträgt inklusive des führenden " $\mathbb{S}^n$  und den beiden CR/LF 82 Zeichen. Ist ein Datenfeld in einem Datensatz vorgesehen, jedoch nicht verfügbar, so wird dieses ohne Leerzeichen weggelassen. Das Komma zur Trennung der Datensätze wird jedoch beibehalten. Ein Datensatz nach NMEA 0183 v4.00 könnte zum Beispiel so aussehen:

#### "\$GPRMC,191410,A,4735.5634,N,00739.3538,E,0.0,0.0,181102,0.4,E,A\*19"

Einige gängige Senderkennungen sind:

- GP GPS-Empfänger,
- LC Loran-C-Empfänger (älteres Positionsbestimmungssystem),
- OM Omega Navigations-Empfänger (altes Radionavigationssystem; ausser Betrieb),
- II Integrated Instrumentation (z.B. AutoHelm Seatalk System; Autopiloten).

NMEA 0183 erlaubt einzelnen Herstellern eigene (proprietäre) Datensatzformate. Diese Sätze haben als Ausnahme nur eine einstellige Sendererkennung  $P^4$ .

Die Prüfsumme besteht meist aus einem "\*" und einer Hexadezimalzahl, die sich durch ein bitweises Exklusiv-Oder aller Zeichen zwischen dem "\$" und dem " $*$ " ergeben.

Detaillierte Informationen zum Thema NMEA bietet die offizielle Web-seite nmea.org<sup>[1](#page-22-1)</sup>. Eine sehr gute deutsche Übersetzung des NMEA Standards 0183 findet man in [\[6\]](#page-75-2).

## <span id="page-22-0"></span>2.3 Navigation

Im Wesentlichen unterscheidet man bei der Navigation mit einem satellitengestützten System drei Möglichkeiten, um an sein Ziel zu gelangen:

- 1. Die GoTo-Navigation ist dabei die einfachste Möglichkeit. Bei dieser Variante wird der direkte Weg (Luftlinie) vom Ausgangspunkt zum Ziel berechnet und dargestellt.
- 2. Eine weitere Option ist die Navigation mittels einer Route. In diesem Fall wird eine Reihe von Wegpunkten zu einer Route zusammengeführt. Bei Autorouting-fähigen Karten reicht hierbei im besten Fall bereits die Angabe eines Zielorts.

<span id="page-22-1"></span> $1$ <http://www.nmea.org>

3. Die dritte Möglichkeit ist die Navigation durch eine bereits aufgezeichnete Wegstrecke (einem Track) [\[2\]](#page-75-0).

#### <span id="page-23-0"></span>2.3.1 GoTo-Navigation

GoTo-Navigation ist der einfachste Weg zu navigieren und eignet sich daher bestens um erste Schritte mit einem GPS-Empfänger zu wagen. Um die Navigation zu starten, muss lediglich ein Wegpunkt als Ziel definiert werden. Ist die Navigation gestartet, wird auf der Navigationsseite des GPS-Empfängers mit einem kleinen Pfeil die direkte Richtung (Luftlinie) zum Zielpunkt angegeben. Zusätzlich wird die Richtung/Peilung in Grad sowie die Entfernung angegeben. Dabei muss jedoch berücksichtigt werden, dass, bei Empfängern ohne Magnetkompass, der Kompass nicht ständig aktiv ist und daher nur in Bewegung die richtige Richtung anzeigt. Alternativ zur Navigationsseite kann auch mit der Kartenseite navigiert werden. Dort wird die Richtung zum Zielort mit einer Peilungslinie angegeben, welche stets die aktuelle Position mit dem Zielpunkt verbindet. Viele GPS-Empfänger bieten auf der Kartenseite die Möglichkeit, statt der Peilungslinie auch eine Kurslinie einzustellen. Diese verbindet den Startpunkt mit dem Zielpunkt. Da es jedoch in der Praxis nur sehr selten möglich ist, tatsächlich den direkten Weg einzuschlagen, ist die Peillinie oftmals die bessere Einstellung [\[2\]](#page-75-0).

#### <span id="page-23-1"></span>2.3.2 Routen-Navigation

Da der direkte Weg, wie er mit der GoTo-Navigation angezeigt wird, nur bei sehr geringen Distanzen oder freien Flächen geeignet ist, ist die Routennavigation oftmals der bessere Weg sein Ziel zu erreichen. Touren plant man deshalb meist als Route. Dabei wird eine Reihe von Wegpunkten festgelegt und zu einer möglichst genauen Wegstrecke zusammengefügt. Der GPS-Empfänger berechnet dabei eine Route, die den Navigierenden von Wegpunkt zu Wegpunkt bis zum Ziel führt. Die komfortabelste Variante eine Route zu gestalten bieten autoroutingfähige Karten und Empfänger. Bei dieser Variante muss im Idealfall lediglich ein Start- und Zielpunkt definiert werden. Der GPS-Empfänger berechnet selbstständig die dazwischenliegenden Wegpunkte und verbindet diese zu einer Route. Routen können sowohl mit digitalen Karten am Computer, im GPS-Empfänger aber auch mit Papierkarten erstellt werden. Als Wegpunkte empfiehlt es sich möglichst markante Punkte mit hohem Wiedererkennungswert im Gelände zu definieren, wie zum Beispiel Abzweigungen, Wegkehren, Brücken, Hütten usw. Auch bei dieser Form der Navigation gilt wieder: Erst nach einigen Metern Bewegung zeigt der Richtungspfeil in die korrekte Richtung [\[2\]](#page-75-0).

#### <span id="page-24-0"></span>2.3.3 Track-Navigation

Die dritte Art der Navigation ist die Navigation mittels Tracks. Die meisten GPS-Empfänger können auf Wunsch den Weg, den man zurückgelegt hat, aufzeichnen. Mit dieser aufgezeichneten Spur (Track) kann ebenfalls navigiert werden. Jeder Track wird nicht nur am Display des Empfängers angezeigt, sondern auch in einem speziellen Speicher aufgezeichnet (Track Log oder Active Log). Darin werden in kurzen Abständen Trackpunkte mit den Koordinaten, Datum und Uhrzeit sowie die aktuelle Höhe gespeichert. Diese aufgezeichneten Track Logs lassen sich anschließend auf andere Geräte übertragen. Im Internet findet man auf Seiten der GPS-Communitys immer mehr kostenlose Tracks zum Downloaden.

Bei der Navigation mit Tracks kann zwischen dem Folgen eines gespeicherten Tracks und dem Zurückverfolgen eines Track Logs gewählt werden. Das Folgen eines gespeicherten Tracks funktioniert in der Regel in beide Richtungen. Das Zurücknavigieren mittels Track Log wird meist als "TrackBack" oder "Backtrack" bezeichnet. Unabhängig von der gewählten Navigationsart (gespeicherter Track oder Track Log) kann die Tracknavigation mittels verschiedener Ansichten durchgeführt werden [\[2\]](#page-75-0).

Die einfachste Art der Tracknavigation ist mit der Kartenseite. Es muss lediglich dem Track auf der Karte gefolgt werden. Den eigenen Standpunkt markiert ein Symbol. Der Vorteil der Kartenseite ist, dass der Track auch bei dunklen Displays und schlechten Sichtverhältnissen gut erkennbar ist.

Alternativ zur Kartenseite kann auch über die Navigationsseite einem Track gefolgt werden (Beim arbeiten mit Stöberhunden. In diesem Fall gibt der Pfeil die Bewegungsrichtung vor.

#### <span id="page-24-1"></span>2.3.4 Dateiformate

Mittlerweile beziehen sich sämtliche GPS-Koordinaten von Routen, Tracks und Wegpunkten immer auf das Kartenbezugssystem WGS84. Auf Kartenbezugssysteme wird im Kapitel [3.2](#page-35-0) näher eingegangen. Zum Austausch von Daten zwischen unterschiedlichen Navigationsgeräten hat sich das GPS Exchange Format (GPX) durchgesetzt [\[35\]](#page-78-1). Mit GPX ist es nun möglich Wegpunkte, Routen sowie Tracks in eine gemeinsame Datei zu speichern. Um ältere Dateiformate in GPX zu konvertieren empfiehlt sich die Software GPS-Babel oder G7ToWin.

Wie bereits erwähnt, wird vor allem im maritimen Bereich das NMEA-183 Format, der National Marine Electronica Association, verwendet. Fast alle GPS-Empfänger nützen dieses Format zur Echtzeitausgabe ihrer Position. Auch die in dieser Arbeit diskutierte Sichtfeldvisualisierung wird mit auf WGS84 bezogenen NMEA-183 Datensätzen gespeist [\[24\]](#page-77-1).

### <span id="page-25-0"></span>2.4 Grenzen von GPS

Bei idealen Bedingungen stoßen selbst teure Geräte bei einer Genauigkeit von 10-15 Metern am Boden und 16-25 Metern in der Höhe an die Grenzen ihrer Systemgenauigkeit. In der Praxis werden jedoch durchaus bessere Ergebnisse erzielt als die Systemgenauigkeit spezifiziert. Die tatsächliche genauigkeit des Systems liegt bei 2-4 Meter. Dabei ist der Preis des Empfängers unwesentlich. Abweichungen der Genauigkeit zwischen billigen und teuren GPS-Empfängern liegen bei ca. 1-2 Metern. In der Praxis hängt die Genauigkeit der Position von einer Vielfalt externer Faktoren ab, wie zum Beispiel der Anzahl und Konstellation der empfangenen Satelliten, atmosphärische Effekte oder künstlich erzeugte Ungenauigkeiten des Satellitensignals durch das amerikanische Verteidigungsministerium. Je nach Fehlerquellen können Abweichungen von 1 bis über 100 Meter entstehen [\[2\]](#page-75-0).

#### <span id="page-25-1"></span>2.4.1 Shadowing

Gerade bei Positionsbestimmungen im freien Gelände ist Abschattung die häufigste Ursache für Ungenauigkeiten. Satellitensignale können keine festen Materialien wie Beton, Ziegel, Metall, Fels oder Holz durchdringen. Daher ist ein Navigieren in Gebäuden oder Höhlen oft nur in der Nähe des Ausgangs oder bei Fenstern möglich. Enge Täler oder Schluchten schirmen in ungünstigen Fällen auch den Empfang von zu vielen Satelliten für eine exakte Positionsbestimmung ab. Ebenso wird in sehr dichten Wäldern der Empfang geschwächt. Wälder mit nassen Blättern oder Nadeln reflektieren bei Regen das Satellitensignal so stark, dass ebenfalls keine exakte Position ermittelt werden kann. In den wenigsten Fällen kann gar keine Position berechnet werden. Die Standortbestimmung wird jedoch unter solchen Extrembedingungen immer ungenauer [\[2\]](#page-75-0).

#### <span id="page-25-2"></span>2.4.2 Geometrie

Satellitenkonstellation (Geometrie) und Abschattung (Shadowing) sind zwei sehr stark miteinander verbundenen Eigenschaften. Nicht nur die Anzahl der empfangenen Satelliten ist für die Genauigkeit der Positionsbestimmung verantwortlich, sondern auch deren Anordnung. Im Idealfall befindet sich ein Satellit direkt über dem Empfänger, während die anderen Satelliten gleichmäßig am Himmel verteilt sind. Ungünstige Konstellationen liegen vor, wenn sich die Satelliten entweder sehr knapp beisammen oder in einer Reihe befinden. Dies ist in engen Tälern auf Grund der Abschattung weiterer Satelliten jedoch des Öfteren der Fall [\[2\]](#page-75-0).

#### <span id="page-26-0"></span>2.4.3 Atmosphärische Effekte

Beim Eintritt in die Erdatmosphäre, vor allem in die Ionosphäre (oberste Schicht) und in geringerem Maße auch in der Troposphäre, wird die Geschwindigkeit des Satellitensignals verzögert. In der Erdatmosphäre kann sich das Signal der Satelliten nur geringfügig langsamer als mit Lichtgeschwindigkeit fortbewegen, was zu einer Verfälschung der Entfernungsberechnung führt. GPS-Empfänger versuchen diesen Messfehler mit durchschnittlichen Korrekturwerten zu berücksichtigen. Es ergeben sich dennoch Positionsungenauigkeiten von maximal 5-6 Meter. Dieser Fehler ist bereits in der Systemgenauigkeit von 10-15 Metern enthalten. Durch Korrektursignale von WAASoder EGNOS-Satelliten (siehe Abschnitt [2.5\)](#page-27-0) kann diese Abweichung verringert werden [\[2\]](#page-75-0).

#### <span id="page-26-1"></span>2.4.4 Multipath-Effekte

Mehrwegausbreitung ist jener Effekt, der auftritt, wenn Satellitensignale an glatten Flächen wie Häusern oder Felswänden reflektiert werden und anschließend vom GPS-Empfänger empfangen werden. Dieser verlängerte Weg des Signals führt zur selben Verfälschung der Positionsberechnung wie bei den atmosphärische Effekten. Da die verfälschte Distanz in diesem Fall meist nur wenige Hunderte Meter bis wenige Kilometer beträgt, ist die Abweichung bei Multipath-Effekten meist weniger als 1 Meter [\[2\]](#page-75-0).

#### <span id="page-26-2"></span>2.4.5 Selective Availability

Bis Mai 2000 war die Selective Availability (S/A) für den größten Teil der Ungenauigkeit von GPS-Signalen verantwortlich. S/A ist eine vom US-Militär initiierte künstliche Verfälschung des Signals für zivile Empfänger. Als S/A noch im Betrieb war, lag die Genauigkeit bei 100 Metern und schlechter. Höhenangaben waren nur auf 150 Meter genau. Da GPS mittlerweile ein wichtiger wirtschaftlicher Faktor in den USA ist, welcher seinen Durchbruch erst mit der Abschaltung von S/A erlangt hat, kann angenommen werden, dass die USA S/A nicht wieder dauerhaft aktivieren wird [\[2\]](#page-75-0).

#### <span id="page-26-3"></span>2.4.6 Weitere Störfaktoren

Weitere Ungenauigkeiten können beispielsweise durch Schwankungen der Satellitenlaufbahnen auftreten. Man spricht dabei von einem "Ephemeris-Fehler". Schwankungen der Satellitenbahnen können Positionsschwankungen von 1-2 Meter verursachen. Weitere nicht zu vernachlässigende Gründe können kleinste Ungenauigkeiten der Atomuhren in den Satelliten sowie nicht exakt synchronisierte Uhren in den GPS-Empfängern sein. Dabei können ebenfalls Abweichungen bis zu 2 Metern entstehen [\[2\]](#page-75-0).

## <span id="page-27-0"></span>2.5 WAAS / EGNOS (SBAS)

Satellite Based Augmentation System (SBAS) ist die allgemeine Bezeichnung für Systeme, die zur Verbesserung der Positionsgenauigkeit von GPS-Empfängern beitragen. Dies geschieht mithilfe von Korrektursignalen, die von geostationären Satelliten ausgesendet werden [\[14\]](#page-76-2).

Das Wide Area Augmentation System (WAAS) und das Europäisches Geostationäres Navigations-Überlagerungs-System (EGNOS) sind kompatibel und werden von modernen Empfängern automatisch erkannt. Jedoch senden WAAS-Satelliten nur für Nordamerika und EGNOS-Satelliten nur für Europa gültige Korrekturdaten. Alle Satelliten beider Systeme stehen relativ niedrig am südlichen Horizont in Äquatornähe und sind aufgrund von Abschattung im flachen Gelände flächendeckender nutzbar als im alpinen Raum [\[2\]](#page-75-0).

Für die Land- und Seenavigation ist die mit WAAS/EGNOS erreichbare Genauigkeit in der Regel nicht erforderlich, da die Genauigkeit der Kartendarstellung deutlich schlechter ist. Bei den Straßennavigationsgeräten wird die Fahrzeugposition immer auf der Straße angezeigt, unabhängig von der Genauigkeit der GPS-Messung [\[14\]](#page-76-2).

Die Flächenabdeckung der beiden EGNOS-Satelliten Atlantic Ocean Region - East (AOR-E) und Indian Ocean Region (IOR) wurden in einer Studie der technischen Universität Graz für die Gebiete Graz und Innsbruck erfasst. Die Messungen ergaben in Graz (AOR-E 99,9% und IOR 98,6% Netzabdeckung), eine deutlich bessere Verfügbarkeit als in Innsbruck (AOR-E 85,9% und IOR 61,4% Netzabdeckung). Die Abbildungen [2.6](#page-28-0) bis [2.9](#page-29-0) (zur Verfügung gestellt: Univ.-Prof. Dipl.-Ing. Dr. Dr. h.c.mult. Bernhard Hofmann-Wellenhof, TU Graz) zeigen jeweils rechts das digitale Geländemodel und links die Netzabdeckung des Testbereichs. Die schwarz eingefärbten Flächen stellen dabei Regionen dar, in denen keine direkte Verbindung zu den jeweiligen Satellit besteht. Für den dritten EGNOS Satellit ARTEMIS liegen keine Messdaten vor [\[19\]](#page-76-0).

Im asiatischen Raum befindet sich mit dem Multifunctional Satellite Augmentation System (MSAS) ein vergleichbares System im Aufbau.

<span id="page-28-0"></span>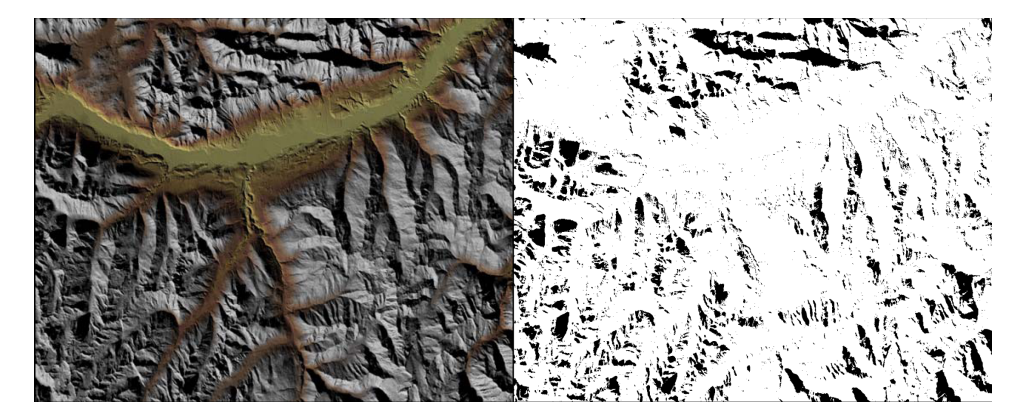

 ${\bf Abbildung}$  2.6: Verfügbarkeit des EGNOS-Satellit "Atlantic Ocean Region" - East im Raum Innsbruck (85,9%).

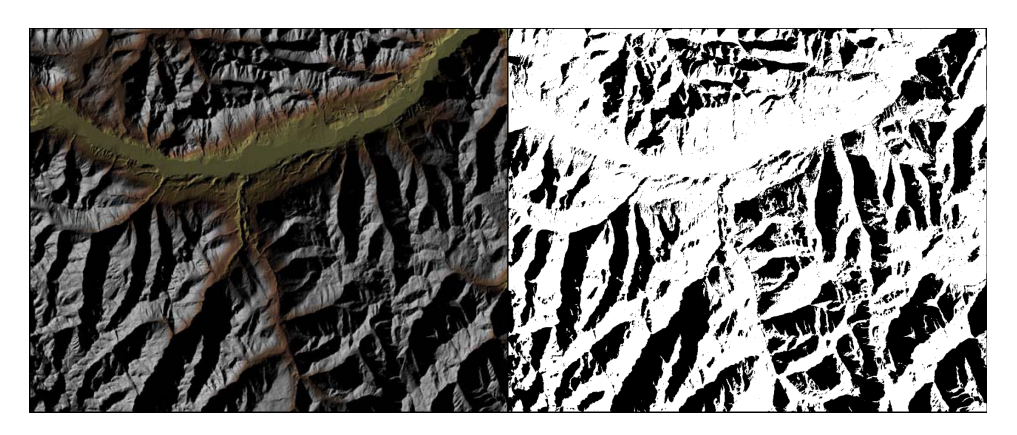

Abbildung 2.7: Verfügbarkeit des EGNOS-Satellit "Indian Ocean Region" im Raum Innsbruck (61,4%).

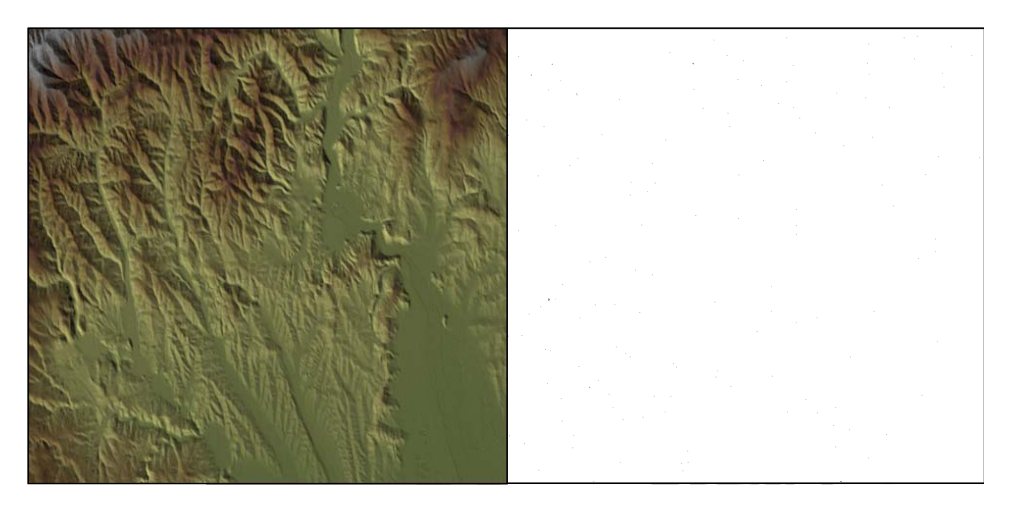

Abbildung 2.8: Verfügbarkeit des EGNOS-Satellit "Atlantic Ocean Region" - East im Raum Graz (99,9%). (Da EGNOS nur bei 0.1% der Fläche nicht Verfügbar ist, ergibt sich eine fast ausschließlich weiße Fläche.)

<span id="page-29-0"></span>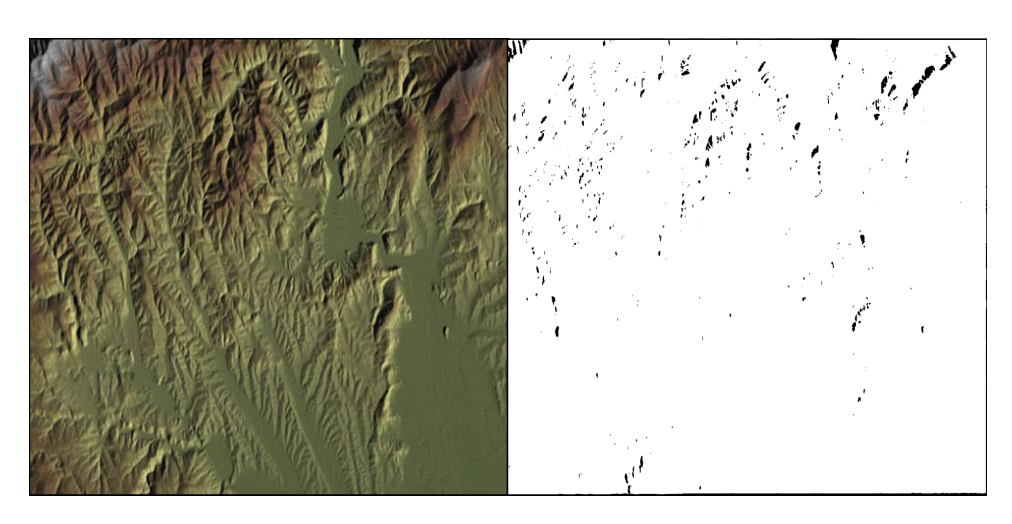

Abbildung 2.9: Verfügbarkeit des EGNOS-Satellit "Indian Ocean Region" im Raum Graz (98,6%).

## <span id="page-30-0"></span>Kapitel 3

## Elektronische Kartensysteme

Auch im Zeitalter von GPS sind Karten für eine gute Routenplanung unersetzlich. GPS-Empfänger ermitteln mittlerweile vollautomatisch die Position, das Ziel sowie die Richtung, in die gegangen werden soll, um das Ziel (den nächsten Wegpunkt) zu erreichen. Um eine optimal an das Gelände angepassten Route zu planen, müssen passende Wegpunkte in die Route eingegeben werden. Diese können auf Grund der eingezeichneten Höhenlinien jeder digitalen oder analogen Karte entnommen werden. Moderne Karten sind mit einem Kartengitter, aus waagrechten und senkrechten Linien, überdruckt, welche am Rand mit Ziffern versehen sind. Hinter diesem Netz verbirgt sich nichts anderes als ein Koordinatensystem. Mit Hilfe eines Koordinatensystems kann jeder Punkt auf der Karte einer eindeutigen Position auf der Erdoberfläche zugewiesen werden. Da auch GPS-Empfänger ihre Position immer in Form von Koordinaten ausgeben, bilden diese das Bindeglied zwischen GPS-Empfängern und Karten. Da es noch nicht von allen Gebieten der Erde digitalen Karten für GPS-Empfänger gibt, sind Grundkenntnisse im Umgang mit Koordinaten und Kartengittern noch immer eine Grundvoraussetzung für das Navigieren mit einem GPS-Empfänger. Für den Fall, das keine Karte für den GPS-Empfänger verfügbar ist, können die vom GPS-Empfänger gelieferten Koordinaten in eine analoge Karte übertragen und somit der Standort bestimmt werden. Diese Methode funktioniert auch in die entgegengesetzte Richtung. Will ein Wanderer zum Beispiel ein Schutzhaus angehen und weiß dessen Position auf seiner analogen Karte, so kann er die Koordinaten des Schutzhauses in den GPS-Empfänger eingeben und sich so auch bei Nacht oder Nebel die Richtung zeigen lassen [\[2\]](#page-75-0).

### <span id="page-30-1"></span>3.1 Koordinatensysteme (Kartengitter)

Um die Position eines Punktes auf der Erdoberfläche bzw. auf der Karte festzulegen, werden geografische oder geodätische Gitter verwendet. Der Unterschied der beiden Gitter liegt dabei in ihren Achsenverlauf. Das von Atlanten oder Globen bekannte geografische Gitter wird in Breiten und Längengrade unterteilt, wohingegen das geodätische Gitter rechtwinklige Achsen aufweist. Die Angabe beim geodätischen Gitter erfolgt nicht wie bei geografischen Gittern in Grad, sondern in Meter (bzw. Kilometer) [\[2\]](#page-75-0).

#### <span id="page-31-0"></span>3.1.1 Geografische Gitter

Das geografische Koordinatensystem hat seine Ursprünge in der Antike. Bereits die Seefahrer im Mittelmeer nutzten das Netz aus 180 Breiten- und 360 Längengraden zur Navigation (siehe Abbildung [3.1\)](#page-32-1). Die Breitengrade (Parallelkreise) verlaufen in Ost-West-Richtung parallel zum Äquator. Ausgehend vom Äquator als Breitengrad 0 ergeben sich in Richtung der Pole je 90 Breitengrade nach Norden und nach Süden. Man spricht daher auch von nördlicher beziehungsweise südlicher Breite. Der Abstand zwischen den jeweiligen Breitengraden beträgt stets 111 Kilometer. Die Längengrade (Meridiane) verlaufen in Nord-Süd-Richtung. Ausgangspunkt der Längengrade bilden die geografischen Pole. Im Vergleich zu den Breitengraden bleibt bei den Längengraden der Umfang immer gleich. Dafür nimmt der Abstand zwischen den Längengraden, je mehr man sich den Polen nähert, ab. Der Abstand zwischen den Längengraden am Äquator beträgt 111 Kilometer, an den Polen ist der Abstand der einzelnen Längengrade 0. Wird das geografische Gitter auf eine planare Ebene aufgespannt, ergeben sich somit keine Rechtecke, sondern Trapeze. Als Nullmeridian wurde 1883 ein Längengrad durch die ehemalige Sternwarte von Greenwich (Südengland) gelegt. Ausgehend vom Nullmeridian verlaufen je 180 Längengrade in Ost- und West-richtung (siehe Abbildung [3.1](#page-32-1) [\[2\]](#page-75-0)). Der 180. Längengrad bildet (von politisch bedingten Abweichungen abgesehen) die Datumsgrenze [\[2\]](#page-75-0).

#### Geografische Koordinaten

Geografische Koordinaten werden in drei unterschiedlichen Arten angegeben.

- 1. Bei der Angabe im Dezimalgrad (hddd.dddd°), werden die Grade dezimal in ihre Nachkommerstellen unterteilt (Beispiel: 48.36853°N 14.51398°E).
- 2. Bei der verbreitetsten Form [\[2\]](#page-75-0) von Koordinaten werden die Koordinaten in Grad und Dezimalminuten (hddd° mm.mmm') angegeben. Dabei wird ein Grad in 60 Minuten unterteilt (Beispiel: 48° 22.112'N 014° 30.839'E).
- 3. Die Angabe in Grad, Minuten und Sekunden (hddd°mm'ss.s") unterteilt im Gegensatz zur Angabe in Grad und Minuten die Minuten ein weiteres Mal in 60 Sekunden (Beispiel: 48° 22' 06.71"N 14° 30' 50.33"E).

#### 3. Elektronische Kartensysteme 24

<span id="page-32-1"></span>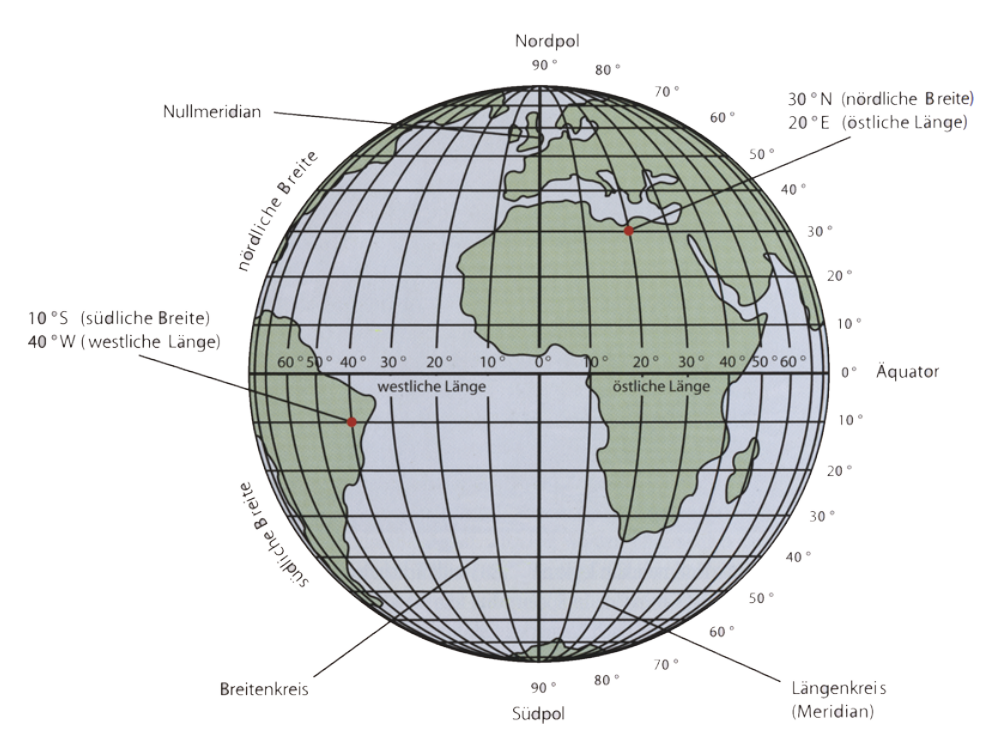

Abbildung 3.1: Geografisches Gitter.

In der Regel wird zuerst die Breite genannt. Geografische Koordina-ten werden heute noch sehr gerne beim Geocaching<sup>[1](#page-32-2)</sup> (einer internationalen Schatzsuche mit GPS-Empfängern) verwendet [\[2\]](#page-75-0).

#### <span id="page-32-0"></span>3.1.2 Geodätische Gitter

Um die Nachteile der trapezförmigen geografischen Gitter zu umgehen, wurden verschiedene rechtwinklig-ebene Koordinatensysteme entwickelt. Die Besonderheiten beziehungsweise Vorteile solcher rechtwinklig-ebener, auch geodätische Gitter genannten, sind, dass ihre Linien immer im gleiche Abstand und senkrecht auseinander stehen. Sie bilden somit immer gleich große Quadrate (siehe Abbildung [3.2](#page-33-0) [\[2\]](#page-75-0)). Mit solch regelmäßigen Gittern lassen sich nicht nur die Position, sondern auch Entfernungen sehr einfach bestimmen. Ein weiterer Unterschied zum geografischen Koordinatensystem ist, dass es nicht nur ein, sondern viele geodätische Gitter weltweit gibt. In Deutschland und Österreich war lange Zeit das Gauß-Krüger-Gitter gebräuchlich. Viele behördliche Karten wurden auch mit dem Bundesmeldenetz erstellt. Diese Karten werden jedoch immer häufiger vom weltweit gültigen Universal-Transvers-Mercator-Grid (UTM-Gitter) abgelöst. UTM ist der internationa-

<span id="page-32-2"></span><sup>1</sup> <http://www.geocaching.com/>

#### 3. Elektronische Kartensysteme 25

le Standard für GPS-Navigation [\[2\]](#page-75-0).

<span id="page-33-0"></span>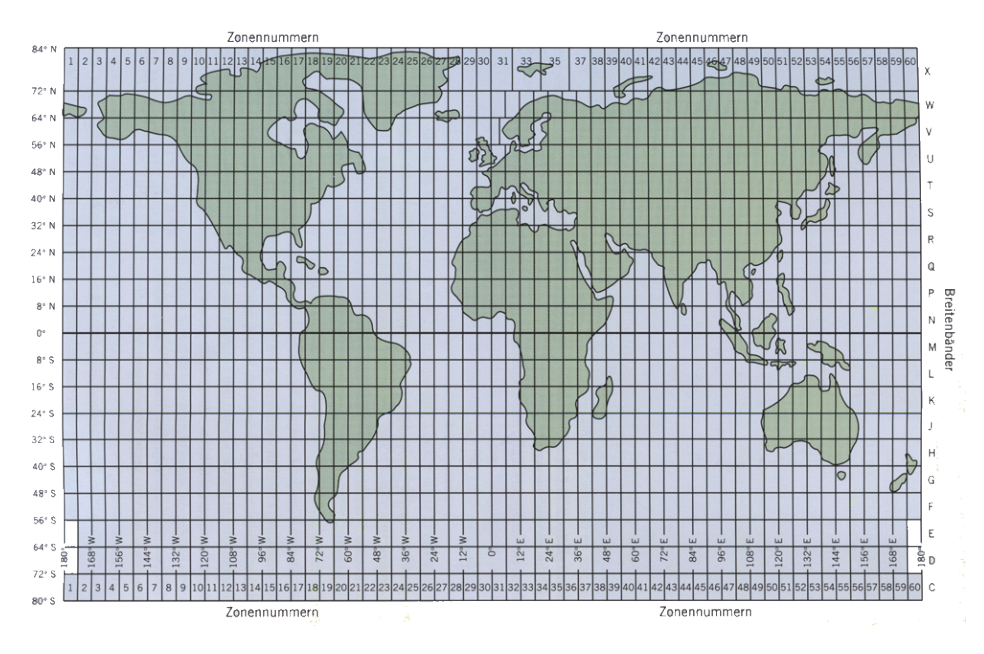

Abbildung 3.2: Geodätisches Gitter.

#### UTM

Beim Übertragen der dreidimensionalen, gewölbten Oberfläche der Erde auf eine zweidimensionale Fläche einer Karte kommt es zu Verzerrungen. Optimal wäre es, wenn eine Karte Winkel, Entfernungen und Flächen korrekt wiedergeben könnte. Da dies nicht möglich ist und in topografischen (winkeltreuen) Karten die Winkel richtig dargestellt werden sollen, werden in diesem Fall die Flächen und Entfernungen leicht verzerrt. Bei einer UTM-Projektion (siehe Abbildung [3.3](#page-34-0) [\[2\]](#page-75-0)) wird die Erdoberfläche in 60 Meridianstreifen (Zonen) unterteilt. Jede dieser Zonen umfasst 6 Längengrade. Die Zonen werden, am 180. Längengrad beginnend, nach Osten durchlaufend nummeriert. Untergliedert werden diese Zonen in 20 horizontale Breitebänder zwischen 80° südlicher und 84° nördlicher Breite. Diese 8° breiten Bänder werden von Süd nach Nord mit Großbuchstaben von C bis X bezeichnet. Um eine Verwechslung mit 1 und 0 zu vermeiden kommen die Buchstaben I und O nicht in der Namensgebung vor. Die Polregionen sind auf Grund zu großer Verzerrung nicht in der UTM-Projektion enthalten. Diese Regionen werden von einem eigenen Gitter, dem UPS-Gitter (Universal-Polar-Stereografic-Grid) abgedeckt [\[2,](#page-75-0) [19,](#page-76-0) [35\]](#page-78-1).

Das UTM-Gitter unterscheidet sich auch in Bezug auf die Koordinaten wesentlich zu dem des geografischen. So haben UTM-Koordinaten im Ge-

#### 3. Elektronische Kartensysteme 26

gensatz zu geografischen nicht nur einen Ursprung und Nullmeridian. Beim UTM-Gitter besitzt jede Zone einen eigenen Bezugspunkt. Als Bezugspunkt dient dabei immer der Schnittpunkt des Mittelmeridians mit dem Äquator. Unter dem Rechts- oder Ostwert ("Easting") wird der Abstand eines Punktes vom Mittelmeridian verstanden. Der Hoch-oder Nordwert ("Northing") gibt den Abstand vom Äquator an. Bei UTM-Koordinaten wird im Gegensatz zu geografischen Koordinaten nur in eine Richtung gezählt. Es gibt keine südlichen oder westlichen Koordinaten [\[2\]](#page-75-0).

Der Abstand der Gitterlinien berträgt bei Karten im Outdoorbereich in der Regel 1 Kilometer (1000 Meter). Daher kommt auch der Ausdruck "Metergitter". Durch eine Unterteilung in 1000×1000 Meter große Kacheln lassen sich mittlere Distanzen selbst mit dem freien Auge gut einschätzen [\[35\]](#page-78-1).

#### Lokale Gitter

<span id="page-34-0"></span>Wie bereits erwähnt gibt es eine Menge an lokalen geodätischen Gittern. Diese Gitter unterscheiden sich im Wesentlichen in der Breite der Medianstreifen, dem Ausgangmeridian oder der ihm zugrunde liegenden Kartenprojektionen. Lokale Gitter wie zum Beispiel das Bundesmeldenetz in Österreich oder das in Deutschland oft verwendete Gauß-Krüger-Gitter werden in Zukunft immer häufiger durch das UTM-Gitter ersetzt werden [\[2\]](#page-75-0).

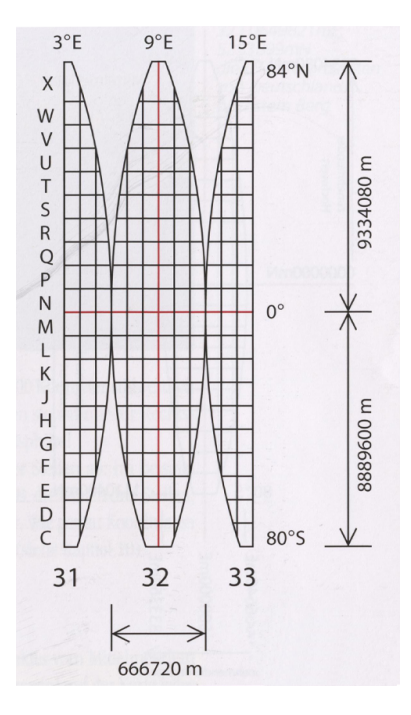

Abbildung 3.3: UMT-Meridianstreifen.

## <span id="page-35-0"></span>3.2 Koordinatenbezugssysteme (Kartendatum)

Die Erde ist strenggenommen keine Kugel, sondern vielmehr ein dreidimensionales Ellipsoid mit mehreren weichen Dellen und Beulen. Diese Form lässt sich durch ein Mathematisches Modell ziemlich genau beschreiben. Man spricht dabei vom Geoid (vgl. Abbildung [3.4](#page-35-1) [\[30\]](#page-77-2)). Da dieses Geoid jedoch als Grundlage für eine Kartenprojektion viel zu genau ist, wird versucht sich mithilfe eines vereinfachten Ellipsoids möglichst genau an die Grundform des Geoiden anzunähern. Die durch eine Reihe von Parametern beschrieben Lage des Ellipsoids im Bezug zum Geoid bezeichnet mal als Kartenbezugssystem [\[2\]](#page-75-0).

<span id="page-35-1"></span>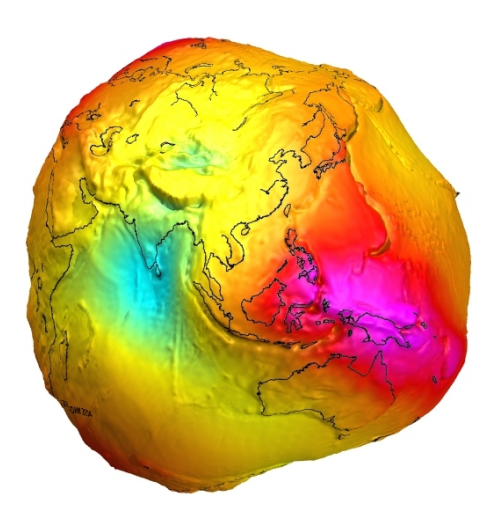

Abbildung 3.4: Erdoberfläche (Verzerrung stark übertrieben Dargestellt).

In der Vergangenheit wurde versucht, je nach Region das ideale Ellipsoid zu finden. Durch diese Vielfalt von Kartenbezugssystemen entstanden die bereits erwähnte Anzahl der lokalen Gitter. Weltweit wurden so über 200 verschiedene Kartenbezugssysteme geschaffen [\[2\]](#page-75-0).

Mit GPS wurde ein einheitliches Bezugssystem mit weltweitem Gültigkeitsbereich erforderlich. Diese Notwendigkeit führte zur Einführung von WGS84 (World Geodetic System 1984), einem der Erde als Ganzes am besten angepassten Bezugssystem. Mittlerweile gilt WGS84 als internationaler Standard [\[2, 2,](#page-75-0) [19\]](#page-76-0). Sämtliche Karten sollen, sofern es nicht schon geschehen ist, auf diese Bezugssystem umgestellt werden.
# 3.3 Grundlagen zu Karten

Auch mit Hilfe von GPS bleiben Karten eine unentbehrliche Grundlage um Routen bzw. Touren zu planen. Da im Kartenmaterial eine Vielzahl von Informationen enthalten ist, welche weit über das reine Abbild des Geländes hinausgehen, werden in diesem Kapitel die wichtigsten Punkte erläutert [\[2\]](#page-75-0).

## 3.3.1 Maßstab

Landkarten zeigen ein bestimmtes Gelände in verkleinerter Form. Das Maß der Verkleinerung wird mittels Verkleinerungsverhältnis (dem Maßstab) angegeben. Der Maßstab gibt an, wie viele Meter in der Natur einem Meter auf der Landkarte entsprechen. So gibt der Maßstab 1:20 000 zum Beispiel an, dass ein Meter auf der Karte 20 000 Meter in der Natur darstellt. Oder einfacher: 1 Zentimeter auf der Karte zeigt 20 Meter in der Natur [\[2,](#page-75-0) [35\]](#page-78-0).

Daraus ergibt sich, dass der Maßstab einer Karte umso größer ist, je detaillierter das Gelände abgebildet wird. Bei Outdoor-Touren soll daher auf einen möglichst großen Maßstab geachtet werden. Es empfiehlt sich im Gelände eine Karte mit einem Maßstab von 1:50 000 bis 1:25 000 oder noch größer zu verwenden [\[2,](#page-75-0) [35\]](#page-78-0).

#### 3.3.2 Legende

Legenden von modernen Karten enthalten nicht nur Erklärungen zu den verwendeten Symbolen, sondern auch alle für die GPS-Navigation notwendigen Daten. Im Zusammenhang mit der GPS-Navigation sind bei Papierkarten das Kartengitter und das Kartenbezugssystem die beiden wichtigsten Angaben. Diese müssen wie zuvor erwähnt im GPS-Empfänger eingestellt werden. Bei Karten mit lokalem Gitter wird meist die Differenz zum UTM-Gitter angeführt. Wird das lokale Gitter vom GPS-Empfänger nicht unterstützt, so kann vom UTM-Gitter die exakte Position berechnet werden. Weiters sollte in guten Karten auch die Abweichung zwischen Ellipsoidhöhe und der auf der Karte angeführten Höhe über dem Normalnull angegeben sein. In Bayern liegt beispielsweise eine Abweichung in Bezug auf das WGS84-Ellipsoid von 50 Metern über der Normalnull-Höhe vor.

Viele Objekte lassen sich aufgrund ihrer geringen Größe nicht maßstabgetreu in Karten eintragen. Daher werden sie in Form von Kartenzeichen eingetragen. Jedes Kartenzeichen besitzt einen eindeutigen Bezugspunkt, an dem der exakte Standort des Objekts abgenommen werden kann. Bei Gebäuden ist dies beispielsweise die Mitte der Symbols, bei Höhlen wiederum die Mitte der Grundlinie [\[2\]](#page-75-0).

# 3.3.3 Nordrichtungen

Insgesamt werden drei verschiedene Nordrichtungen unterschieden, welche in guten Karten angegeben sind und auch für die GSP Navigation eine Rolle spielen.

So gibt das Geografische Nord (GeN) die Richtung zum geografischen Nordpol an. In Karten mit geografischem Gitter zeigen die Längengeraden parallel zum oberen Kantenrand. In Karten mit geodätischem Gitter laufen die Längengaraden ebenfalls in Nord-Süd-Richtung jedoch nicht ganz parallel. Es ergeben sich aufgrund des geodätischen Gitters schief zum Kartenrand verlaufende Gitterlinien. Geodätische Karten sind oben oder/und unten etwas schmäler.

Als Magnetisches Nord (MaN) wird die Richtung der Kompassnadel bezeichnet. Die Magnetnadel weist jedoch nicht immer direkt auf dem Nordpol, sondern wird oft vom örtlich sehr unregelmäßigen Verlauf der Feldlinien leicht verfälscht. Diese Abweichung wird je nach Standort als östliche oder westliche Deklination bezeichnet.

Die dritte Nordrichtung ist das Gitter-Nord (GiN). Sie ist jene Richtung, in die die senkrechten Linien in einer geodätischen Karte verlaufen. Da diese Linien im Gegensatz zu den Längengraden parallel verlaufen, fällt nur die Gitterlinie der Mittelmeridiane aller Zonen mit dem Geografischen Nord zusammen. Viele Länder begrenzen ihre topografischen Karten mit den geodätischen Gitterlinien, wodurch die Karten wieder oben und unten gleich breit werden [\[2\]](#page-75-0).

# 3.3.4 Kartenrahmen

Am Kartenrahmen befinden sich die Bezeichnungen der gedruckten Gitterlinien, welche von Karte zu Karte unterschiedlich sein können. So werden auf amtlichen topografischen und vielen anderen Karten jeweils die ersten drei Stellen des Rechts- und die ersten vier Stellen des Hochwerts abgebildet. Bei Freizeit- und Umgebungskarten der Landesvermessungsämter werden mindestens eine waagrechte und eine senkrechte Linie vollständig bezeichnet. Alpenvereinskarten geben wiederum den Rechts- und Hochwert in Meter an.

Zusätzlich zum UTM-Gitter können weitere Gitter auf die Karte gedruckt werden. So werden beispielsweise bei amtlichen topografischen Karten meist auch das Gauß-Krüger- und das geografische Gitter aufgedruckt [\[2\]](#page-75-0).

# 3.4 Arten digitaler Karten

Digitale Karten, unabhängig welcher Art, können in zwei verschiedenen Arten vorliegen. GPS-Empfänger können sowohl mit Rasterkarten also auch mit Vektorkarten verwendet werden. Der Benutzer erkennt die Unterschiede nur in ihren Eigenschafften [\[2\]](#page-75-0).

#### 3. Elektronische Kartensysteme 30

# 3.4.1 Rasterkarten

Rasterkarten sind die älteste und häufigste Form von digitalen Karten. Die ersten Rasterkarten waren lediglich gescannte analoge Karten. Sie bestehen aus einer endlichen Menge von Bildpunkten (Pixel). Der große Vorteil von Rasterkarten liegt darin, dass man sie relativ einfach mittels Scannen von vorhandenen Karten herstellen kann. Dadurch, dass es Papierkarten bereits von fast allen Teilen der Erde gibt, schafft dies eine hervorragende Verfügbarkeit.

Rasterkarten lassen sich durch die Verwendung von Grafik-Software verändern. Ein großer Nachteil bei Rasterkarten ist, dass der Kartenmaßstab immer vom Ausgangsmaterial abhängig ist. Je höher die Auflösung einer Karte ist, desto kleiner ist ihr Maßstab bei gleichbleibender Druckauflösung. Rasterkarten sind nur in sehr geringem Maße skalierbar. Zoomt man in eine Rasterkarte, so kommt es zu Aliasing-Effekten. Weiters werden Beschriftungen bei zu starkem Verkleinern oder Vergrößern unlesbar. Um diesen Nachteilen entgegen zu wirken, wird bei modernen Formaten von Rasterkarten versucht, Kartenmaterial des selben Gebietes in unterschiedlichen Maßstäben gemeinsam zu speichern. Je nach Zoomstufe wird anschließend einer der Maßstäbe angezeigt. Dies erhöht jedoch wiederum den Speicherbedarf. Ein weiter genereller Faktor der Dateigröße ist die Anzahl der verwendeten Farben (256 Farben sind völlig ausreichend). Weiters werden die Karten in einem weiteren Schritt nochmals in kleinere Sektoren (engl. Tiles) unterteilt, um sie schneller darstellen zu können.

Aus Speicherplatzgründen war es lange Zeit nicht möglich Rasterkarten für GPS-Empfänger zu verwenden. Ein weiterer Nachteil von Rasterkarten ist, dass man deren Inhalte nicht elektronisch durchsuchen kann. Diesem Nachteil kann man mit einem externen Index über die Inhalte der Karte entgegnen. Dafür muss jedoch eine externe Datenbank zur Verfügung gestellt und gefüllt werden. Dies erhöht den Herstellungsaufwand enorm.

Rasterkarten erhalten im Gegensatz zu gewöhnlichen Bildern zusätzliche Metainformationen zur Position der Karte sowie zur Art und Wiese der Darstellung. Die Dateiformate von Rasterkarten unterscheiden sich in offengelegte Dateiformate und vom Hersteller geheim gehaltene Dateiformaten [\[35\]](#page-78-0). Die Tabelle [3.1](#page-39-0) zeigt die gängigsten Dateiformate von Rasterkarten.

Inhaltlich werden Rasterkarten nach ihrem Verwendungszweck unterschieden. Die Mutter aller Karten bildet dabei die topografische Karte. Unterformen werden je nach Verwendungszweck mit weitern Inhalten gefüllt oder auf das Wesentliche reduziert. Ein klassisches Beispiel für eine angereicherte Karte bilden Wander- und Fahrradkarten. Diese werden mit für den Tourismus interessanten Inhalten erweitert, um dem Benutzer zusätzliche Informationen bereitzustellen. Eine Form der Reduzierung auf das Wesentliche findet man bei Straßenkarten. Hier wird die Karte auf die für den Straßenverkehr notwendigen Dinge reduziert. Ein weiteres wichtiges Kriterium ist der

#### 3. Elektronische Kartensysteme 31

<span id="page-39-0"></span>

| Name:       | Dateityp:   | Bemerkung:                                  |
|-------------|-------------|---------------------------------------------|
| GeoTIFF     | $*$ .TIF    | Bietet die Möglichkeit, die Landkarte kom-  |
|             |             | primiert, gemeinsam mit den Metainfor-      |
|             |             | mationen abzuspeichern.                     |
| <b>JPEG</b> | $*.JPG$     | Bietet die Möglichkeit die Karte kompri-    |
|             |             | miert zu speichern. Ist jedoch Verlustbe-   |
|             |             | haftet.                                     |
| Bitmap      | $*$ BMP     | Einfaches Rasterkartenformat.               |
| <b>PNG</b>  | $*$ .PN $G$ | Bietet die Möglichkeit die Karte kompri-    |
|             |             | miert zu speichern.                         |
| ECW         | $*$ . ECW   | Format lässt sich sehr schnell elektronisch |
|             |             | verarbeiten und bietet die Möglichkeit, die |
|             |             | Landkarte komprimiert, gemeinsam mit        |
|             |             | den Metainformationen abzuspeichern.        |

Tabelle 3.1: Dateiformate für Rasterkarten [\[35\]](#page-78-0).

interne Aufbau einer Rasterkarte. Informationen über das Kartenbezugssystem sowie das Kartengitter sollten offengelegt sein. Auch Höhenlinien und Schummerung sind sinnvoller Bestandteil von topografischen Rasterkarten. Unter Schummerung versteht man die eingearbeiteten Schatten einer virtuellen Lichtquelle in eine Karte. Bei digitalen Karten sollte jedoch auf die Schummerung verzichtet werden, da sich durch die benötigten Farbabstufungen für den Schatten die Farbtiefe und somit der Speicherbedarf erhöht [\[2,](#page-75-0) [35\]](#page-78-0).

# Aktualität von Rasterkarten

Topografische Rasterkarten werden im Gegensatz zu Straßenkarten nicht regelmäßig aktualisiert. Selbst führende Nationen in der Topografie können ihre Karten nicht häufiger als alle fünf bis zehn Jahre aktualisieren. Der hohe Arbeitsaufwand bei einer Aktualisierung einer Karte schlägt sich in den Herstellungskosten nieder. Der Kostenaufwand für die Volkswirtschaft ist dabei so groß, dass bei einem Kauf einer topografischen Karte gerade mal ein kleiner Teil der Kosten gedeckt wird. Einen Großteil der Kosten für die Herstellung einer Karte muss durch den Staat aufgebracht werden. Da die Staatshaushalte meist sehr eng bemessen sind, werden derzeit in kartografisch hoch entwickelten Staaten Maßnahmen ergriffen, um einen Kompromiss zwischen dem Wunsch nach aktuelleren Karten und den Kosten der Kartografie zu finden. Von staatlicher Seite wird versucht die staatliche Kartografie auf Vektorkarten umzustellen, da hier die Aktualisierung weniger Arbeitsaufwand verursacht und somit in kürzeren Zyklen durchgeführt werden kann. Ein weiterer Schritt zur Kostenreduktion ist die Zusammenfassung von zivilen und militärischen Karten zu einem gemeinsamen Kartenwerk. Seitens der Kartenindustrie wird versucht, eine privatwirtschaftliche Luftbildfoto-grafie aufzubauen und "Map-Sharing-Dienste" anzubieten [\[2,](#page-75-0) [35\]](#page-78-0).

# 3.4.2 Vektorkarten

Eine relativ junge Methode digitale Karten abzubilden sind Vektorkarten. Ihren Durchbruch hatten sie in der Autonavigation. Da Vektorkarten im Gegensatz zu Rasterkarten bei baulichen Veränderungen des Straßennetzes nicht zur Gänze neu erstellt werden müssen, sondern die einzelnen Straßen sich relativ rasch updaten lassen, sind diese Karten für Straßenkarten sehr geeignet. Der wesentliche Grund, wieso Autonavigationsgeräte mit Vektorkarten arbeiten, ist, dass nur Vektorkarten routingfähig sind. Auch für die Outdoor-Navigation spielen Vektorkarten eine wichtige Rolle. So konnte man zum Beispiel in den Anfängen der kartenfähigen GPS-Empfängern vor allem Vektorkarten installieren. Ein bekanntes Beispiel für eine Vektorkarte sind die Basiskarten vieler GPS-Empfänger. Vektorkarten unterscheiden sich deutlich von Raster- oder Papierkarten. Sie bestehen im Gegensatz zu Rasterkarten nicht aus Bildpunkten, sondern aus einer Menge von Vektoren, die miteinander verbunden werden. Ein Vorteil von Vektorkarten ist auch die Dateigröße. Die Dateien einer Vektorkarte eines vergleichbar großen Gebietes bei einer vergleichbaren Auflösung sind wesentlich kleiner und kompakter als die Dateien von Rasterkarten. Betrachtet man die Produktbeispielen des Bundesamt für Eich- und Vermessungswesen so hat beispielsweise das Kartographisches Modell 1:500 000 - Raster KM500-R als Farbbild, je nach Auflösung zwischen 1000 und 9000 KB. Im Vergleich dazu hat die Geländedarstellung des Kartographisches Modell 1:500 000 - Vektor KM500-V nur 88 Kb und mit allen zusätzlich möglichen Layern eine Gesamtgröße von 276 Kb. Ein weiterer Vorteil ist, dass durch das dynamische Aufbauen des Kartenausschnitts zur Laufzeit nicht die gesamte Kartenfläche geladen werden muss, sondern immer nur der benötigte Teilabschnitt. Im Gegensatz zu Rasterkarten können Vektorkarten auch elektronisch nach Inhalten durchsucht werden. Vektorkarten enthalten meist zahlreiche Sonderziele, so genannte "Points of Interest"(POI), in denen Informationen zu den einzelnen Kartenobjekten, wie Routinginformationen, Verkehrsregeln oder postalische Adressen, hinterlegt werden können. Weiters besteht bei Vektorkarten die Möglichkeit, Daten von verschiedenen Lieferanten zu mischen und zusammenzufassen. Die ermöglicht wiederum eine enorme Arbeitserleichterung und höhere Effizienz bei der Kartenerstellung [\[2,](#page-75-0) [35\]](#page-78-0).

### Inhalte von Vektorkarten

Die Inhalte von Vektorkarten lassen sich in verschiedene Fachinformatio-

#### 3. Elektronische Kartensysteme 33

nen gliedern. Zweck, Preis und Qualität einer Karte wird durch diese Fachinformationen (auch Layer genannt) so wie der Dichte der Informationen bestimmt. Als Basislayer von topografischen Karten dient in der Regel ein digitales Geländemodell (DGM). Ein DGM enthält bei topografischen Karten meist alle in der Landschaft sichtbaren Objekte. Je nach Verwendungszweck wird die Karte anschließend mit weiteren spezifischen Layer versehen. So könnte zum Beispiel einer dieser Layer die bereits erwähnten Informationen zur automatischen Berechnung von Routen enthalten. Bei Rad- und Wanderkarten können auch Höhendaten oder touristische Informationen in weiteren Layern enthalten sein. Die Anzahl der verwendeten Layer ist dabei unbegrenzt. Praktisch lassen sich alle referenzierbaren Informationen wie beispielsweise komplexe Orts- und Adressregister oder die Darstellung von Tankstellen und Krankenhäusern, in unterschiedlichen Layern von Vektorkarten abbilden. Der Vorteil dieser Layertechnik ist, dass bei geeigneter Gestaltung die Layer separat ausgetauscht werden können. Dies ermöglicht eine Arbeitsteilung bei den Herstellern, wodurch die Herstellungskosten gesenkt werden. Der Nachteil bei Vektorkarten liegt darin, dass es noch immer keinen einheitlichen Standard für das Dateiformat gibt. Derzeit verwendet noch jeder Hersteller oder Lieferant sein eigenes Dateiformat. Tabelle [3.2](#page-41-0) zeigt die am weitesten verbreiteten Dateiformate für Vektorkarten [\[35\]](#page-78-0).

<span id="page-41-0"></span>

| Name:             | Dateityp:  | Bemerkung:                  |
|-------------------|------------|-----------------------------|
| Shape Format      | $*.$ shp   | Firmenstandard ESRA (offen  |
|                   |            | gelegt)                     |
| Polish Map Format | $\ast$ .mp | Standard der cGPSMapper-    |
|                   |            | Software (offen gelegt)     |
| Garmin IMG        | $*$ . img  | Firmenstandard Garmin (pro- |
|                   |            | pritär)                     |

Tabelle 3.2: Dateiformate für Vektorkarten [\[35\]](#page-78-0).

# 3.4.3 Luft- und Satellitenbilder

Eine immer bedeutender werdende Alternative zu den klassischen Karten sind Satelliten- und Luftbilder. Diese von Satelliten oder Flugzeugen aufgenommenen Bilder werden vor ihrer Verwendung als Navigationsmedium in einem maschinellen Verfahren entzerrt und georeferenziert. Diese bereits entzerrten und georeferenzierten Aufnahmen nennt man Orthofotos. Der Vorteil an Orthofotos ist, dass sie sich sehr schnell und mit sehr geringem Aufwand herstellen lassen. Allerdings sind Orthofotos Rasterbilder und besitzen somit auch alle Nachteile einer Rasterkarte. Um die Vorteile von Raster- und Vektorkarten zu vereinen werden Orthofotos in der Praxis oft mit Vektorkarten kombiniert. Dies stellt eine ernste Alternative für klassische Rasterkarten dar [\[2,](#page-75-0) [35\]](#page-78-0).

# 3.5 Höhendaten (Digitales Geländemodell)

Viele käufliche Digitalkarten enthalten bereits Höhendaten. Sogenannte "Digitale Geländemodelle" (DGM). Auf Karten mit digitalen Geländemodellen bekommt der Benutzer zu jedem Punkt der Karte auch die aktuelle Höheninformation. Das digitale Geländemodel bildet die Grundlage für 3D-Darstellungen und ermöglicht bereits bei der Planung einer Tour Höhenund Steigungsprofile zu erstellen oder Auf- und Abstiegshöhenmeter zu ermitteln. Höhendaten liegen in unterschiedlichen Genauigkeitsstufen des Abtastrasters vor. Meist wird diese in Meter oder Bogensekunden angegeben. Gute DEMs bieten zum Beispiel eine Auflösung von 25 Metern. Das bedeutet, dass in einem Raster von 25 mal 25 Meter Höhendaten mit einer Genauigkeit von wenigen Zentimeter vorliegen. Der Rest wird interpoliert. Dabei ergeben sich bei guten Karten Ungenauigkeiten von 1-5 Meter in der Höhe. Open-Source-Karten besitzen meist DGMs mit einem Raster von 70 Metern oder mehr. Für die in dieser Arbeit diskutierte Sichtfeldvisualisierung wurde von DORIS-interMap (Digitales Oberösterreichisches Raum-Informations-System) eine Karte mit einer Genauigkeit von 1x1 Meter zur Verfügung gestellt [\[2\]](#page-75-0).

# Kapitel 4

# Sichtfeldvisualisierung

Diese Kapitel diskutiert technische Probleme der Umsetzung sowie Usability-Probleme der Anwendung. Einführend in diesem Kapitel wird grundlegend auf jene Methoden der Computergrafik eingegangen, welche in vereinfachter Form zur Grundidee sowie zur Umsetzung des Prototypen beigetragen haben. Nachfolgend wird die Umsetzung der entwickelten Lösungsidee dargestellt. Des Weiteren wird in diesem Kapitel das Projekt SARONTAR vorgestellt, das für diese Arbeit teilweise als Grundlage diente.

# 4.1 Stand der Technik

Die Entwicklung des entstandenen Prototyps aus dem Vorprojekt behandelte Problemstellungen, für die es etablierte Lösungsansätze gibt. Nachfolgend werden die Grundideen einiger Algorithmen erläutert und es wird darauf eingegangen, welche Aspekte davon auch für einen möglichen Lösungsansatz der Sichtfeldvisualisierung verwendet werden können.

# <span id="page-43-0"></span>4.1.1 Linienalgorithmen

Eine der elementarsten Aufgaben der Computergrafik ist die Rasterung von Linien. Dabei soll eine Linie bestmöglich auf ein Punktraster einer Rastergrafik gezeichnet werden. Um eine Linie zu zeichnen, muss immer der Punkt (Pixel) eingefärbt werden, welcher sich am besten der Ideallinie annähert. Der dafür verwendete Algorithmus soll schnell und richtungsunabhängig eine gleichmäßige Linie erzeugen.

Die meist verbreiteten Algorithmen sind der Bresenham-Algorithmus [\[5\]](#page-75-1), Pixelreihen [\[13\]](#page-76-0), das N-Schritt-Verfahren [\[16,](#page-76-1)[17\]](#page-76-2) und die Bidirektionale Rasterung.

Rudimentäre Linienalgorithmen rastern eine Linie nur einfarbig. Fortgeschrittene Algorithmen stellen Linien mit mehreren Farbstufen antialiased (kantengeglättet) dar (siehe Abbildung [4.1](#page-44-0) [\[38\]](#page-78-1)).

<span id="page-44-0"></span>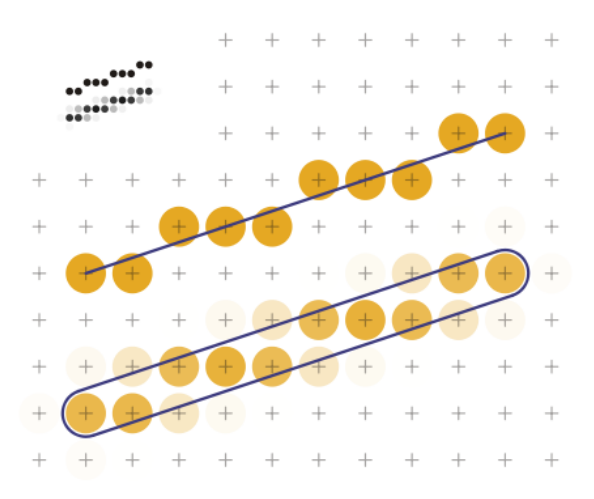

Abbildung 4.1: Zwei gerasterte Linien. Oben: Rudimentärer Algorithmus mit einfarbiger Rasterung. Unten: Fortgeschrittener Algorithmus (Gupta-Sproull-Antialiasing) mit mehrfarbiger Rasterung. (Die eingefärbten Pixel werden als Kreise dargestellt).

Anfangs- und Endpunkte einer gerasterten Linie werden immer in ganzzahligen Koordinaten angegeben, was bedeutet, dass sie exakt auf einen Rasterpunkt liegen. Die meisten Methoden werden ausschließlich für derartige Anfangs- und Endpunkte implementiert [\[28\]](#page-77-0).

Da eine Beschreibung aller Algorithmen den Rahmen dieser Arbeit sprengen würde, wird im nachfolgendem Abschnitt auf den Bresenham-Algorithmus [\[5\]](#page-75-1), eine angepasste Form des Midpoint-Line-Algorithmus, eingegangen (Abbildung [4.2](#page-44-1) [\[28\]](#page-77-0)), da dieser in einer etwas modifizierten Form auch in OpenGL eingesetzt und in dieser Arbeit verwendet wird.

<span id="page-44-1"></span>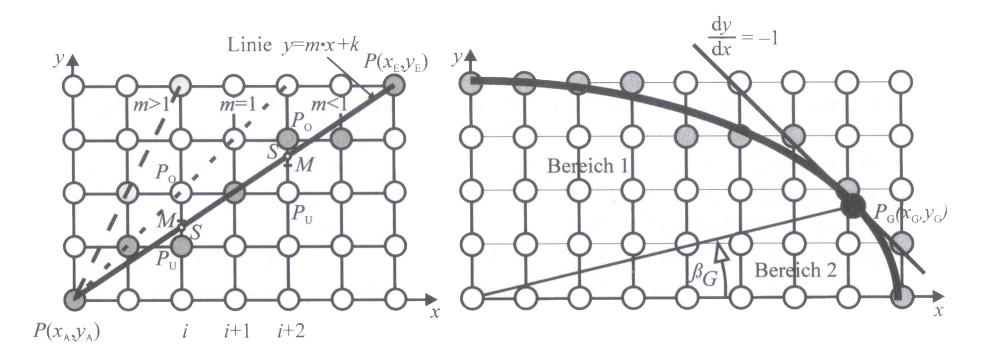

Abbildung 4.2: Prinzip des Midpoint- oder Bresenham-Algorithmus.

## Bresenham-Algorithmus

Charakteristisch für den Bresenham-Algorithmus ist, dass nur ganze Zahlen verwendet werden und dass durch eine einmalige Multiplikation sämtlicher Variablen mit der Zahl 2 anschließend eine Berechnung durch Additionen ermöglicht wird<sup>[1](#page-45-0)</sup>.

Der Midpoint-Line-Algorithmus (Mittelpunkt-Linien-Algorithmus) wurde erstmals von Pitteway [\[29\]](#page-77-1) vorgestellt. Dieser Algorithmus ist eine spezielle Form des Midpoint-Algorithmus. Die Ableitung des Midpoint-Line-Algorithmus wird im nachfolgenden an einer im ersten Oktanten liegenden Linie gezeigt [\[28\]](#page-77-0). Dafür gilt:

$$
y = m \cdot x + k \quad mit \quad 0 \le m \le 1. \tag{4.1}
$$

Alle in den anderen sieben Oktanten liegenden Linien oder Liniensegmente können durch Spiegelungen an den Diagonalen oder den Koordinatenachsen erzeugt werden. Der Midpoint-Line-Algorithmus stellt fest, ob der Schnittpunkt S der jeweiligen Geraden über oder unter dem zugehörigen Mittelpunkt liegt und wählt somit den Punkt aus, der für die Anzeige der Linie am geeignetsten ist. Als Entscheidungskriterium, welches effizient die Lage des Mittelpunkts M bezüglich der Linie bestimmt, wird die implizite Darstellung der Funktion verwendet [\[28\]](#page-77-0):

$$
F(x, y) = a \cdot x + b \cdot y + c. \tag{4.2}
$$

Durch die Beziehungen  $\Delta x = x_{Ende} - x_{Anfang}$ ,  $\Delta y = y_{Ende} - y_{Anfang}$  und  $m = \Delta y / \Delta x$  gilt für die zuvor genannte Funktion auch,

$$
F(x, y) = \Delta y \cdot x + \Delta x \cdot k,\tag{4.3}
$$

wodurch die Koeffizienten durch die Werte  $a = \Delta y$ ,  $b = -\Delta x$  und  $c = \Delta x$ .k bestimmt werden [\[28\]](#page-77-0).

Das Entscheidungskriterium für das jeweilige berechnete Pixel ergibt sich somit wie folgt:

 $F(x_M, y_M) > 0 \rightarrow M$  liegt unter der Geraden,  $P_o$  setzen,  $F(x_M, y_M) = 0 \rightarrow M$  liegt auf der Geraden,  $P_u$  (oder  $P_o$ ) setzen,  $F(x_M, y_M) < 0 \rightarrow M$  liegt Über der Geraden,  $P_u$  setzen,

wobei mit  $x_M$  und  $y_M$  die Koordinaten des aktuellen Mittelpunkts  $M(x_M,$  $y_M$ ) angeben werden [\[28\]](#page-77-0).

Ausgehend von einem bereits bekannten Pixel  $P(x_i, y_i)$  wird der alte Testwert  $T_{alt}$  an der Stelle  $x_i + 1$  berechnet. Die Ordinate von M wird mit  $y_i + 1/2$  berechnet:

$$
T_{alt} = F(x_i + 1, y_i + 1/2). \tag{4.4}
$$

<span id="page-45-0"></span><sup>1</sup>Die Multiplikation mit der Zahl 2 kann von einem Rechner durch eine Shift-Operation sehr effektiv ausgeführt werden.

Ergibt Talt einen Wert größer 0, so wird das aktuelle Pixel über den Mittelpunkt M gesetzt  $(P_o = P(x_i + 1, y_i + 1))$ . Ist  $T_{alt} \leq 0$ , so wird das aktuelle Pixel  $(P_u = P(x_i+1, y_i)$  unter den Mittelpunkt M gesetzt. Der neue Testwert  $T_{neu}$  ist somit vom zuletzt gesetzten Pixel abhängig [\[28\]](#page-77-0).

Da der Midpoint-Line-Algorithmus ein inkrementelles Verfahren ist, setzt dieses einen Startwert für  $T_{alt}$  voraus, welcher sich wie folgt ergibt:

$$
T_{altStart} = 2 \cdot \Delta y - \Delta x. \tag{4.5}
$$

Ausgehend von diesem Startwert  $T_{altStart}$  berechnet der Algorithmus nach jedem Schritt in die x-Richtung das aktuelle Pixel  $P_o$  oder  $P_u$ . Abhängig davon wird der neue Testwert  $T_{neu}$  berechnet. Dazu wird  $\Delta P_o$  bzw.  $\Delta P_u$  mit dem alten Testwert  $T_{alt}$  addiert. Anschließend wird  $T_{neu}$  zu  $T_{alt}$  addiert und iterativ das nächste Pixel berechnet [\[28\]](#page-77-0).

Listing 4.1: Pseudocode Bresenham-Algorithmus

| $\mathbf{1}$   | procedure Bresenham (XA, YA, XE, YE: integer); |
|----------------|------------------------------------------------|
| $\overline{2}$ | var DX, DY, Y, X, Test, DPu, DPo: integer;     |
| 3              | begin                                          |
| $\overline{4}$ | $DX := XE-XA;$                                 |
| 5              | $DY := YE - YA$ ;                              |
| 6              | $X := XA$ :                                    |
| $\overline{7}$ | $Y:=YA$ :                                      |
| 8              | $DPu := 2*DY$ ;                                |
| 9              | $DPo:=2*(DY-DX);$                              |
| 10             | $Test := 2*DY-DX$ ;                            |
| 11             | while $X \leq XE$ do                           |
| 12             | begin                                          |
| 13             | //Ausgabe des Pixels $P(x,y)$                  |
| 14             | $X: = X + 1$ ;                                 |
| 15             | if Test<=0                                     |
| 16             | $Test: = Test+DPu$                             |
| 17             | else                                           |
| 18             | begin $Y:=Y+1$ ;                               |
| 19             | Test:=Test+DPo; end;                           |
| 20             | end;                                           |
| 21             | end;                                           |
| 22             |                                                |

Bei höheren Ansprüchen an den Algorithmus kann dieser um Attribute bezüglich der Linienbreite des Linientyps und der Form des Linienendes erweitert werden. Des Weiteren muss gleiche Helligkeit bei unterschiedlichen Steigungen gewährleistet werden. Durch den unterschiedlichen Abstand erscheinen schräge Linien dunkler als horizontale oder vertikale Linien. Auch muss sichergestellt werden, dass das letzte Pixel des vorhergehenden Liniensegments nicht ausgegeben wird, da sonst unerwünschte Effekte entstehen können [\[28\]](#page-77-0).

Ansätze, um den Bresenham-Algorithmus schneller und effizienter zu implementieren, werden in [\[1,](#page-75-2) [31\]](#page-77-2) diskutiert.

# 4.1.2 Sichtbarkeitsalgorithmen

Das Bestimmen von sichtbaren und verdeckten Kanten oder Flächen ist ein klassisches Problem der Computergrafik. Die Anforderung von Sichtbarkeitsalgorithmen ist, eindeutig interpretierbare und realitätsnahe Bilder zu erzeugen. Die Verfahren zur Sichtbarkeitsbestimmung werden als Sichtbarkeits- , Visibilitäts-, oder Hidden-Line-Hidden-Surface-Removal (HLHSR)- Algorithmus bezeichnet.

HLHSR-Algorithmen können wie in Abbildung [4.3](#page-47-0) [\[28\]](#page-77-0) dargestellt eingeteilt werden.

<span id="page-47-0"></span>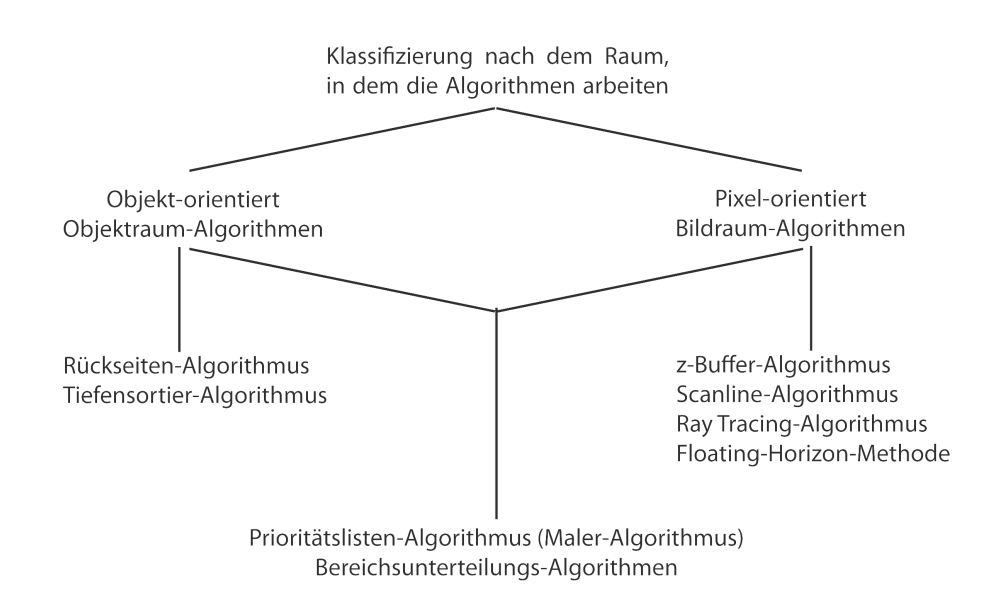

Abbildung 4.3: Klassifizierung der Sichtbarkeits-Algorithmen.

In [\[33\]](#page-77-3) werden Algorithmen zur Verdeckungsberechnung in Objektraumverfahren, Bildraumverfahren und List-Priority-Verfahren eingeteilt. Unterschiede in den Verfahren ergeben sich daraus, dass bei Objektraumverfahren die Sichtbarkeit direkt anhand der Objekte analytisch und unabhängig vom Ausgabegerät berechnet wird. Bei Bildraumverfahren wird die Verdeckungsberechnung für jedes einzelne Bild oder Pixel separat durchführt. List-Priority-Algorithmen berechnen eine Sichtbarkeitsreihenfolge oder die Priorität der Objekte im Voraus und färben anschließend die Pixel ein.

Moderne Grafikkarten nutzten heutzutage zur Verdeckungsberechnung meist einen Z-Buffer. Zur realistischen Bildsynthese wird jedoch meist Ray Tracing verwendet.

# <span id="page-48-0"></span>4.1.3 Strahlenbasierte Algorithmen

Häufig finden strahlenbasierte Ansätze bei Schattierungsmodellen in der Computergrafik ihren Einsatz. Diese dienen dazu, um die Farben des jeweiligen Pixels durch das globale Beleuchtungsmodell direkt berechnen zu können. Den meist verwendeten Ansatz dafür bieten Ray Tracing-Methoden.

# Ray Tracing

Strahlenverfolgung oder Ray Tracing ist ein wirkungsvolles Verfahren um fotorealistische Bilder zu berechnen. Bezüglich Rechenzeit und Speicherplatz ist Ray Tracing jedoch ein sehr aufwändiges Verfahren. Die Entwicklung dieses Verfahrens geht bis in das Jahr 1968 zurück. Erstmals wurde es 1979 von D. S. Kay und D. Greenberg [\[22,](#page-76-3) [23\]](#page-77-4) und 1980 von T. Whitted [\[37\]](#page-78-2) vorgestellt. Beide Verfahren arbeiten mit globalen Beleuchtungsmodellen, welche die spiegelnde Reflexion sowie die Transmission zwischen den verschiedenen Objekten mit einbeziehen. Die diffuse Reflexion wird bei diesen Ansätzen nur näherungsweise erfasst. Im Gegensatz zur physikalischen Natur wird versucht, vom Standpunkt des Betrachters Sichtstrahlen durch jedes Pixel der Szene zu schicken und deren Wege zu verfolgen. Bei dieser Berechnung werden neben dem Primärstrahl (Sichtstrahl) auch Sekundärstrahlen zu den vorhandenen Lichtquellen (Schattenstrahlen) und zu anderen beleuchteten Objekten (Reflexions- und Transmissionsstrahlen) mit einbezogen. Es wird nicht nur festgestellt, ob der betrachtete Punkt im Schatten liegt, sondern es werden auch Objekte berücksichtigt, welche sich gegenseitig beleuchten. Als Abbruchkriterien für dieses rekursive Verfahren werden drei Fälle unterschieden [\[28\]](#page-77-0):

- wenn der Primärstrahl keine Objekte (mehr) trifft,
- wenn die Lichtintensität so schwach geworden ist, dass sie keinen sichtbaren Anteil am Endergebnis mehr hat, oder
- wenn die Anzahl der Reflexionen/Refraktionen festgelegt wurde und diese somit das Ende der Rekursion bestimmen.

Vorzugsweise wird Ray Tracing bei Objekten mit spiegelnden Oberflächen, wenn transparente Oberflächen vorhanden sind oder die Rückwirkung anderer Objekte berücksichtigt werden sollen, sowie wenn Schatten automatisch erzeugt werden sollen, eingesetzt. Um die hohe Rechenzeit und den Speicherbedarf zu senken, wurden verbesserte Ray Tracing-Techniken wie Supersampling, stochastisches Ray Tracing [\[20,](#page-76-4) [21\]](#page-76-5) oder verteiltes Ray Tracing [\[8,](#page-75-3) [9\]](#page-75-4) entwickelt.

# <span id="page-48-1"></span>4.1.4 Backface Culling

Backface Culling bezeichnet eine Technik, mit der ein Großteil von nicht sichtbaren Dreiecken (oder allgemeiner: von Polygonen) einer Szene entfernt

wird, wodurch die Darstellungsgeschwindigkeit erhöht wird (siehe Abbildung [4.4](#page-49-0) [\[18\]](#page-76-6)). Der Normalvektor  $N_P$  eines Dreiecks definiert mit der Richtung, in die er zeigt, die Vorderseite des Dreiecks. Da es überflüssig ist, die Rückseiten (Backfaces) zu zeichnen, wird bei Backface Culling versucht, die Rückseiten ausfindig zu machen und vor dem zeichnen zu entfernen.

<span id="page-49-0"></span>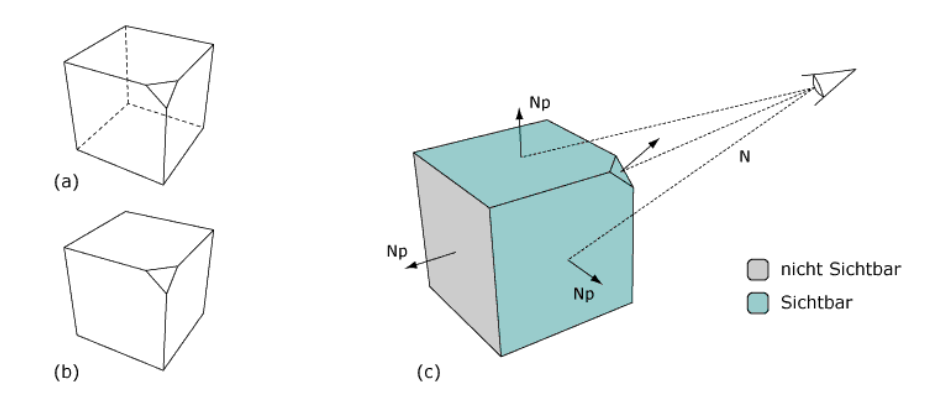

Abbildung 4.4: Backface Culling: (a) Ansicht des Objektes ohne Culling, (b) Ansicht des Objektes mit Culling, (c) Schematische Darstellung des Culling-Prozesses, Np= Normale des Polygons, N= Sichtlinienvektor

Wird also von einem undurchsichtigen, geschlossenen Objekt ausgegangen, so kann die Sichtbarkeit eines Objekts festgestellt werden, indem der Winkel zischen dem Normalvektor N<sub>P</sub> der Dreiecke und dem Sichtvektor  $V<sub>S</sub>$ , ausgehend vom Auge des Betrachters, bis zum Mittelpunkt des Dreiecks 90 Grad nicht überstreitet.

Der Normalvektor  $N_P$  eines Dreiecks ergibt sich aus dem Kreuzprodukt zweier Vektoren (V1 und V2):

$$
N_P = V1 \times V2. \tag{4.6}
$$

Mit Hilfe des Skalarprodukts des Normalvektors  $N_P$  des zu prüfenden Dreiecks und dem Blickrichtungsvektor N kann festgestellt werden, ob die Vorderseite oder die Rückseite des Dreiecks gesehen wird:

$$
N_p \cdot N. \tag{4.7}
$$

Ergibt die Berechnung des Skalarprodukts einen Wert ≥ 0, so sieht man auf die Vorderseite der Fläche. Bei einem Ergebnis < 0 sieht man die Rückseite. Ist eine Fläche als sichtbar erkannt, werden weitere Schritte der Grafik-

pipeline durchlaufen. Ist die Rückseite der Fläche zu sehen, durchläuft diese keine weiteren Schritte und wird somit verworfen.

Um den Gesamtprozess möglichst effizient zu gestalten, sollte ein Backface Culling möglichst früh angewendet werden, da es oftmals der erste Schritt einer Grafikpipeline ist.

Für genauere Informationen wird [\[4,](#page-75-5) [10,](#page-75-6) [39\]](#page-78-3) empfohlen.

# <span id="page-50-0"></span>4.2 Das Projekt SARONTAR II - Search And Rescue Optimisation by satellite Navigation Technologies in Alpine Regions

Das Projekt SARONTAR beschäftigt sich mit der Entwicklung eines satellitenbasierten Einsatzleitsystems, welches eine schnellere und effektivere Hilfeleistung sowie eine koordiniertere Vorgehensweise der Einsatzkräfte bei alpinen Unfällen ermöglicht.

Die benötigte Zeit, um einen Einsatz abzuwickeln, soll durch die Verfügbarkeit eines Gesamtsystems zur Unterstützung von Such- und Rettungstrupps entscheidend minimiert werden. Dadurch steigen die Überlebenschancen des Verunglückten erheblich. Das Ziel des Forschungsprojekts SARON-TAR ist es, ein innovatives Gesamtsystem für die großteils freiwillig agierenden Rettungsorganisationen zu schaffen, um bei Unfällen im alpinen Raum (z.B bei Lawinenabgängen, Kletterabstürzen oder auch bei Vermisstensuchaktionen) schnell und effizient Rettungsmaßnahmen setzen zu können.

Der Informationsdienst besteht im Wesentlichen aus drei Hauptbereichen. Der Positionierung, Navigation und der Kommunikation zwischen den beteiligten Einsatzkräften und der Geoinformation (siehe Abbildung [4.5\)](#page-51-0).

Der Start des Projekts SARONTAR II erfolgte am 01. Oktober 2008, unmittelbar im Anschluss an das Vorgängerprojekt SARONTAR I. Der Schlussbericht von SARONTAR II zeigt die Ergebnisse der Test- und Abschlussphase. Im Rahmen dieser Phase wurde eine Einsatzübung in Kooperation mit der alpinen Einsatzgruppe des Bezirkspolizeikommandos Liezen und der Bergrettung Admont durchgeführt, welche die Funktion des SARONTAR-Gesamtsystems zeigt (vgl. [\[3\]](#page-75-7)).

# 4.3 Neue Lösung zur Sichtfeldvisualisierung

Dieser Abschnitt beschreibt die Grundidee des Vorprojekts und dessen Umsetzung. Dabei wird auf die Herangehensweise und auf die Entscheidungsgründe für die Wahl der verwendeten Materialien sowie die der Programmierumgebungen eingegangen. Anschließend werden die Idee des Sichtbarkeitsalgorithmus und dessen Optimierungsversuche diskutiert.

<span id="page-51-0"></span>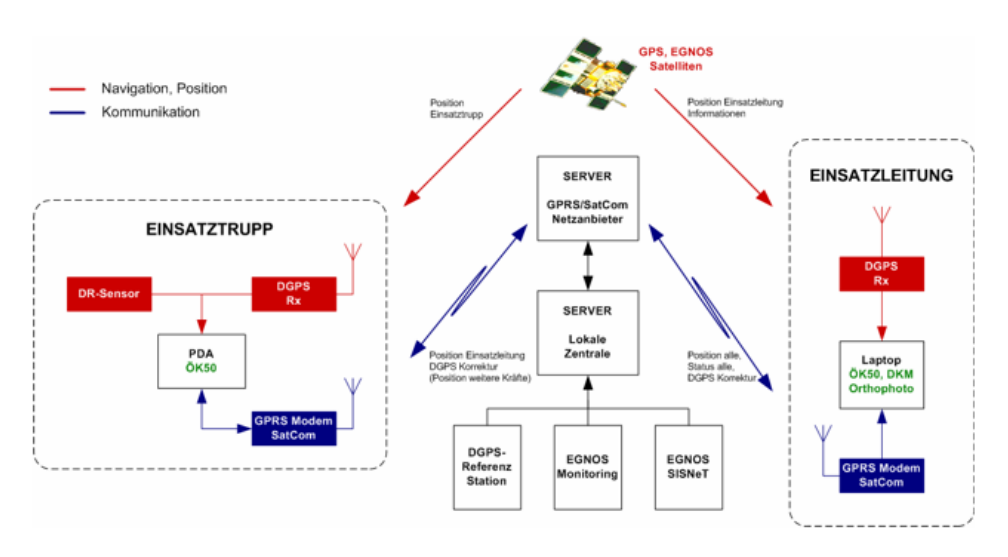

Abbildung 4.5: Funktionsprinzip von SARONTAR II.

### 4.3.1 Vorprojekt: Visualisierung des Menschlichen Sichtfelds

Die Grundidee des Vorprojekts war eine Anwendung für die Koordinierung von Sucheinsätzen im freien Gelände zu erstellen. Diese Anwendung sollte die Position aller Suchtrupps kennen und ausgehend von deren Standpunkte alle möglich einsehbaren Flächen einfärben. Durch die ständige Rückmeldung der Positionen sämtlicher Suchtrupps sollte auch die manuelle Positionsbestimmung automatisiert werden. Dadurch sollte ermöglicht werden, dass ein Suchtrupp mittels weniger Klicks seine Position bekannt geben kann und andere Suchtrupps zu der bekanntgegebenen Position navigieren können. Des Weiteren war die Integration einer dreidimensionalen Ansicht geplant. Diese sollte die Einschätzung der Geländeformation vereinfachen. Diese hochwertige Karte sollte in der Einsatzzentrale berechnet und dargestellt werden. Die mobilen Geräte der Suchtrupps sollten rein als Empfänger dienen.

Eine ähnliche Grundidee zeigt das bereits im Abschnitt [4.2](#page-50-0) vorgestellte Projekt SARONTAR II [\[3\]](#page-75-7). SARONTAR II bietet bereits die Möglichkeit, Suchtrupps im alpinen Gelände mit mobilen Einheiten auszustatten und die Kommunikation zu einer Einsatzzentrale aufrecht zu erhalten. Die Kommunikation erfolgt ggf. über GSM/GPRS. Ist im Gelände kein GMS/G-PRS-Empfang möglich, so verbindet sich die mobile Einheit automatisch via Bluetooth mit einem Satellitentelefon und hält so die Verbindung über SATCOM aufrecht. Wird GMS/GPRS zu einem späteren Zeitpunkt wieder empfangen, so trennt die mobile Einheit aus Kostengründen die Satellitenverbindung und führt die Datenübertragung über das Mobilfunknetz weiter. Die Position der Suchtrupps wird in der Einsatzzentrale von SARONTAR  $II$  in "Echtzeit" angezeigt. Darüber hinaus können von den mobilen Einhei-

ten kurze Mitteilungen inklusive der aktuellen Position in die Einsatzleitung gesandt werden (siehe Abbildung [4.7\)](#page-52-0).

<span id="page-52-0"></span>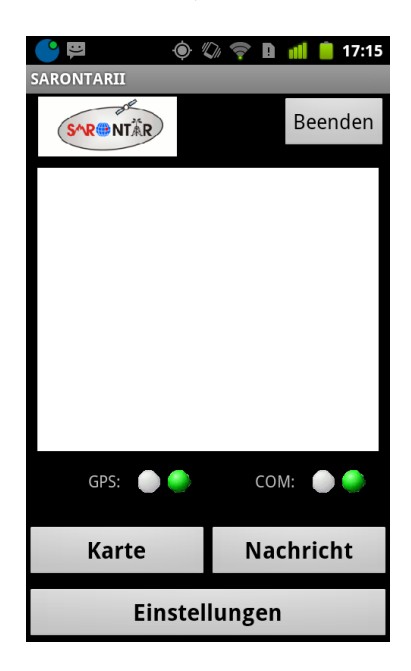

Abbildung 4.6: SARONTAR II App: Grundbildschirm.

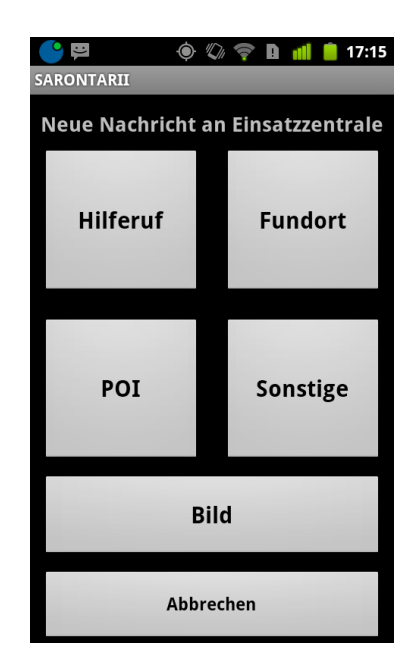

Abbildung 4.7: SARONTAR II App: Meldungen.

Der Schwachpunkt dieser Anwendung liegt im Kartenmaterial und der Visualisierung der Suchtrupps. So wird beispielsweise bei der Visualisierung eines Suchtrupps lediglich die Position angezeigt (siehe Abbildung [4.9](#page-54-0) und [4.10\)](#page-54-0). Die Einsatzleitung erhält jedoch keine Rückmeldung über die Sichtweite bzw. über bereits eingesehene Flächen. SARONTAR II verwendet für die Darstellung Cercalia- und OpenStreetMap-Karten (siehe Abbildung [4.8\)](#page-53-0). Die Ungenauigkeit bei frei zugänglichen Karten liegt jedoch bei 70 Metern oder mehr. Alle Bereiche zwischen den Messpunkten müssen somit geschätzt werden. Meist geschieht dies durch Interpolation. Um das menschliche Sichtfeld anhand eines 3D-Models berechnen zu können, muss diese jedoch um ein vielfaches genauer sein. In einem Abstand von 70 Meter können sich, nicht erfasste, Gegenstände befinden welche die Berechnung stark beeinflussen würden.

Das Vorprojekt Sichtfeldvisualisierung geografischer Kartensysteme verwendet für die Kommunikation zwischen den Suchtrupps und der Landkarte eine, von SARONTAR zur Verfügung gestellte, Schnittstelle. Hauptaugenmerk des Projekts liegt in der Darstellung einer möglichst exakten Rekonstruktion des Geländes und der Visualisierung aller möglichen einsehbaren Flächen von einer bestimmten Position aus. Die x- und y-Koordinaten werden dabei von Mobilen Endgeräten ausgewertet. Da die Berechnung des

<span id="page-53-0"></span>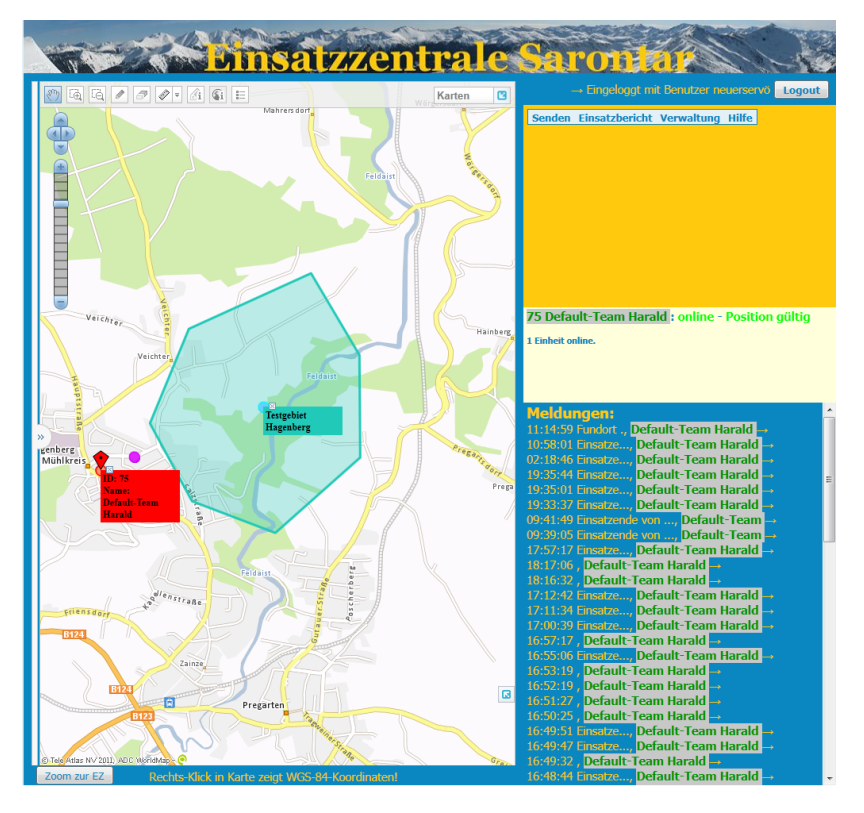

Abbildung 4.8: Einsatzzentrale von SARONTAR II.

Sichtfeldes von der Augenhöhe des Suchenden ausgehen muss, wird im ersten Prototyp von einer Normaugenhöhe von 165 cm ausgegangen.

# 4.3.2 Wahl des Kartenmaterials

Zu Beginn des Vorprojekts wurden die Vor- und Nachteile von kostenlosen Open-Source-Karten mit denen von kostenpflichtigen Karten verglichen. Für diesen Vergleich wurden bekannte Karten wie Google-Maps<sup>[2](#page-53-1)</sup>, OpenStreet- $Map^3$  $Map^3$ , die Topo Austria<sup>[4](#page-53-3)</sup> von Garmin, AMap<sup>[5](#page-53-4)</sup> des Bundesamts für Eich und Vermessungswesen (BEV) und Karten von DORIS-interMAP[6](#page-53-5) (Digitales Oberösterreichisches Raum-Informations-System) herangezogen. Die beiden Hauptkriterien bei der Wahl des Kartenmaterials waren einerseits die Genauigkeit der Grunddaten, andererseits die Aktualität der Karten.

Da die meisten Hilfsorganisationen im alpinen Bereich bereits mit GPS-

<span id="page-53-1"></span> $^{2}$ <http://maps.google.com>

<span id="page-53-2"></span> $^3$ <http://www.openstreetmap.org>

<span id="page-53-3"></span> $^4$ [http://www.garmin.at/show\\_page.php?pid=427](http://www.garmin.at/show_page.php?pid=427)

<span id="page-53-4"></span><sup>5</sup> <http://www.austrianmap.at>

<span id="page-53-5"></span> $^6$ <http://doris.ooe.gv.at>

<span id="page-54-0"></span>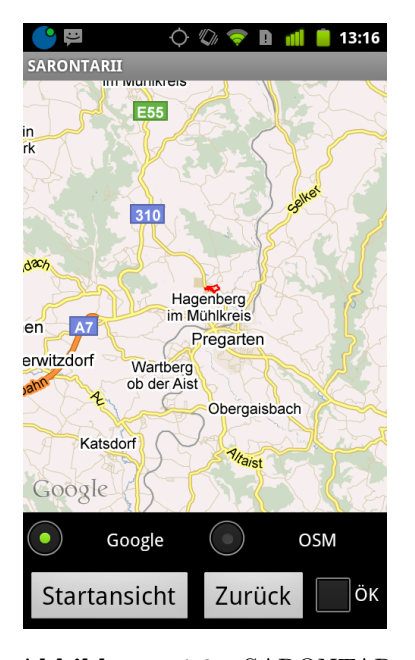

Abbildung 4.9: SARONTAR II App: Kartenseite mit Google Maps

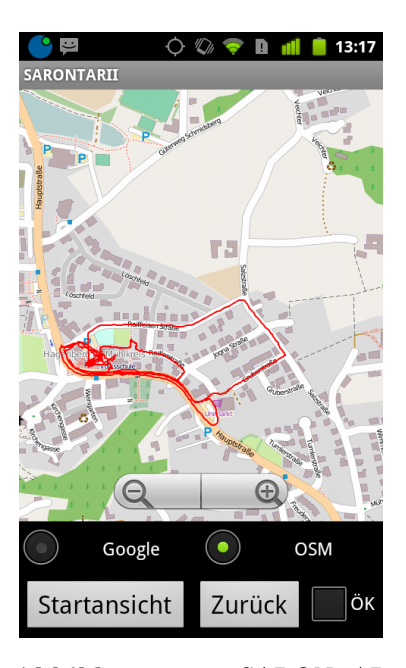

Abbildung 4.10: SARONTAR II App: Kartenseite mit Open-StreetMap

Empfängern von Garmin ausgestattet sind, wurde im ersten Ansatz versucht, die Karte der Topo Austria zu verwenden. Da diese proprietär ist, wird seit einigen Jahren von verschiedensten Communitys versucht, sie zu überarbeiten. Einen sehr fortgeschrittenen Ansatz bietet dabei die OpenStreetMap Community in ihrem Wiki [\[27\]](#page-77-5). Inhalte der Topo Austria bezieht Garmin, gleich wie die der AMap-Karte, aus den Daten des Bundesamts für Eichund Vermessungswesen. Diese Karten besitzen eine Abtastrate von 45x45 Metern. Die restlichen Punkte zwischen den Messwerten werden interpoliert. Da frei zugängliche Karten, wie Google Maps/Earth oder OpenStreetMap, gerade im alpinen Bereich noch schlechter erfasst sind als die zuvor genannten Karten, fiel die Entscheidung auf eine digitale Landkarte der oberösterreichischen Landesregierung. DORIS-interMAP erstellt hoch genaue Geländemodelle mit einer Abtastrate von 1x1 Meter [\[11\]](#page-76-7). Der Nachteil dieser Karten ist, dass sie kostenpflichtig sind. Für wissenschaftliche Zwecke stellt die oberösterreichische Landesregierung jedoch Teilausschnitte zu einem moderaten Preis zur Verfügung.

# 4.3.3 Wahl der Technologie

Da die Anwendung 3D-Objekte in nahezu Echtzeit berechnen muss, orientierte sich die Wahl der Technologien an den in der Computergrafik etablierten Bibliotheken OpenGL und DirectX. Auf der Suche nach einer objekt-

orientierten Sprache wurden die ersten Ansätze der Anwendung in Java 3D prototypisch getestet. Da Java 3D jedoch nicht mehr weiter entwickelt wird (siehe Kapitel [5\)](#page-62-0) wird und in letzter Version um ein vielfaches langsamer ist als beispielsweise OpenGL, wurde für die Umsetzung JOGL verwendet. JOGL ist ein Java OpenGL Binding, welches die Vorzüge der objektorientierten Programmiersprache von Java mit der Geschwindigkeit von OpenGL vereint. Wie Kapitel [5](#page-62-0) zeigt, kann JOGL durch den direkten Zugriff auf die nativen C-Klassen von OpenGL mit der Geschwindigkeit von OpenGL durchaus mithalten und bietet zusätzlich alle Vorteile der objektorientierten Programmierung sowie die Möglichkeit, AWT und Swing zu verwenden.

# 4.3.4 Warum 2D und 3D?

Der Grund, warum die Anwendung in beiden Darstellungsmöglichkeiten implementiert wurde, ist das Ergebnis einer Umfrage in verschiedenen Ortsstellen der Bergrettung Oberösterreich. Diese ergab, dass von allen befragten Bergrettern eine 2D-Ansicht erwünscht ist, da viele Mitglieder eine 2D-Ansicht von analogen Karten gewöhnt sind und Probleme bei der Bedienung einer 3D-Ansicht vermuten. Der Vorteil der Einschätzung des Geländes bei einer 3D-Ansicht wurde dennoch auch einheitlich erkannt. Aufgrund der Ergebnisse der Befragung fiel die Entscheidung darauf, beide Ansichten anzubieten (siehe Abbildung [4.11](#page-55-0) und [4.12\)](#page-56-0). So kann mit der altbewährten 2D-Ansicht gearbeitet werden und bei Unklarheiten über die Geländeformation auf die 3D-Ansicht zurückgegriffen werden.

<span id="page-55-0"></span>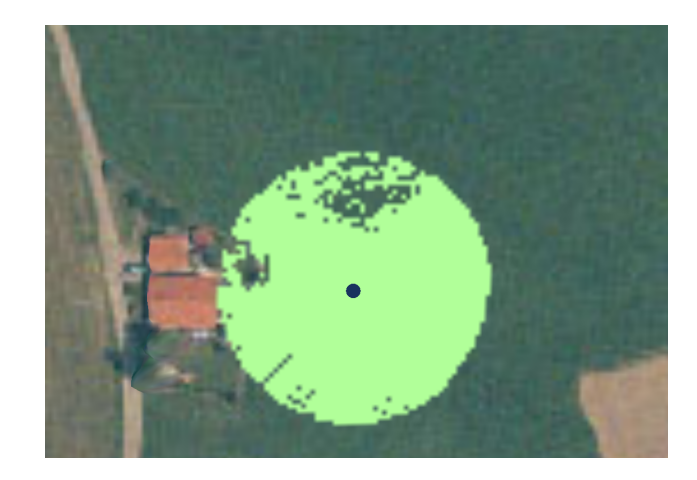

Abbildung 4.11: Ausschnitt der zweidimensionalen Ansicht der Sichtfeldvisualisierung.

<span id="page-56-0"></span>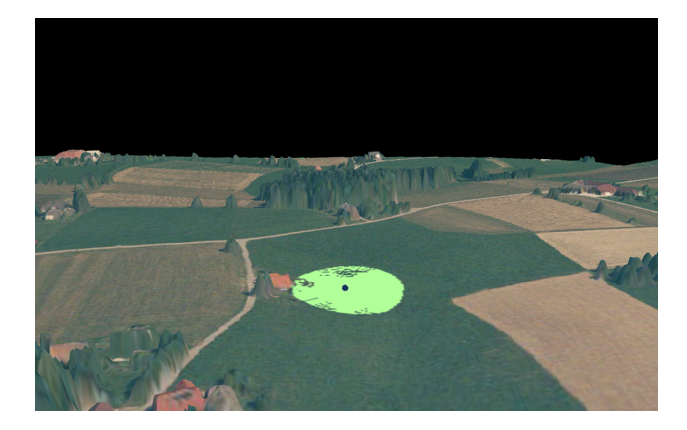

Abbildung 4.12: Ausschnitt der dreidimensionalen Ansicht der Sichtfeldvisualisierung.

# 4.3.5 Berechnung des Sichtfelds

Grundlage für die Berechnung eines Sichtfeldes ist ein 3D-Modell des jeweiligen Geländes in dem das Sichtfeld visualisiert werden soll. Als Datengrundlage für ein realistisches 3D-Modell dient hierbei das digitale Geländemodell (DGM) von DORIS-InterMap. Dieses DGM ist zum Zeitpunkt der Verfassung dieser Arbeit nicht nur das genaueste, sondern auch das aktuellste Geländemodell Oberösterreichs (stand Ende 2010 lt. Auskunft des Landes Oberösterreich). Die Messpunkte dieses Modells sind dabei, wie in Abbildung [4.13](#page-56-1) gezeigt, in einer Datei zeilenweise in Gauß-Krüger -Koordinaten aufbereitet.

<span id="page-56-1"></span>

| $\mathbf{x}$<br>▣<br>C:\Users\Harald Fürschuß\Desktop\Pro3\DORIS_Stuff\DGM_1m<br>$\mathcal{P}$ |                                    |                        |                                     |               |  |  |
|------------------------------------------------------------------------------------------------|------------------------------------|------------------------|-------------------------------------|---------------|--|--|
| Datei                                                                                          | <b>Bearbeiten</b><br><b>Suchen</b> | Ansicht                | Kodierung Sprachen<br>Einstellungen |               |  |  |
| Makro                                                                                          | Ausführen<br><b>TextFX</b>         | Erweiterungen          | Fenster<br>?                        | X             |  |  |
|                                                                                                | $\bullet$<br>R                     |                        | 齝<br>$h_{\overline{H}}$             | $\rightarrow$ |  |  |
| E                                                                                              | DGM_1m.xyz                         | DOM_1m.xyz   S Wald.bt |                                     |               |  |  |
| $\overline{1}$                                                                                 | 88000,000                          | 360500.000             | 475.530                             |               |  |  |
| $\overline{2}$                                                                                 | 88001,000                          | 360500.000             | 475.460                             |               |  |  |
| 3                                                                                              | 88002,000                          | 360500.000             | 475.450                             |               |  |  |
| $\overline{4}$                                                                                 | 88003,000                          | 360500.000             | 475.410                             |               |  |  |
| 5                                                                                              | 88004.000                          | 360500.000             | 475.360                             |               |  |  |
| 6                                                                                              | 88005,000                          | 360500.000             | 475.340                             |               |  |  |
| $\overline{7}$                                                                                 | 88006.000                          | 360500.000             | 475.330                             |               |  |  |
| 8                                                                                              | 88007,000                          | 360500.000             | 475.340                             |               |  |  |
| $\overline{9}$                                                                                 | 88008.000                          | 360500,000             | 475.360                             |               |  |  |
| 10                                                                                             | 88009.000                          | 360500,000             | 475.380                             |               |  |  |
| 11                                                                                             | 88010,000                          | 360500,000             | 475.400                             |               |  |  |
| 12                                                                                             | 88011,000                          | 360500.000             | 475.410                             |               |  |  |
| 13                                                                                             | 88012,000                          | 360500.000             | 475.410                             |               |  |  |
| 14                                                                                             | 88013,000                          | 360500,000             | 475.400                             |               |  |  |
| 15                                                                                             | 88014,000                          | 360500,000             | 475.400                             |               |  |  |
| 16                                                                                             | 88015,000                          | 360500.000             | 475.400                             |               |  |  |
| 17                                                                                             | 88016,000                          | 360500,000             | 475.400                             |               |  |  |
| Ln:1                                                                                           | Col:1<br>Sel: 0                    | Dos\Windows            | <b>ANSI</b><br><b>INS</b>           |               |  |  |

Abbildung 4.13: Digitales Geländemodell.

<span id="page-57-0"></span>Ob sich der Suchtrupp im Wald oder im freien Gelände befindet, wird durch eine weitere Datei (siehe Abbildung [4.14\)](#page-57-0), welche sämtliche Koordinaten des Waldes beinhaltet, ermittelt. Die grafische Visualisierung des Inhalts wird wie ein Layer bei Vektorkarten über das Geländemodell gelegt.

|                |                 | ▣<br>C:\Users\Harald Fürschuß\Desktop\Pro3\DORIS_Stuff\Wald.txt - | $\overline{\mathbf{x}}$ |
|----------------|-----------------|-------------------------------------------------------------------|-------------------------|
| <b>Datei</b>   | Bearbeiten      | Suchen<br>Ansicht<br>Kodierung Sprachen<br>Einstellungen          |                         |
| Makro          | Ausführen       | Erweiterungen<br><b>TextFX</b><br>Fenster<br>3                    | X                       |
|                | HOSGA           | つぐ曲々<br>dh<br>m                                                   | $\rightarrow$           |
|                | DGM_1m.xyz      | DOM_1m.xyz <b>Nald.txt</b>                                        |                         |
| $\mathbf{1}$   | nyn nyn         |                                                                   |                         |
| $\overline{2}$ | 88685.60        | 360423.00                                                         |                         |
| 3              | 88686,60        | 360423,00                                                         |                         |
| 4              | 88687.60        | 360423,00                                                         |                         |
| 5              | 88688.60        | 360423.00                                                         |                         |
| 6              | 88689,60        | 360423,00                                                         |                         |
| $\overline{7}$ | 88685,60        | 360422.00                                                         |                         |
| 8              | 88686,60        | 360422,00                                                         |                         |
| 9              | 88687,60        | 360422,00                                                         |                         |
| 10             | 88688,60        | 360422,00                                                         |                         |
| 11             | 88689,60        | 360422,00                                                         |                         |
| 12             | 88685,60        | 360421,00                                                         |                         |
| 13             | 88686,60        | 360421,00                                                         |                         |
| 14             | 88687,60        | 360421,00                                                         |                         |
| 15             | 88688,60        | 360421,00                                                         |                         |
| 16             | 88689,60        | 360421,00                                                         |                         |
| 17             | 88677,60        | 360420,00                                                         |                         |
| Ln:1           | $Col: 1$ Sel: 0 | Dos\Windows<br><b>ANSI</b><br><b>INS</b>                          |                         |

Abbildung 4.14: Wald-Layer.

Beim Start der Anwendung werden die Files (DGM.xyz und Wald.txt) geparst und zu einem gemeinsamen Modell vereint. Ist das Modell für die Landkarte vollständig, so wird ein Netz (Mesh) mit der Oberflächenbeschaffenheit des digitalen Geländemodells erzeugt. Die Doris-Satellitenaufnahmen der Karte werden anschließend als Textur auf das Mesh gelegt (siehe Abbildung [4.11](#page-55-0) und [4.12\)](#page-56-0). Die Textur wird mit einer Größe von einem Pixel pro Quadratmeter gemappt. Da keine genaueren Daten als die Messwerte im 1×1-Meter-Raster vorliegen, ist dies ausreichend.

Zur Berechnung des Sichtfeldes wird eine Begrenzungsfläche mit der Größe von 2 × Sehweite mal 2 × Sehweite abgesucht (sieht Abbildung [4.15\)](#page-58-0). Der Sichtfeldalgorithmus durchsucht diese Begrenzungsfläche strahlenartig (sieht Abbildung [4.16\)](#page-58-1). Es werden, ähnlich wie bei einem Linienalgorithmus (vgl. Abschnitt [4.1.1\)](#page-43-0), alle Punkte am Sehstrahl ermittelt.

Dies geschieht, indem jeder Punkte der Aussenline, der Begrenzungsfläche (Boundingbox), strahlenartig (vgl. Abschnitt [4.1.3\)](#page-48-0) mit einer Linie zum Standpunkt des GPS-Empfängers verbunden wird. Ausgehend vom Suchenden wird somit jeder Messpunkt auf der Linie ermittelt. Für jeden Messpunkt werden ein Vektor ausgehend von der Augenhöhe des Suchenden zu dem jeweiligen Messpunkt sowie die Normalvektoren der Ebene, auf dem sich der Messpunkt befindet, berechnet (siehe Abbildung [4.17\)](#page-59-0). Mit Hilfe des Normalvektors können Ebenen, die mit der Rückseite zum Suchenden stehen, als Backfaces gekennzeichnet (vgl. Abschnitt [4.1.4\)](#page-48-1) werden. Ist der

<span id="page-58-0"></span>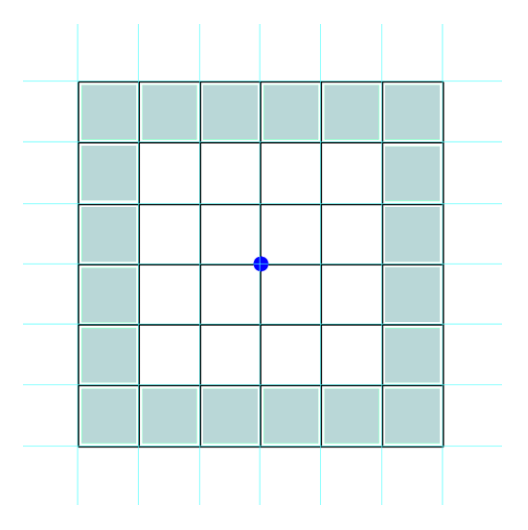

<span id="page-58-1"></span>Abbildung 4.15: zeigt die Begrenzungsfläche für das abzusuchende Areal (Das Beispiel zeigt eine fiktive Sichtweite von 3 Meter. Der blaue Punkt in der Mitte symbolisiert den Suchenden).

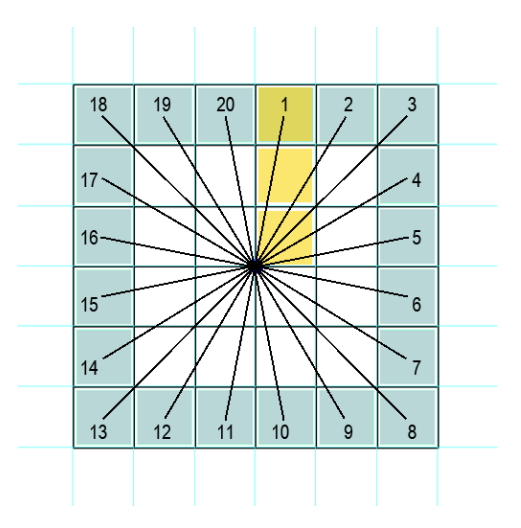

Abbildung 4.16: zeig die Begrenzungsfläche des abzusuchenden Areals. Das Areal wird im Ohrzeigersinn, Strahlenartig abgesucht (Ermittlung der sichtbaren Flächen mittels Linienalgorithmus).

aktuelle Messpunkt dem Suchenden zugewandt, so wird dessen Sichtbarkeit überprüft.

Die Prüfung der Sichtbarkeit erfolgt über einen berechneten Winkel zwischen dem Vektor ausgehend vom Auge des Suchenden bis zum aktuellen Messpunkt und dem vertikalen Vektor ausgehend vom Auge des Suchenden bis zum Erdmittelpunkt (siehe Abbildung [4.18\)](#page-59-1). Wird eine Linie im Areal

<span id="page-59-0"></span>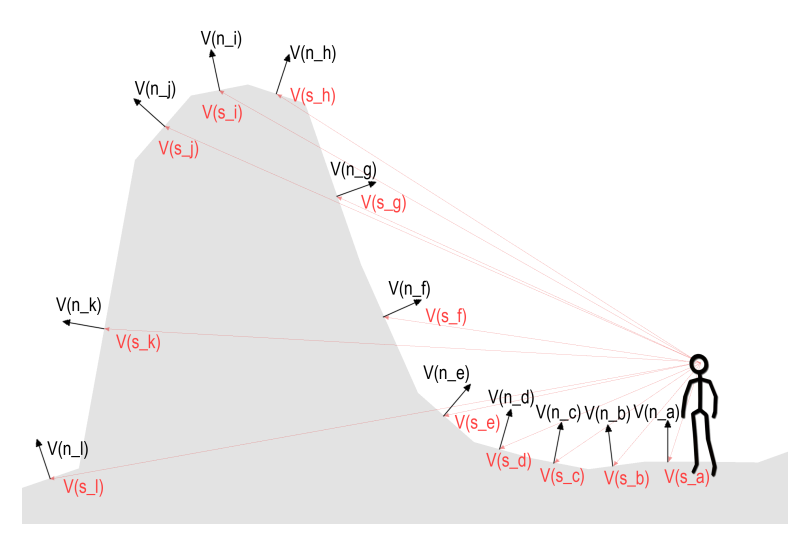

Abbildung 4.17: zeigt alle zur Überprüfung berechneten Normalvektoren V(n) und Vektoren entlang des Sichtstrahls V(s).

zur Gänze eingesehen, so steigt dieser Winkel stetig. Damit ein Messpunkt vom Suchenden als sichtbar erkannt wird, muss der aktuelle Winkel größer sein als der zuletzt größte berechnete Winkel. Um die Abfragen auf Sichtbarkeit so gering wie möglich zu halten, werden auch die bereits eingesehenen Messpunkte in einem Zwischenspeicher verwaltet.

<span id="page-59-1"></span>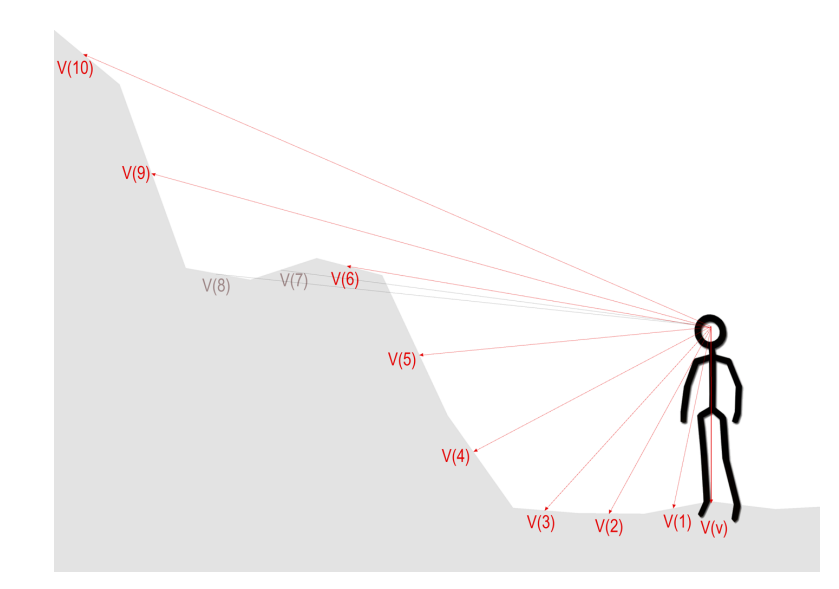

Abbildung 4.18: zeigt eine vertikal ausgerichteten Vektor  $V(v)$  und die Vektoren am Sichtstrahl V(n).

Wird ein Messpunkt als einsehbar erkannt, so wird die Textur an dieser Stelle eingefärbt. Somit wird der Einsatzleitung der Bereich als bereits abgesucht visualisiert.

## 4.3.6 Mobile Geräte

Als mobile GPS-Empfänger werden Smartphones verwendet. Die mobilen Empfänger haben einerseits die Aufgabe der Positionsbestimmung, andererseits muss durch sie die ermittelte Position an die Einsatzzentrale weitergegeben werden. Den Support für diese Weiterleitung bietet das Projekt  $SARONTAR$   $II<sup>7</sup>$  $II<sup>7</sup>$  $II<sup>7</sup>$ . Die App von  $SARONTAR$   $II$  unterstützt mittlerweile die Verwendung von iPhone OS, Windows Mobile und Android.

# 4.3.7 Kommunikation zwischen mobilen Einheiten und der Einsatzzentrale

Um eine zuverlässige Übertragung zwischen den mobilen Geräten und der Einsatzzentrale gewährleisten zu können, müssen Daten über verschiedene Kommunikationsnetze wie Mobilfunknetze oder Satellitennetze übertragen werden können.

<span id="page-60-1"></span>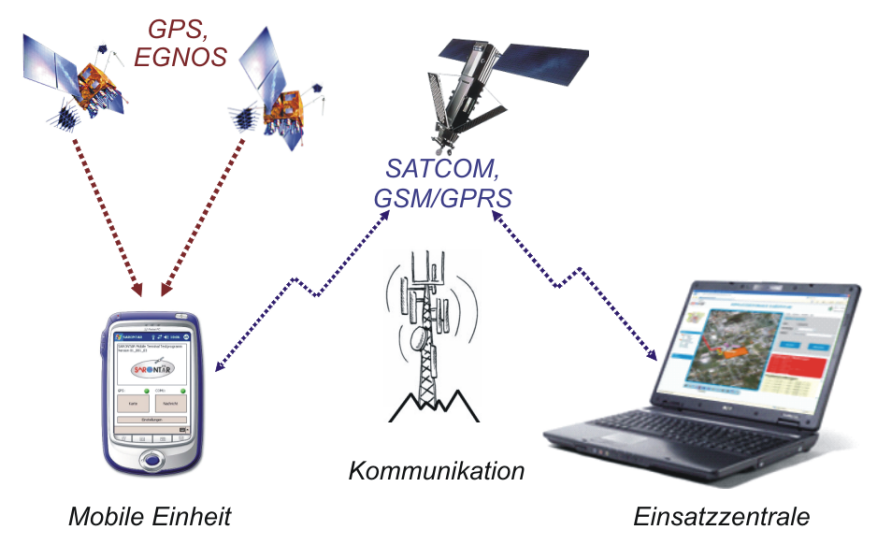

Abbildung 4.19: Funktionsweise von SARONTAR II.

Abbildung [4.19](#page-60-1) zeigt den systematischen Aufbau der Kommunikation zwischen den mobilen Einheiten und der Einsatzzentrale. Die Komponenten der mobilen Einheiten werden in Abbildung [4.20](#page-61-0) genauer gezeigt. Das mobile Einsatzteam ist mit einem Smartphone und einem Satellitentelefon

<span id="page-60-0"></span> $7$  [http://www.sarontar.at.tf]( http://www.sarontar.at.tf)

ausgestattet. Das verwendete Smartphone muss dafür sowohl das Global System for Mobile Communications und das Universal Mobile Telecommunications System unterstützen (GSM/UMTS), als auch einen GPS-Empfänger integriert haben. Das Satellitentelefon wird kabellos über eine Bluetooth-Schnittstelle mit dem Smartphone verbunden. Ist die Verbindung zwischen der Einsatzzentrale und den mobilen Suchmannschaften mit Hilfe eines Mo-bilfunknetzes nicht mehr möglich<sup>[8](#page-61-1)</sup>, so wird die Bluetooth-Schnittstelle des Smartphones aktiviert. Das Smartphone verbindet sich automatisch mit dem Satellitentelefon und baut eine Internetverbindung auf, worüber die Verbindung zur Einsatzzentrale weitergeführt werden kann.

Wird in weiterer Folge wieder eine Verbindung über das Mobilfunknetz erkannt, so wird die Datenübertragung aus Kostengründen wieder über das interne Modem (GSM/UMTS) des Smartphones geleitet und die Verbindung zum Satellitentelefon getrennt. Brechen beide Kommunikationsverbindungen – sowohl die Mobilfunkverbindung als auch die Verbindung über das Satellitentelefon – aufgrund eines Netzausfalls zusammen, werden sämtliche Daten der mobilen Einheiten in einem temporären Puffer gespeichert und bei einem Wiederaufbau der Verbindung zum Server übertragen.

<span id="page-61-0"></span>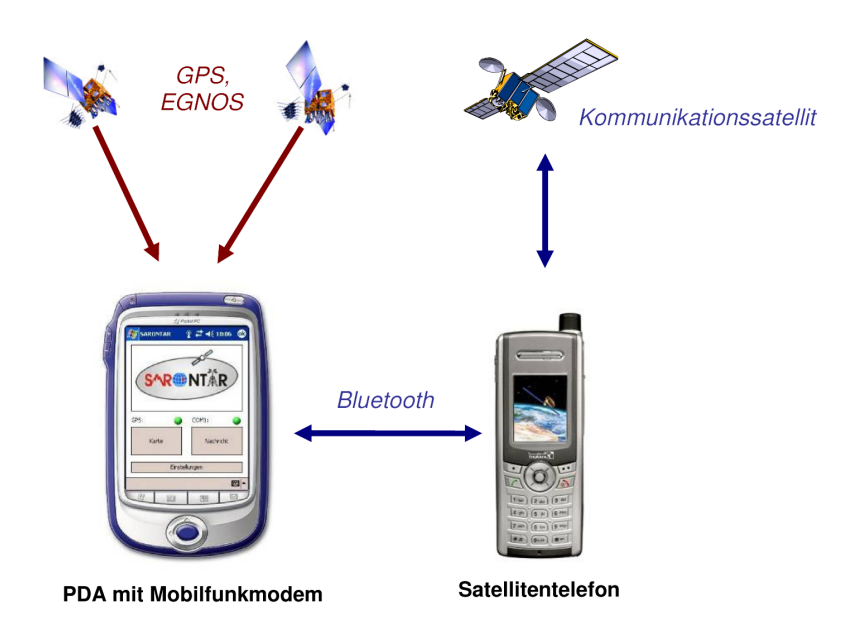

Abbildung 4.20: Mobile Einheiten von SARONTAR II.

<span id="page-61-1"></span><sup>8</sup>Die Verbindung kann unterbrochen werden, wenn beispielsweise keine Netzabdeckung vorhanden ist.

# <span id="page-62-0"></span>Kapitel 5

# Java OpenGL Binding

Java OpenGL Binding (JOGL) ist eine Entwicklung im Bereich der Computergrafik, welche neue Aufgabenbereiche wie Realtime-Computergrafiken, Virtual Reality und Spieleentwicklung für die Programmiersprache Java öffnet, ohne auf die Hardwarebeschleunigung von OpenGL verzichten zu müssen. Auch bietet Java die Möglichkeit, Applets zu erstellen, wodurch mittels JOGL 3D-Grafiken und Animationen auch für das Web zugänglich gemacht werden können.

# 5.1 Entstehung

Sun Microsystems veröffentlichte Ende 1995 die Programmiersprache Java mit dem Ziel, eine objektorientierte und plattformunabhängige Hochsprache zur Verfügung zu stellen. Durch die Bereitstellung von umfangreichen Bibliotheken und einer vollständigen Dokumentation sollte ein mächtiges Werkzeug für die Umsetzung verschiedenster Aufgaben, wie Anwendungsentwicklung und Netzwerkprogrammierung, geschaffen werden.

Da OpenGL einer der Standards für die Umsetzung von 2D- oder 3D-Anwendungen ist, jedoch von Java bislang nicht unterstützt wurde, konnte sich Java speziell in der Spielebranche nie richtig durchsetzten. Eigene Entwicklungen wie Java 3D boten zwar die Möglichkeit, 3D-Applikationen zu entwickeln. Diese konnten jedoch mit der Geschwindigkeit von OpenGL nicht mithalten.

Mit dem Ziel, Java leistungsstärker und schneller einsetzen zu können, entstanden die ersten sogenannten OpenGL-Bindings, wie OpenGL for Java Technology (gl4java), Lightweight Java Game Library (LWJGL) und Magician. Leider hatten diese Bindings allesamt solche Schwachstellen, dass sie sich nie richtig am Markt etablieren konnten.

gl4java gewährleistet beispielsweise die Unterstützung von I/O-Geräten nur bis Java Version 1.3. Neuere I/O-Geräte werden nur beschränkt unterstützt. Auch die umfangreiche API macht es Programmierern schwer, den Einstieg zu finden.

LWJGL unterstützt zwar alle I/O-Geräte und ist für die aktuellste Open-GL-Version geeignet. Der große Nachteil dieser Programmiersprache ist jedoch, dass die Einbindung von AWT- oder Swing-Komponenten nicht unterstützt wird.

Magician würde zwar das Problem der AWT- und Swing-Einbindung lösen. Dafür unterstützt dieses Binding wiederum keine neuen I/O-Geräte und wird auch nicht mehr weiterentwickelt. Ein weiterer Nachteil ist, dass Magician kein Open-Source-Produkt ist.

Diese Bindings bildeten den Anfang von Java Bindings für OpenGL. Die erste vielversprechende Entwicklung stellte jedoch die Veröffentlichung von Java OpenGL (JOGL) im August 2003 dar. Mit der Unterstützung von Sun (Java) und SGI (OpenGL) entwickelten Ken Russell (Sun Microsystems) und Chris Kline (Irrational Games) unter den Namen Jungle die Grundlage für JOGL. Die beiden Entwickler versuchten, alle Vorteile der bereits erwähnten Bindings zu kombinieren. Nach der guten Grundlage durch Jungle liegt der größte Vorteil von JOGL vermutlich darin, dass die Weiterentwicklung dieses Bindings durch die Game Technology Group von Oracle (ehem. Sun Microsystems) erfolgt.

# 5.2 Eigenschaften

Ein großer Vorteil von JOGL-Anwendungen im Vergleich mit herkömmlichen OpenGL-Anwendungen ist die durch Java geschaffene plattformunabhängigkeit. Da herkömmliche OpenGL-Anwendungen jeweils für die verschiedenen Plattformen angepasst werden müssen, bringt dies einen enormen Vorteil für die Grafikprogrammierung.

Da in JOGL auch AWT- und Swing-Komponenten eingebunden werden können, können Programmierer auch auf ihre Java-Kenntnisse zurückgreifen und müssen keine neuen Befehle und Funktionen, wie z.B. bei GL oder GLUT, erlernen. Dadurch wird den Entwicklern zusätzlich zu der guten Erlernbarkeit von Java der Einstieg in JOGL erleichtert. Ein weiterer Vorteil von JOGL ist, dass in der eigenen Javadoc die übersichtlich gehaltene API komplett dokumentiert ist.

Weiters wird durch die Unterstützung von Oracle die Weiterentwicklung und Verbesserung von JOGL gewährleistet. Beispielsweise wurde GlueGen entwickelt, um die Aktualität von JOGL zu garantieren. GlueGen durchsucht die OpenGl-Headerdateien und erzeugt dabei automatisch den Javaund JNI-Code um auf Native Libaries von OpenGL zugreifen zu können. Auf diese Weise lässt sich JOGL bei Änderungen von OpenGl sehr einfach updaten.Eingesetzt wird JOGL beispielsweise in der Java-Quake-Engine (Jake2 ) von bytonic Software als OpenGL Renderer.

Für den Zugriff auf die nativen Funktionen von OpenGL stellt JOGL

# 5. Java OpenGL Binding 56

spezielle Java-Wrapperklassen zur Verfügung, welche in der Regel einfach korrespondierenden nativen C-Code ausführen. Dadurch ist JOGL nur Unkenntlich langsamer als OpenGL.

Jogl unterstützt folgende Plattformen:

- Windows/ $x86 + x64$ ,
- Linux/x86 + x64,
- Solaris/SPARC 2.8,
- Solaris/ $x86$  2.9,
- $\bullet\,$  Mac OS X 10.3.

Auf allen Plattformen wird J2SE 1.4 oder höher benötigt.

# Kapitel 6

# Tests, Pilotstudien

Um die Alltagstauglichkeit des Projektergebnisses überprüfen zu können, wurde eine Untersuchtung mit Personen aus der festgelegten Zielgruppe durchgeführt. Zu diesem Zweck wurden Bergretter und Einsatzleiter der österreichischen Bergrettung gebeten, den im Zuge dieser Arbeit erstellten Prototyp zu testen. Im folgenden Kapitel wird auf die durchgeführte Untersuchung zur Evaluierung der Sichtfeldvisualisierung eingegangen und die daraus gewonnenen Ergebnisse dargestellt und diskutiert.

# 6.1 Ziele

Das Hauptziel dieser Studie war die Evaluierung des Projektprototypen. Dabei soll das bereits erwähnten Projekt SARONTAR mit dem Vorprojekt verglichen und folgende Fragen beantwortet werden.

- Bringt eine derartige Anwendung Vorteile gegenüber der bisherigen Vorgehensweise bei Sucheinsätzen?
- Wie wichtig ist es, die exakte Position aller Suchtrupps zu kennen?
- Bringt eine 3D-Ansicht Vorteile gegenüber einer 2D-Ansicht?
- Würde ein solches Produkt auch in der Praxis eingesetzt werden?
- Was spricht für bzw. gegen die Verwendung eines solchen Produkts?

Vor Beginn des Prototypen wurde mit Mittgliedern der Bergrettung, die Anforderungen an eine derartige Anwendung besprochen. Die Fragen der Studie ergeben sich aus dem Kriterien dieser Anforderungen.

Ein wichtiger Aspekt dieses Benutzertests war die Überprüfung der Akzeptanz des visualisierten Sichtfeldes in einer 2D- und 3D-Ansicht durch die Benutzer sowie die Überprüfung des daraus entstehenden Mehrwerts. Die Ergebnisse dieser Studie sollen zeigen, ob ein solches Produkt von der Zielgruppe verwendet werden würde und welche Stärken und Schwächen potenzielle Anwender im ersten Prototyp sehen. Die Herausarbeitung der Vorund Nachteile soll im Weiteren als Grundlage für Empfehlungen für die Weiterentwicklung dieser Idee dienen. Ein weiteres Ziel der Tests war, zusätzlich erwünschte Funktionalitäten zu ermitteln. Nicht im Vordergrund der Tests stand die Evaluierung des bisherigen Designs des Prototyps. Es wurde ausschließlich die Funktionalität überprüft.

# 6.2 Methode

Die Evaluierung des Prototyps wurde mit Hilfe der Methode Lautes Denken [\[12\]](#page-76-8) durchgeführt. Bei dieser Art der Evaluierung wird der Proband gebeten sämtliche Gedanken bei der Benutzung des Produktes zu verbalisieren. Dadurch ist es möglich, Informationen über Eindrücke, Wünsche oder Probleme der Probanden zu erhalten. Während der Durchführung bestimmter Aufgaben mit dem Produkt wurden die Probanden durch gezieltes Fragen des Testleiters angeregt ihre Gedanken zu äußern. Um die geäußerten Gedanken festzuhalten, wurden diese mittels Audiomitschnitt aufgezeichnet. Um Themenfelder zu vertiefen oder aufgetretene Probleme genauer besprechen zu können, wurde im Anschluss an die Aufgabenstellungen ein Interview geführt [\[26\]](#page-77-6).

# 6.3 Teilnehmer

Die Evaluierung des Prototyps wurde mit fünf Bergrettern unterschiedlicher Ortsstellen durchgeführt. Gemäß [\[25\]](#page-77-7) und [\[32\]](#page-77-8) können bei der Anwendung einer qualitativen Evaluierungsmethode bereits mit vier bis sechs Testpersonen aussagekräftige Ergebnisse erzielt werden. Die ausgewählten Personen waren zum Zeitpunkt der Studie alle aktiv in Einsatzgruppen der Bergrettung tätig und entsprachen somit der definierten Zielgruppe.

# 6.4 Durchführung

Zu Beginn der Evaluierung wurde den Probanden das Projekt SARONTAR und der im Zuge dieser Arbeit erstellte Prototyp vorgestellt. Im Anschluss an die Erklärung der Ziele und Funktionsweisen beider Projekte wurden die Probanden gebeten diese zu testen. Nach dem durchgeführten Test, wurden den Probanden Fragen zur Durchführung und zum jeweiligen Projekt gestellt. Die Fragen bezogen sich auf die allgemeine Umsetzung gewisser Funktionen, z.B. auf die Positionsangabe, sowie auf den Vergleich der Umsetzung der beiden Projekte (SARONTAR und Prototyp). Im Anschluss wurden die Testpersonen gebeten, gemäß ihrer individuellen Einschätzung, Vor- und Nachteile der Funktionen des Prototypen zur Visualisierung des menschlichen Sichtfeldes in geografischen Kartensystemen zu nennen. Im konkreten Fall wurde dabei auch auf Thematiken wie die Art der Visualisierung (2Dund 3D-Ansicht) und die Berechnung des Sichtfelds eingegangen.

# 6.5 Fazit

Das Ergebnis der Evaluierung zeigt im Allgemeinen ein sehr positives Feedback der befragten Personen und ein sehr großes Interesse sowie die Bereitschaft, eine derartige Anwendung zu testen und einzusetzen. Es folgt eine zusammengefasste Darstellung der wichtigsten Ergebnisse:

- Die Rückmeldung auf die Frage, "Bringt eine derartige Anwendung Vorteile zur bisherigen Vorgehensweise bei Sucheinsätzen?" wurde einheitlich positiv beantwortet. Die Probanden sahen in den getesteten Anwendungen eine allgemeine Arbeitserleichterung für die Einsatzleitung durch die direkte Rückmeldung über die tatsächlichen Standorte sowie der zentralen Ansicht aller Suchenden auf einem Bildschirm. Durch die automatisierte Rückmeldung muss sich der Einsatzleiter nicht mehr um die Position sämtlicher Suchtrupps kümmern, was eine beachtliche Senkung des Funkverkehrs zur Folge hätte. Ein weiterer Vorteil, der genannt wurde, ist die dauerhafte Speicherung der bereits abgesuchten Gebiete. Dies würde sich im Speziellen bei großräumigen Suchen mit einem Zeitrahmen von mehreren Tagen sehr bezahlt machen. Ein weiterer Punkt, in dem die Befragten ein Potenzial der elektronischen Unterstützung sehen, wäre die zeitliche Erfassung des Einsatzes durch Screen-Recording. Dies würde die Nachbesprechung sowie die behördliche Aufbereitung des Einsatzberichts durch die Einsatzleitung erleichtern. Das allgemeine Fazit dieser Frage ist, je größer und länger der Einsatz ist, desto größer sind die Vorteile der elektronischen Unterstützung.
- Der Aspekt, bei einem Sucheinsatz die exakte Position aller Suchenden zu kennen, wurde von allen Befragten als einer der wichtigsten angegeben. Durch die automatische Bestimmung der Position mittels GPS-Technologie wurden Vorteile wie beispielsweise eine kognitive Entlastung der Einsatzleitung genannt, da diese nicht mehr ständig die Positionen der einzelnen Suchtrupps anfordern müsse. Es würde auch eine Entlastung für die Suchtrupps bedeuten, da die Standortbestimmung aufgrund der bereits vorhandenen Information entfällt. Im Zusammenhang mit der stetigen Information der Einsatzleitung über die exakte Position könnten Fundorte an Dritte, wie z.B. an einen Hubschrauber, leichter weitergegeben werden. Auch auf Unfälle der Suchtrupps während eines Sucheinsatzes könnte schneller reagiert werden. Ein weiterer Vorteil für nicht ortskundige Suchtrupps wäre die Vermeidung von falschen Positionen bei der Anfahrt zum Einsatzort. Auch die Notwendigkeit, dass der Einsatzleiter sehr ortskundig sein muss, wird durch die automatische Positionsbestimmung entschärft.
- Bei der Frage, ob eine 3D-Ansicht Vorteile gegenüber einer 2D-Ansicht bieten würde, unterschieden sich die Meinungen der Probanden. Ein-

#### 6. Tests, Pilotstudien 60

heitlich wurde die Aussage getroffen, dass eine 3D-Ansicht die Vorstellungskraft über die Geländeinformation erleichtern würde. Die Berücksichtigung von Höhenlinien ist oft schwierig und würde somit entfallen. Ein Teil der Befragten war der Ansicht, dass die Einsatzleitung somit nicht mehr notwendigerweise von einem ortskundigen Einsatzleiter durchgeführt werden müsse. Andere befragte Personen befanden diesen Aspekt jedoch nicht als wesentlichen Vor- oder Nachteil, da es in der Praxis nicht oder kaum vorkomme, dass der Einsatzleiter ortsunkundig ist. Als Nachteil wird die Möglichkeit einer 3D-Ansicht jedoch von keiner der befragten Personen gesehen.

- Die Bereitschaft, ein derartiges Produkt in der Praxis zu verwenden, ist in allen befragten Ortsstellen sehr groß. Mögliche Problematiken wurden in der notwendigen Einschulung gesehen. Eine Einschulung kann sich die Mehrheit der Befragten nur mittels externer Experten vorstellen. Eine weitere angesprochene Hürde wird in der Bereitstellung der Hardware und die dafür entstehenden Kosten gesehen. Großes Interesse an einer solchen Lösung besteht vor allem aufgrund der genannten Vorteile bei großflächigen Sucheinsätzen. Voraussetzung dafür wäre ein einfach bedienbares, stabil laufendes Produkt. Skepsis gegenüber einer elektronischen Unterstützung wird einheitlich durch einen möglichen Datenverlust begründet.
- Die Abschlussfrage der Evaluierung war: "Was spricht für und was gegen die Verwendung eines derartigen Produktes?". Die Antworten auf diese Frage decken sich mit den bereits dargestellten Ergebnissen in diesem Abschnitt. Nachteile werden hauptsächlich in den technischen Voraussetzungen und die damit verbundenen Anschaffungskosten gesehen sowie die Gewöhnung an ein neues System. Als größter Vorteil wird eindeutig das Live-Tracking aller beteiligten Suchtrupps am Bildschirm des Einsatzleiters gesehen. Der sich daraus ergebende verringerte Funkverkehr, die Erleichterungen durch die Visualisieren des möglichen Sichtfeldes sowie die Möglichkeit zu einer besseren Einschätzung des Geländes wurden einheitlich als Vorteile genannt.

Im anschließenden offenen Gespräch mit den Testpersonen wurden zwei Punkte genannt, welche bislang noch nicht berücksichtigt worden waren. Ein Punkt war, dass gewisse Regionen bei Sucheinsätzen teilweise mit Kraftfahrzeugen abgefahren werden. Durch das Fahren mit einem PKW oder Bus ergeben sich nicht berücksichtigte Sichtweiten. Ein weiteres sehr wichtiges und noch nicht berücksichtigtes Thema bei Sucheinsätzen sind Stöberhunde. Wird das abgesuchte Areal durch das System erfasst, so sollte nicht nur das von Menschen abgesuchte Areal gekennzeichnet werden, sondern auch jenes, welches von den Suchhunden abgesucht wurde.

# Kapitel 7

# Zusammenfassung

Dieses Kapitel diskutiert abschließend die erreichten Ziele sowie noch offene Punkte. Da es sich bei der Umsetzung der Sichtfeldvisualisierung um einen ersten Prototypen handelt, zeigt der Ausblick dieses Kapitels Möglichkeiten der Erweiterung und eine Vorstellung darüber, wie zukünftig eine Unterstützung bei Sucheinsätzen aussehen könnte. Grundlage für die im Ausblick gegebenen Vorschläge für Erweiterungen und Folgeprojekte sind die durch die Umsetzung des Projekts und durch die Evaluierung gewonnenen Erkenntnisse.

# 7.1 Erreichte Ziele

Die Ergebnisse dieser Arbeit sowie der umgesetzte Prototyp zeigen, dass die Visualisierung des menschlichen Sichtfeldes auf einer digitalen Karte möglich ist. Die durchgeführte Evaluierung bestätigt die Alltagstauglichkeit eines solchen Produktes und zeigt, dass es von der Zielgruppe eingesetzt werden würde. Die von der Landesregierung OÖ zur Verfügung gestellte Karte ermöglichte aufgrund ihrer Genauigkeit eine Visualisierung des Sichtfelds. Die Umsetzung erfolgte prototypisch, zeigt jedoch sehr gut den Mehrwert einer solchen Anwendung. Somit wurde das Hauptziel, nämlich die Skizzierung der Verbesserung von Sucheinsätzen, erreicht.Bei der Umsetzung des technischen Projekts wurde aus den Höheninformationen einer einfachen digitalen Karte ein 2,5D-Modell erstellt, welches als Modell für die dreidimensionale Berechnung der möglichen einsehbaren Flächen dient. Die Einbindung von GPS-Empfängern ermöglicht die Aufzeichnung eines Live-Tracks.

Die theoretische Arbeit zeigt weitere Möglichkeiten zur Unterstützung bei Sucheinsätzen auf. Dies wird durch das Projekt SARONTAR gewährleistet. Bei der Erstellung des Prototyps wurde daher auf die Implementierung von bereits gelösten Problemstellungen verzichtet.

# 7.2 Ausblick

Aus den Ergebnissen dieser Arbeit lässt sich ableiten, dass bei der Durchführung von Sucheinsätzen noch viel verbessert werden kann. Den ersten Ansatz dazu bietet das vorgestellte Projekt SARONTAR. Einen weiteren Verbesserungsansatz zeigt die implementierte Sichtfeldvisualisierung des umgesetzten Prototyps. Wie die Evaluierung dieser Arbeit jedoch aufzeigt, sind selbst mit der Vereinigung dieser beiden Projekte die Möglichkeiten zur Verbesserung bei Weitem nicht ausgeschöpft. Die Entwicklungen bei SARONTAR II zeigen, dass bereits auf die Anforderungen der Benutzer eingegangen wird. Aus technischer Sicht gibt es einige nicht ausgeschöpfte Möglichkeiten der Verbesserung. Einer der nächsten großen Meilensteine zur Positionsgenauigkeit wird die Inbetriebnahme des europäischen Satellitensystem Galileo sein. Da Galileo auch GPS-Satelliten empfangen kann, wird gerade im alpinen Gelände eine Steigerung der Positionsgenauigkeit erwartet.

Die empirische Evaluierung der im Zuge dieser Arbeit umgesetzten Lösung zur Sichtfeldvisualisierung zeigt, dass die Einbindung in das bestehende System SARONTAR der TU Graz ein weiterer Schritt in eine bestmögliche Unterstützung bei Sucheinsätzen sein könnte. Eine Einbindung ist jedoch erst dann möglich, wenn eine flächendeckende Landkarte zur Verfügung steht. Auch die automatisierte Anpassung der Sichtweite sowie die Möglichkeit zur Einstellung der Augenhöhe des Suchenden wurden bei der Umsetzung noch nicht behandelt.

Die Problematik der Texturierung wurde durch die Verwendung von Luftbildaufnahmen gelöst. Diese Aufnahmen bieten jedoch nur die Möglichkeit einer 2,5D-Ansicht<sup>[1](#page-70-0)</sup>. Durch das Entzerren der Luftbilder kann es zu unerwünschten Artefakten der Texturierung kommen, wodurch die Textur eines Daches teilweise noch über die Hauswand gezogen wird.

Die Performanz der Anwendung ist für einen Prototypen ausreichend. Durch die Verwendung von Vertexbuffer-Objekten (VBO´s) könnte die Performanz noch gesteigert werden.

Eine weitere mögliche Erweiterung wäre die Berücksichtigung der Sichtweiten, welche sich beim Einsatz von Kraftfahrzeugen ergeben. Bei Einsätzen mit Stöberhunden sollte das System nicht nur das von Menschen abgesuchte Areal kennzeichnen, sondern auch das, welches von den Suchhunden abgesucht wurde.

# 7.3 Resümee

Da diese Arbeit einen weiteren Hinweis dafür liefert, dass mit Hilfe von satellitengestützten Technologien Sucheinsätze viel besser unterstützt werden könnten, wäre es wünschenswert, dies auch ehestmöglich in die Tat umzu-

<span id="page-70-0"></span><sup>1</sup> eine zweidimensionale Ansicht mit Höheninformationen

# 7. Zusammenfassung 63

setzen. Sucheinsätze finden vorrangig in Verbindung mit Unfällen und Verletzungen statt und sind nicht selten ein Wettlauf gegen die Zeit. Daher kann gesagt werden, dass gerade hier ein potenzielles Anwendungsfeld für satellitengestützte Positionsbestimmung besteht, in welchem noch deutliche Verbesserungen erreicht werden können.
### Anhang A

## Inhalt der CD-ROM

Format: CD-ROM, Single Layer, ISO9660-Format

#### A.1 Diplomarbeit

Pfad: <diplomarbeit/>

[Fuerschuss\\_Harald\\_2011.pdf](Fuerschuss_Harald_2011.pdf) Diplomarbeit (PDF-Datei)

#### A.2 Online-Quellen

Pfad: </>

<quellen/> . . . . . . . . . Kopien der in der Arbeit verwendeten Internetseiten

#### A.3 Projektdateien

Pfad: <projekt/>

[Pro3\\_s0910629006.zip](Pro3_s0910629006.zip) Eclipse Projekt des Projekts (Komprimiert)

# Abbildungsverzeichnis

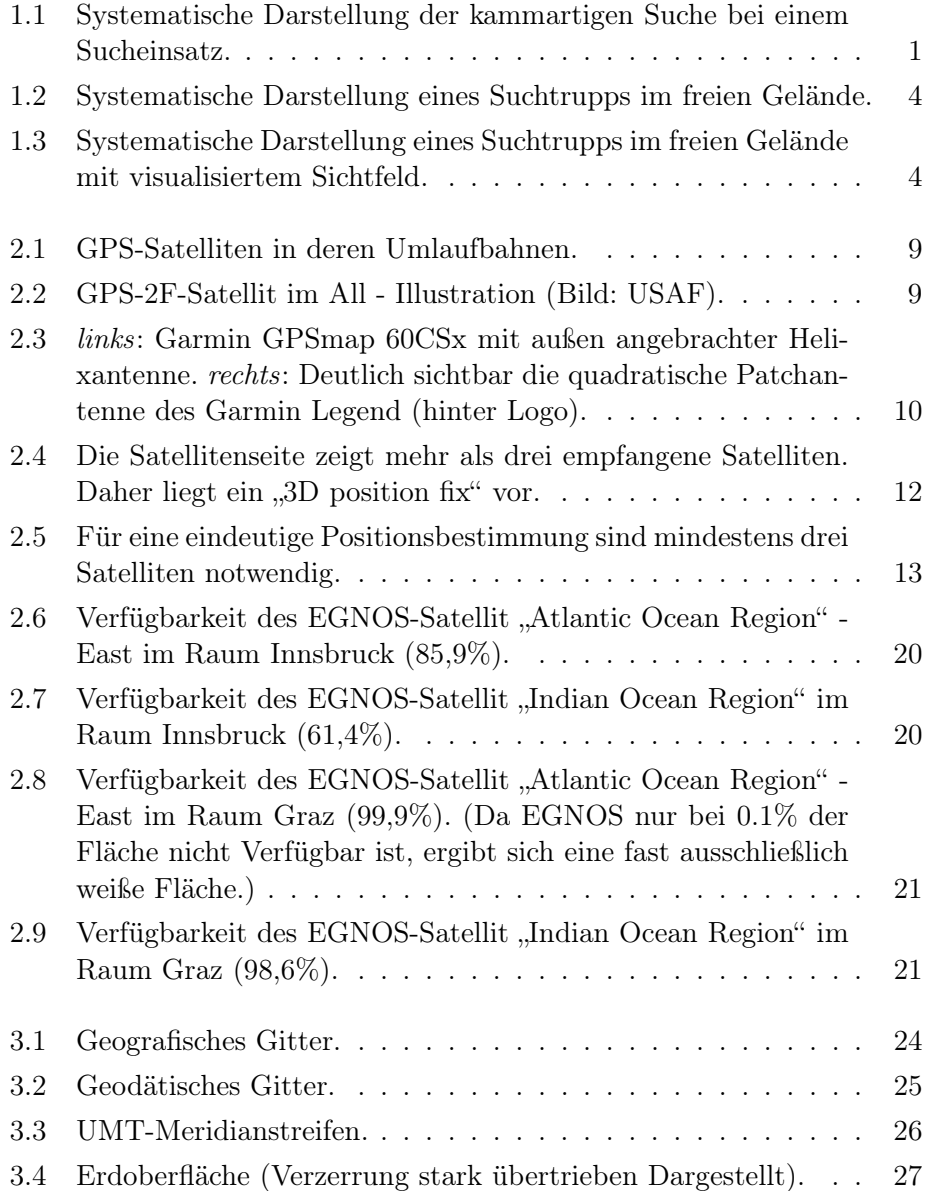

#### Abbildungsverzeichnis 66

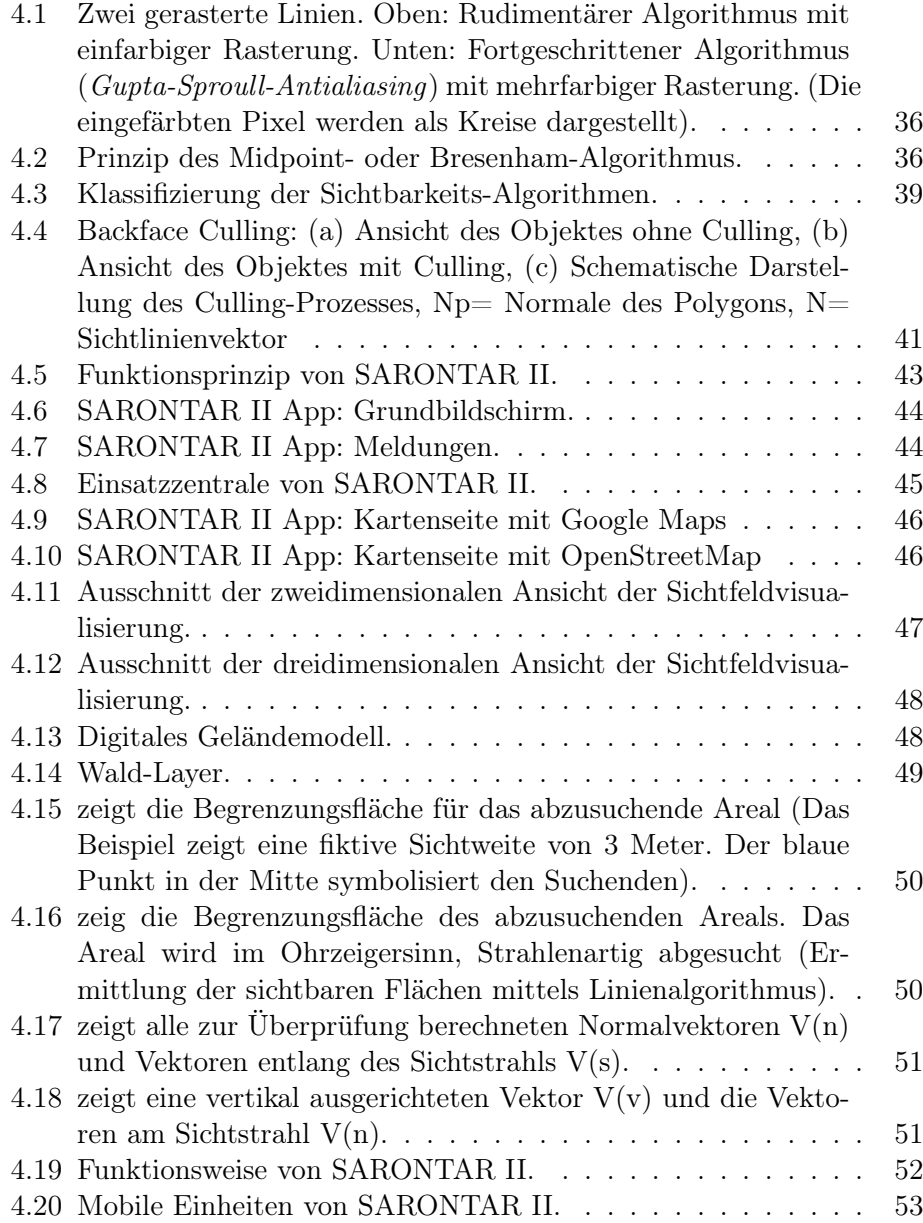

## Literaturverzeichnis

- [1] Angel, E. und D. Morrison: Speeding up Bresenham's Algorithm. Computer Graphics and Applications, IEEE, 11(6):16–17, Nov. 1991.
- [2] Benker, U.: GPS auf Outdoor-Touren: Praxisbuch und Ratgeber für die GPS-Navigation. Bruckmann, München, Germany, 8. Aufl., Okt. 2010.
- [3] Berglez, P.: SARONTAR Search And Rescue Optimisation by Satellite Navigation Technologies in Alpine Regions. 2008. Online verfügbar unter <http://sarontar.sa.funpic.de>, aufgerufen am 17. Juni 2011. Kopie auf CD-ROM (SARONTAR/).
- [4] Blinn, J.: Backface Culling Snags [rendering algorithm]. Computer Graphics and Applications, IEEE, 13(6):94–97, Nov. 1993.
- [5] Bresenham, J. E.: Algorithm for computer control of a digital plotter. IBM Systems Journal, 4(1):25–30, 1965.
- [6] Busse, M.: NMEA.DE : Erklärungen und Hilfen zu NMEA Schnittstellen, 2010. <http://nmea.de/nmea0183datensaetze.html>.
- [7] Conrad, W.: Landesamt für Vermessung und Geoinformation GNSS. 2010. Online verfügbar unter [http://www.thueringen.de/de/tlvermgeo/](http://www.thueringen.de/de/tlvermgeo/landesvermessung/grundlagen/sapos/gnss/content.html) [landesvermessung/grundlagen/sapos/gnss/content.html](http://www.thueringen.de/de/tlvermgeo/landesvermessung/grundlagen/sapos/gnss/content.html), aufgerufen am 17. Juni 2011. Kopie auf CD-ROM (Landesamt für Vermessung und Geoinformation.pdf).
- [8] Cook, R. L., T. Porter und L. Carpenter: Distributed ray tracing. SIG-GRAPH Computer Graphics, 18:137–145, Jan. 1984.
- [9] Cook, R. L., T. Porter und L. Carpenter: Distributed ray tracing. In: Proceedings of the 11th Annual Conference on Computer Graphics and Interactive Techniques, S. 137–145, New York, USA, 1984. ACM.
- [10] Diktas, E. und A. Sahiner: Orthographic backface culling using nested normal cone hierarchies. In: Proceedings of the 22nd International Symposium on Computer and Information Sciences, S. 1–5, New York, USA, Nov. 2007. IEEE.
- [11] DORIS-Systemgruppe: DORIS-interMAP. 2011. Online verfügbar unter <http://doris.ooe.gv.at>, aufgerufen am 17. Juni 2011.
- [12] Frommann, U.: Die Methode "Lautes Denken". e-teaching.org, 2005. Online verfügbar unter [http://www.e-teaching.org/didaktik/qualitaet/](http://www.e-teaching.org/didaktik/qualitaet/usability/Lautes Denken_e-teaching_org.pdf) usability/Lautes Denken e-teaching org.pdf, aufgerufen am 17. Juni 2011. Kopie auf CD-ROM (Lautes Denken.pdf).
- [13] Fung, K. Y., T. M. Nicholl und A. K. Dewdney: A Run-Length Slice Line Drawing Algorithm without Division Operations. Computer Graphics Forum, S. 267–277, 1992.
- [14] Garmin: Was ist WAAS / EGNOS (SBAS)? 2011. Online verfügbar unter [http://garmin.custhelp.com/app/answers/detail/a\\_id/153/~/was-ist](http://garmin.custhelp.com/app/answers/detail/a_id/153/~/was-ist-waas-%2F-egnos-(sbas)%3F)[waas-%2F-egnos-\(sbas\)%3F](http://garmin.custhelp.com/app/answers/detail/a_id/153/~/was-ist-waas-%2F-egnos-(sbas)%3F), aufgerufen am 17. Juni 2011.
- [15] Garmin Ltd. or its subsidiaries: GARMIN.AT / Österreich » Neu. 2011. Online verfügbar unter <http://www.garmin.at/>, aufgerufen am 17. Juni 2011.
- [16] Gill, G.: N-step incremental straight-line algorithms. Computer Graphics and Applications, IEEE, 14(3):66–72, Mai 1994.
- [17] Graham, P. und S. S. Iyengar: Double- and triple-step incremental generation of lines. In: Proceedings of the 1993 ACM conference on Computer science, S. 384–389, New York, USA, 1993. ACM.
- [18] Hagler, J.: Digital Media For Artists Clipping / Culling. 2006. Online verfügbar unter [http://www.dma.ufg.ac.at/app/link/Grundlagen%3A3D-](http://www.dma.ufg.ac.at/app/link/Grundlagen%3A3D-Grafik/module/9760?step=2)[Grafik/module/9760?step=2](http://www.dma.ufg.ac.at/app/link/Grundlagen%3A3D-Grafik/module/9760?step=2), aufgerufen am 17. Juni 2011. Kopie auf CD-ROM (Digital Media For Artists.pdf).
- [19] Hofmann-Wellenhof, B. und H. Lichtenegger: GNSS Global Navigation Satellite Systems: GPS, GLONASS, Galileo & more. Springer-Verlag, Wien, Austria, Nov. 2007.
- [20] Kajiya, J. T.: The rendering equation. In: Proceedings of the 13th Annual Conference on Computer Graphics and Interactive Techniques, S. 143– 150, New York, USA, 1986. ACM.
- [21] Kajiya, J. T.: The rendering equation. SIGGRAPH Computer Graphics, 20:143–150, Aug. 1986.
- [22] Kay, D. S. und D. Greenberg: Transparency for computer synthesized images. SIGGRAPH Computer Graphics, 13:158–164, Aug. 1979.
- [23] Kay, D. S. und D. Greenberg: Transparency for computer synthesized images. In: Proceedings of the 6th annual conference on Computer graphics and interactive techniques, SIGGRAPH '79, S. 158–164, New York, USA, 1979. ACM.
- [24] Köhne, A. und M. Wößner: Wie funktioniert GPS. Alles Wissenswerte. 2009. Online verfügbar unter <http://www.kowoma.de/gps>, aufgerufen am 17. Juni 2011.
- [25] Nielsen, J.: Why You Only Need to Test with 5 Users. Online verfügbar unter <http://www.useit.com/alertbox/20000319.html>, aufgerufen am 17. Juni 2011. Kopie auf CD-ROM (Usability Testing with 5 Users.pdf).
- [26] Nielsen, J.: Usablility Engineering. Morgan Kaufmann, San Diego, USA, 1993.
- [27] Openstreetmap Foundation: OSM Map On Garmin/DEM Subfile Format - OpenStreetMap Wiki. 2010. Online verfügbar unter [http://wiki.openstreetmap.org/wiki/OSM\\_Map\\_On\\_Garmin/DEM\\_](http://wiki.openstreetmap.org/wiki/OSM_Map_On_Garmin/DEM_Subfile_Format) [Subfile\\_Format](http://wiki.openstreetmap.org/wiki/OSM_Map_On_Garmin/DEM_Subfile_Format), aufgerufen am 17. Juni 2011. Kopie auf CD-ROM (OSM Map On Garmin DEM Subfile Format.pdf).
- [28] Orlamünder, D. und W. Mascolus: Computergrafik und OpenGL: Eine systematische Einführung. Carl Hanser Verlag, München, Germany, Sep. 2004.
- [29] Pitteway, M. L. V.: Algorithm for drawing ellipses or hyperbolae with a digital plotter. Computer Journal, 10:282 – 289, 1967.
- [30] Reigber, C.: GFZ combined gravity field model EIGEN-CG01C. 2005. Online verfügbar unter [http://www-app2.gfz-potsdam.de/pb1/op/grace/](http://www-app2.gfz-potsdam.de/pb1/op/grace/results/grav/g003_eigen-cg01c.html) [results/grav/g003\\_eigen-cg01c.html](http://www-app2.gfz-potsdam.de/pb1/op/grace/results/grav/g003_eigen-cg01c.html), aufgerufen am 17. Juni 2011. Kopie auf CD-ROM (GFZ combined gravity field model EIGEN-CG01C.pdf).
- [31] Shafiqul Khalid, A. und M. Kaykobad: An efficient line algorithm. In: Proceedings of the 39th Midwest Symposium on Circuits and Systems, S. 1280–1282, New York, USA, Aug. 1996. IEEE.
- [32] Steve, K.: Don't make me think!: Web Usability: Das intuitive Web. mitp-Verlag, Heidelberg, Germany, 2. Aufl., 2006.
- [33] Sutherland, I. E., R. F. Sproull und R. A. Schumacker: A Characterization of Ten Hidden-Surface Algorithms. ACM Computing Surveys, 6:1–55, März 1974.
- [34] The White House, Office of the Press Secretary: President Clinton:Improving the Civilian Global Positioning System (GPS), Mai 2000. [http://clinton4.nara.gov/WH/New/html/20000501\\_2.html](http://clinton4.nara.gov/WH/New/html/20000501_2.html),

aufgerufen am 17. Juni 2011. Kopie auf CD-ROM (Improving the Civilian Global Positioning System (GPS).pdf).

- [35] Weber, J.: Das Große GPS-Handbuch zum Navigieren im Gelände: Basiswissen und Insider-Tipps anschaulich und leicht verständlich erklärt. Kompass-Karten, Innsbruck, Austria, Sep. 2008.
- [36] Weyrach, T.: GPS 2F-1 im Weltraum, Mai 2010. [http://www.](http://www.raumfahrer.net/news/raumfahrt/28052010115902.shtml) [raumfahrer.net/news/raumfahrt/28052010115902.shtml](http://www.raumfahrer.net/news/raumfahrt/28052010115902.shtml).
- [37] Whitted, T.: An improved illumination model for shaded display. In: ACM SIGGRAPH 2005 Courses, SIGGRAPH '05, New York, USA, 2005. ACM. <http://doi.acm.org/10.1145/1198555.1198743>.
- [38] Wikipedia: Rasterung von Linien Wikipedia. 2011. Online verfügbar unter http://de.wikipedia.org/wiki/Rasterung von Linien, aufgerufen am 17. Juni 2011. Kopie auf CD-ROM (Rasterung von Linien.pdf).
- [39] Zhang, H. und K. E. Hoff, III: Fast backface culling using normal masks. In: Proceedings of the 1997 Symposium on Interactive 3D Graphics, S. 103–106., New York, USA, 1997. ACM.